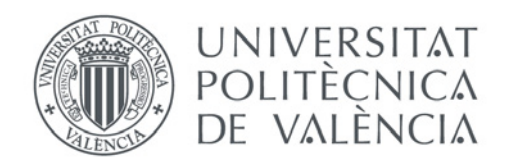

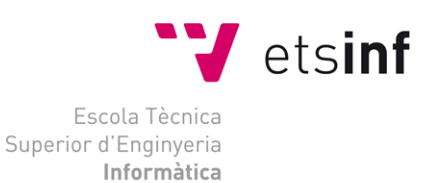

### Escola Tècnica Superior d'Enginyeria Informàtica Universitat Politècnica de València

### CONVERSIÓN DE APLICACIÓN DE ENTORNO GRÁFICO DE VISUAL BASIC A JAVA

Trabajo Fin de Grado

**Grado en Ingeniería Informática**

**Autor**: Félix Díaz Ortega **Directora**: Teresa Nachiondo Farinós 2013/2014

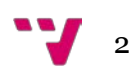

# Agradecimientos

En primer lugar, me gustaría agradecer este proyecto a mi familia que siempre ha estado a mi lado en todo momento durante la realización del mismo. Especialmente, dar las gracias a mi mujer Balma y a mi hija Carla que me han sufrido y también me han apoyado todos los días. Si no hubiera sido por ellas no habría llegado hasta aquí.

De igual forma, agradecimientos para mis padres, a quienes les debo toda mi vida, les agradezco el cariño y su comprensión, porque han sabido formarme con buenos sentimientos, hábitos y valores, lo cual me ha ayudado a salir adelante buscando siempre el mejor camino.

Un agradecimiento especial a mi tutora y directora del proyecto Dña. Teresa Nachiondo Farinós por confiar en mí, por su ayuda y su positivismo en las múltiples reuniones que hemos tenido, por haber guiado el desarrollo de este trabajo y hacer posible la culminación del mismo.

Gracias también para la clienta y destinataria de este proyecto Dña. María José Muñoz Portero por todo su trasvase de información en el amplio campo de la química.

Gracias a todos por ayudarme cada día a cruzar con firmeza el camino de la superación, porque con vuestro apoyo y aliento hoy he logrado uno de mis más grandes anhelos.

Con amor y agradecimiento infinito.

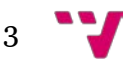

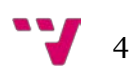

### Resumen

El proyecto consiste en la conversión de una aplicación de entorno gráfico realizada en el lenguaje de programación Visual Basic a dicha aplicación en código Java. Existen herramientas disponibles que facilitan la conversión de código en Visual Basic a código Java. Sin embargo, dadas las características de la aplicación, es necesario reprogramar el código resultante de la conversión para que la aplicación siga proporcionando la funcionalidad original.

**Palabras clave:** Java, Visual Basic, GUI, conversión, reprogramar.

# Abstract

The project consists of converting a GUI application on the Visual Basic programming language to such application in Java code. There are tools available that facilitate the conversion of code in Visual Basic to Java code. However, given the characteristics of the application, it is necessary to reprogram the code resulting from the conversion to the application to continue providing the original functionality.

**Keywords:** Java, Visual Basic, GUI, conversion, reprogram.

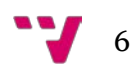

<u> 1970 - Jan Stein Berlin, amerikansk politiker</u>

# Tabla de contenidos

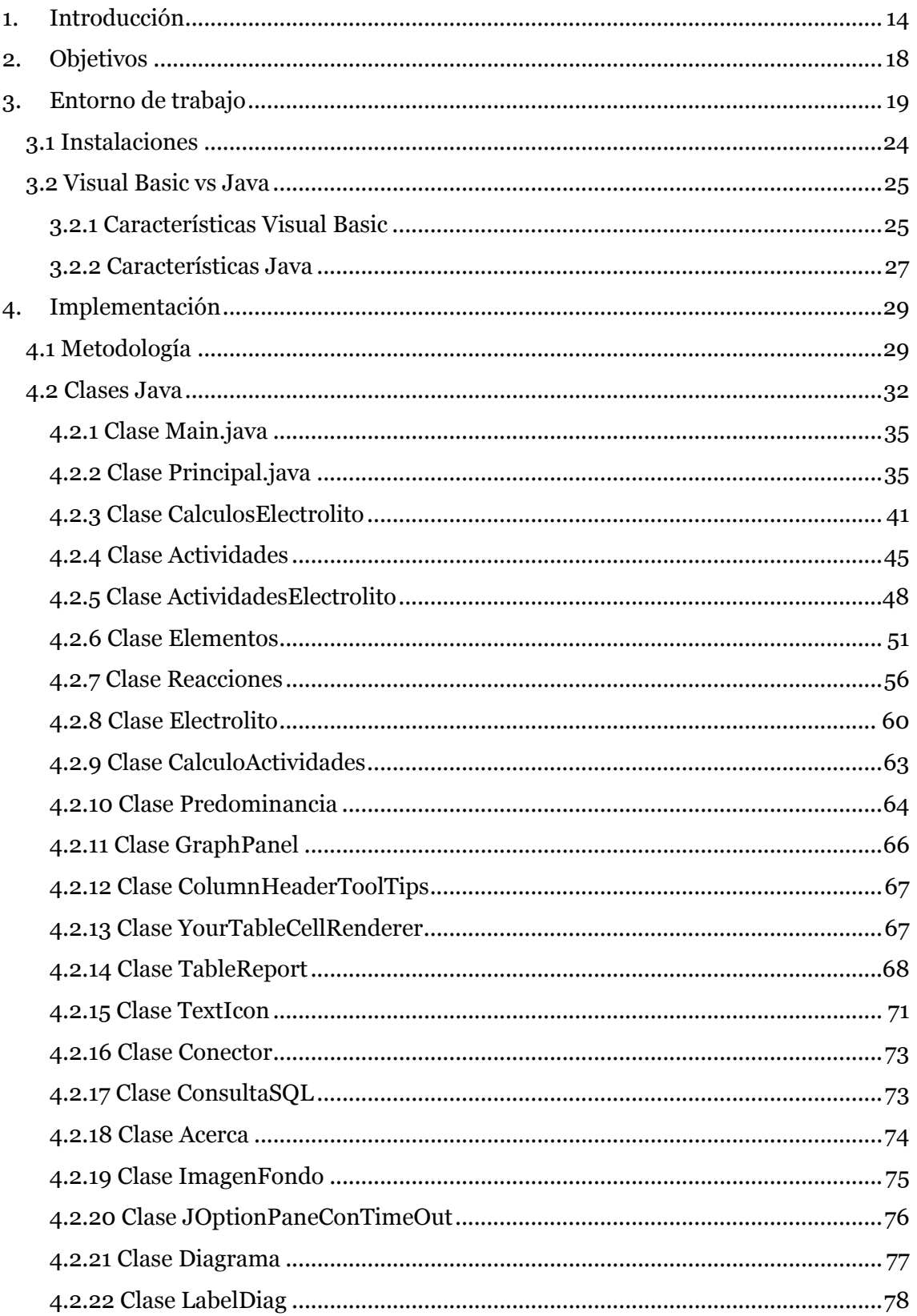

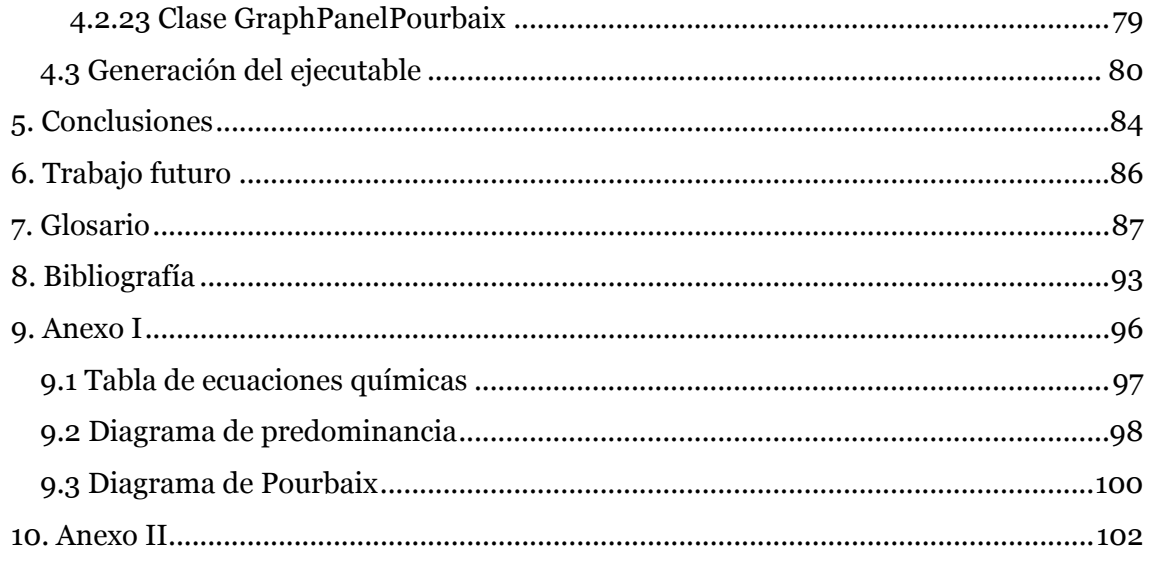

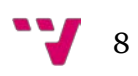

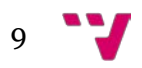

# Tabla de figuras

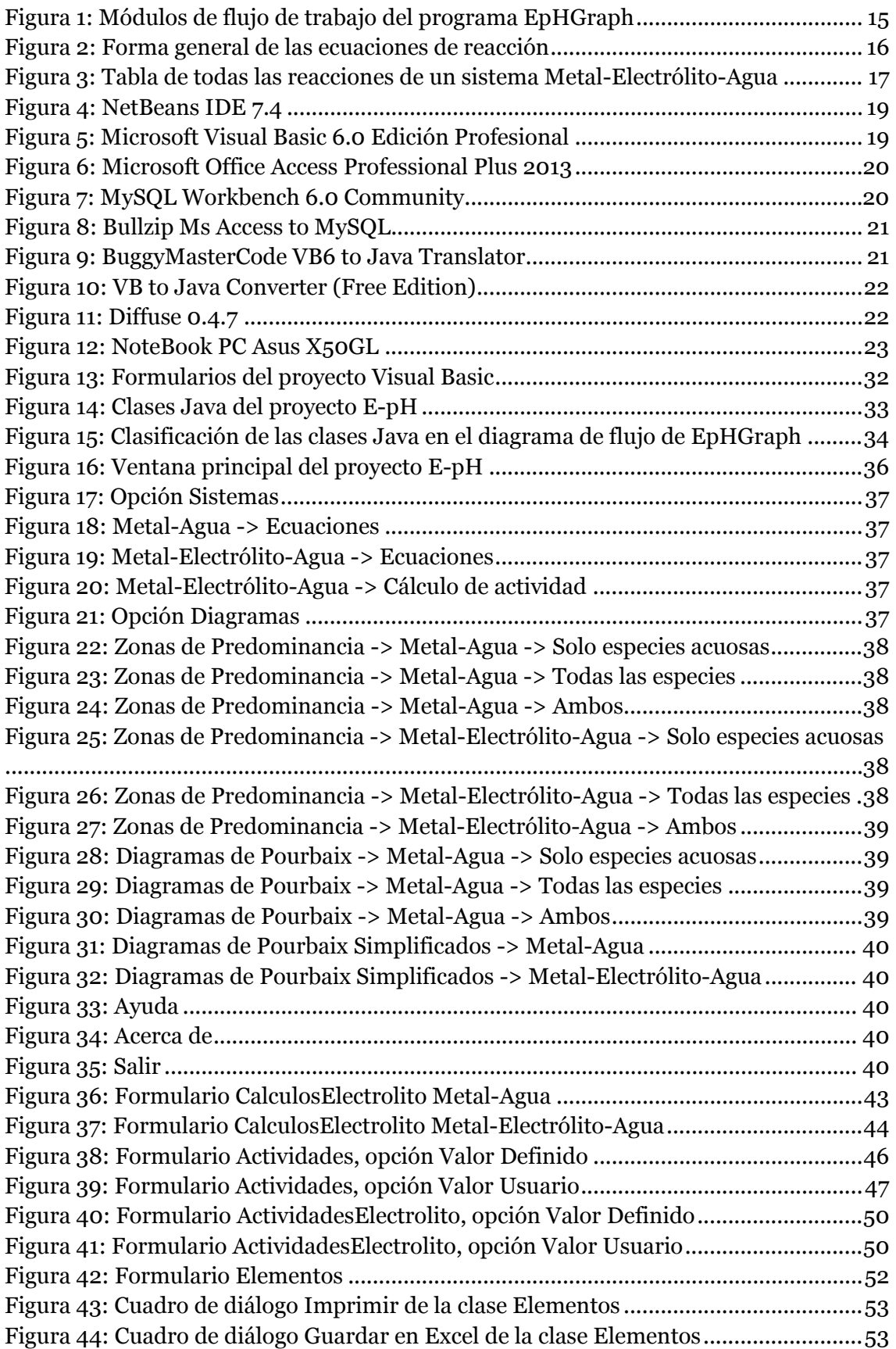

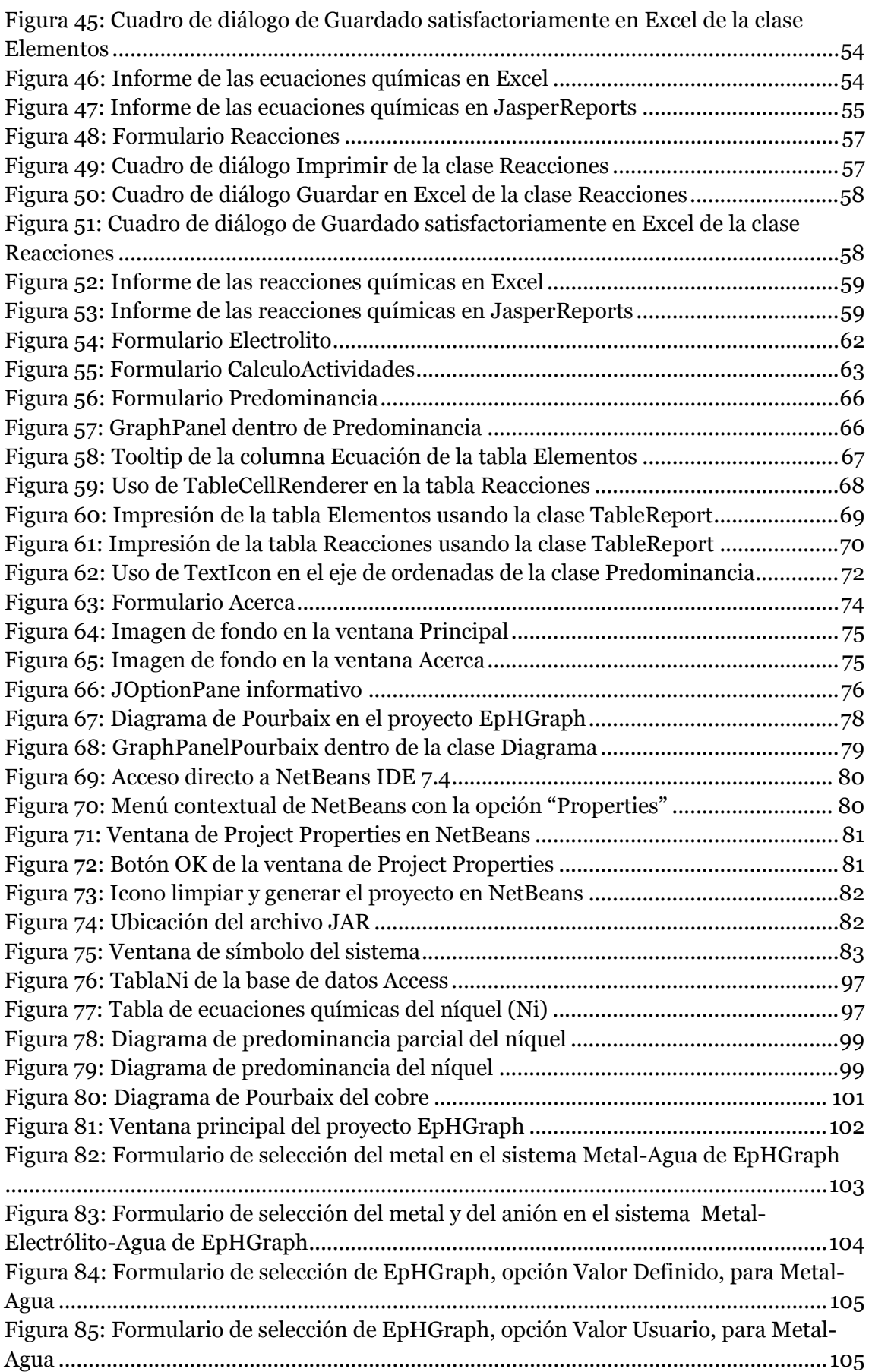

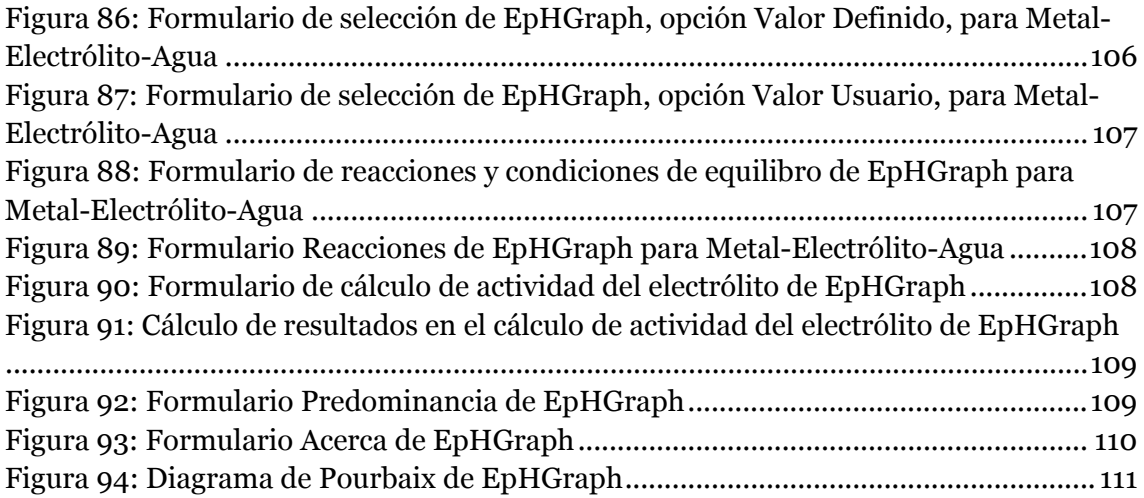

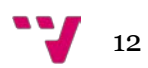

<span id="page-12-0"></span>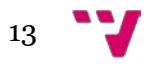

# <span id="page-13-0"></span>1. Introducción

Como resultado de la adaptación de la Universidad Española al Espacio Europeo han sido necesarios cambios en las metodologías de la enseñanza. Una herramienta que permita realizar el trabajo de forma más autónoma al alumno puede ser beneficiosa para el aprendizaje. En este contexto el desarrollo de nuevas aplicaciones puede ser útil, concretamente en el ámbito de la ingeniería química en el que se desarrolló una aplicación denominada EpHGraph.

EpHGraph es una aplicación cuyo principal objetivo es la construcción de diagramas de Pourbaix1. Su desarrollo fue realizado por diferentes proyectandos franceses que han ido realizando partes de la aplicación a lo largo de los años en estancias de tres meses en la UPV (Universidad Politécnica de Valencia).

La aplicación EpHGraph fue desarrollada por la utilidad de los diagramas de Pourbaix en el estudio del comportamiento frente a la corrosión de materiales metálicos, ya que permiten predecir las zonas de inmunidad, corrosión y pasivación de un metal en un medio agresivo determinado. Además estos diagramas son igualmente útiles en el estudio de muchos otros campos, tales como electrólisis industrial, recubrimiento, electroobtención y electrorefinado de metales, celdas eléctricas primarias y secundarias, tratamiento de aguas e hidrometalurgia. Sin embargo, la construcción manual de los diagramas de Pourbaix es una tarea tediosa y sistemática que requiere de una gran cantidad de tiempo para llevarla a cabo. Es por ello, que el desarrollo de esta aplicación que permite realizar diagramas de Pourbaix ayuda a ahorrar tiempo en el estudio de muchos problemas de corrosión y en problemas referidos a otros campos anteriormente citados.

EpHGraph está completamente desarrollada con la versión 6 de Visual Basic (VB6), lenguaje de programación creado en los años 90 y perteneciente a Microsoft, pero de la que se dejó de dar soporte en marzo de 2008 y solamente funciona en plataformas Windows. Principalmente de estos dos inconvenientes surge la idea de este proyecto, de convertir toda la aplicación a Java, un lenguaje de programación orientado a objetos, portable, basado en clases y multiplataforma entre muchas otras características que se tratan con mayor profundidad más adelante en el punto de [Java vs Visual Basic.](#page-24-0)

<sup>1</sup> En el Anexo I puede leerse una breve descripción de los diagramas de Pourbaix.

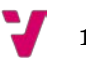

\_\_\_\_\_\_\_\_\_\_\_\_\_\_\_\_\_

El programa EpHGraph está organizado en los módulos de flujo de trabajo que muestra la Figura 1. Estos módulos se describen a continuación.

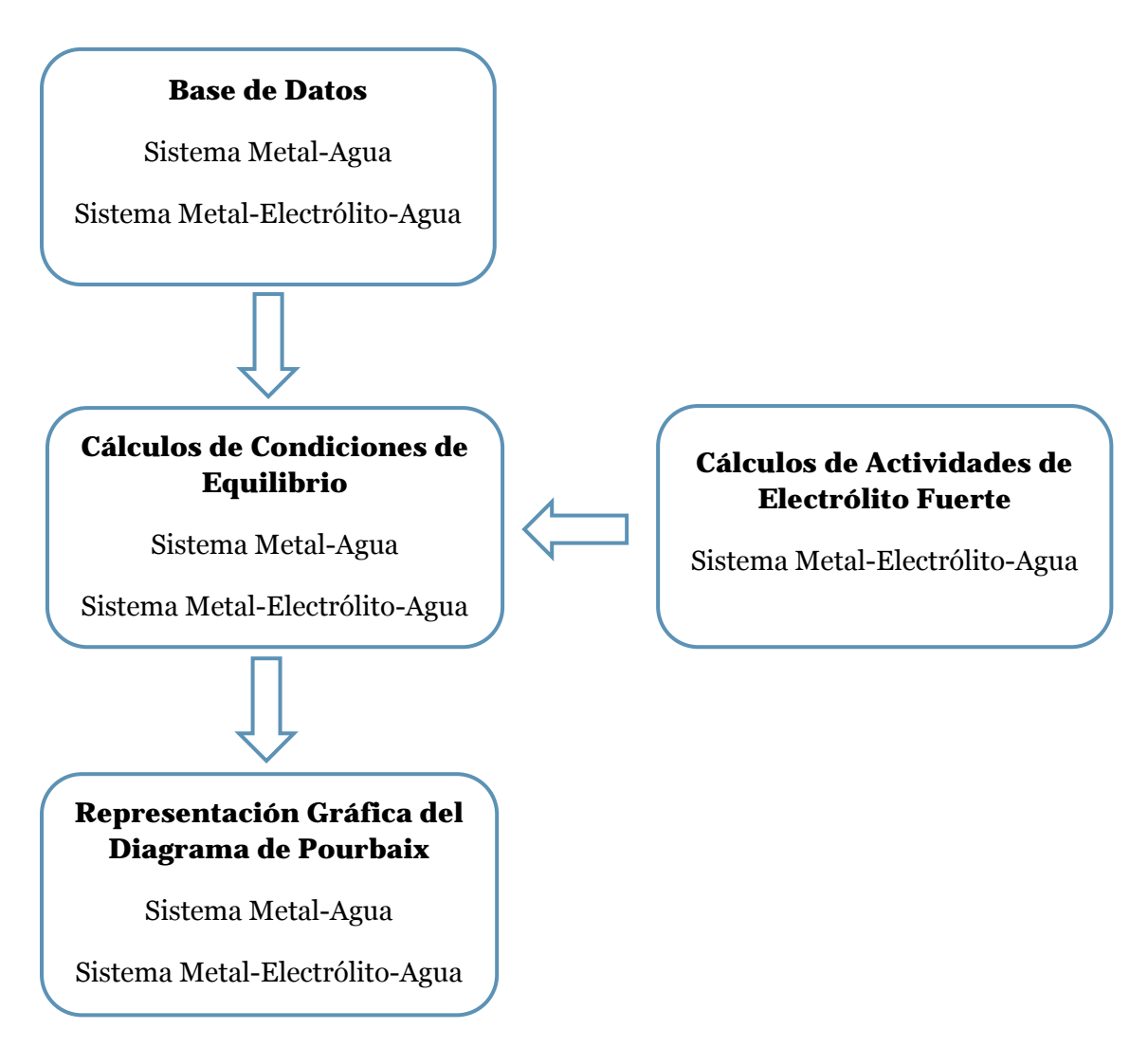

<span id="page-14-0"></span>*Figura 1: Módulos de flujo de trabajo del programa EpHGraph*

### **Base de Datos**

EpHGraph trabaja con una base de datos de especies químicas. En esta base de datos, hay una tabla de datos para cada metal. Cada tabla tiene una fila para cada especie relacionadas con el metal, donde se definen los valores de la energía libre de Gibbs de formación estándar  $(\Delta G_f^{\circ})$ , junto al estado de oxidación, el estado de agregación de las especies, y la fórmula completa y abreviada.

Esta información almacenada en la base de datos es el motor del programa, debido a que es absolutamente necesaria para calcular las condiciones de equilibrio. Estas condiciones pueden ser calculadas para dos tipos de sistemas: metal-agua y metal-electrólito-agua.

### **Cálculos de Condiciones de Equilibrio**

En este módulo, primero se calculan las ecuaciones de las diferentes reacciones entre todas las especies del sistema. Los pares de especies (reactivo y producto) son consideradas en cada reacción junto con el ion de protones (H+), la carga eléctrica (e<sup>-</sup>), y agua (H<sub>2</sub>O). Las ecuaciones de reacción tienen la siguiente forma general:

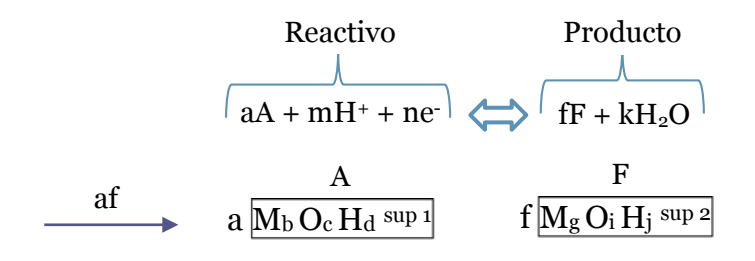

*Figura 2: Forma general de las ecuaciones de reacción*

<span id="page-15-0"></span>A: especie con el metal en el estado de oxidación mayor. F: especie con el metal en el estado de oxidación menor.

El cálculo de las ecuaciones de equilibrio se realiza en 4 pasos:

- 1) Colocar las especies en el lado correcto de la ecuación.
- 2) Calcular los coeficientes del reactivo y del producto.
- 3) Calcular los coeficientes del agua y de los protones.
- 4) Calcular los coeficientes de la carga eléctrica.

Una vez que la ecuación está equilibrada, el programa EpHGraph clasifica las reacciones en cuatro tipos:

• Reacciones electroquímicas con H<sup>+</sup>: Estas reacciones electroquímicas son dependientes del potencial y del pH.

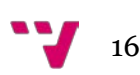

- Reacciones electroquímicas sin H+: Estas reacciones electroquímicas dependen del potencial y son independientes del pH.
- Reacciones químicas con H+: Estas reacciones químicas son independientes del potencial y dependen del pH.
- Reacciones químicas sin H+: Estas reacciones químicas son independientes tanto del potencial como del pH.

Por lo tanto, el programa EpHGraph realiza el cálculo de las condiciones de equilibrio para los cuatro tipos de reacciones y es capaz de mostrar una tabla con todos estos valores calculados como se muestra en la Figura 3.

|     |                                                        | Metal - Electrólito - Agua |           |                   |          |          |                       |                    | $\begin{array}{c c c c c c} \hline \multicolumn{3}{c }{\mathbf{C}} & \multicolumn{3}{c }{\mathbf{X}} \end{array}$ |
|-----|--------------------------------------------------------|----------------------------|-----------|-------------------|----------|----------|-----------------------|--------------------|----------------------------------------------------------------------------------------------------|
| ∣Nª | Ecuación                                               | Tipo                       | Subtipo   | Increm. G° (KJ) E |          | pH       | E vs pH               | K                  | O                                                                                                    |
|     |                                                        |                            |           |                   |          |          |                       |                    |                                                                                                    |
|     | Cu+ + e- <=> Cu                                        | Electroguímica sin H+      | Heter, 1s | $-50.300$         | 0.521    |          |                       |                    |                                                                                                    |
|     | 2 Cu+2 + 2e-<=> Cu                                     | Electroquímica sin H+      | Heter, 1s | $-65.700$         | 0,340    |          |                       |                    |                                                                                                    |
|     | $3$ Cu + H+ + e- <=> CuH                               | Electroguímica con H+      | Heter, 1s | 259.400           |          |          | $-0.059$ pH $-2.689$  |                    |                                                                                                    |
|     | 4 Cu2O + 2H+ + 2e <= > 2 Cu + H2O                      | Electroquímica con H+      | Heter, 2s | $-89.078$         |          |          | $-0.059$ pH $+0.466$  |                    |                                                                                                    |
|     | 5 CuO + 2H+ + 2e- <=> Cu + H2O                         | Electroquímica con H+      | Heter, 2s | $-103.178$        |          |          | $-0.059$ pH $+0.539$  |                    |                                                                                                    |
|     | 6 Cu(OH)2 + 2H+ + 2e- <= > Cu + 2H2O                   | Electroquímica con H+      | Heter, 2s | $-114.856$        |          |          | $-0.059$ pH $+0.604$  |                    |                                                                                                    |
|     | 7 HCuO2 + 3H+ + 2e- <= > Cu + 2H2O                     | Electroguímica con H+      | Heter, 1s | $-215.456$        |          |          | $-0.089$ pH + $1.125$ |                    |                                                                                                    |
|     | 8 Cu02-2 + 4H+ + 2e- <= > Cu + 2H20                    | Electroquímica con H+      | Heter, 1s | $-290.456$        |          |          | $-0.118$ pH $+ 1.514$ |                    |                                                                                                    |
|     | $9$ CuBr2- + e- <=> Cu + 2Br-                          | Electroguímica sin H+      | Heter, 1s | $-18.820$         | 0.054    |          |                       |                    |                                                                                                    |
|     | $10 CuBr + e2 < \Rightarrow Cu + Br$                   | Electroguímica sin H+      | Heter, 2s | $-2.970$          | $-0.040$ |          |                       |                    |                                                                                                    |
|     | 11 CuBr2 + 2e- <= > Cu + 2Br-                          | Electroguímica sin H+      | Heter, 2s | $-84.940$         | 0.370    |          |                       |                    |                                                                                                    |
|     | 12 CuBr2-3CufOH12 + 6H+ + 8e- <=> 4 Cu + 2Br- + 6H20   | Electroquímica con H+      | Heter. 2s | $-349.010$        |          |          | $-0.044$ pH $+0.441$  |                    |                                                                                                    |
|     | $13$ Cu+2 + e- <=> Cu+                                 | Electroquímica sin H+      | Homogénea | $-15,400$         | 0.160    |          |                       |                    |                                                                                                    |
|     | 14 Cu+ + H+ + 2e- <=> CuH                              | Electroguímica con H+      | Heter, 1s | 209.100           |          |          | $-0.030$ pH $-1.084$  |                    |                                                                                                    |
|     | 15 2 Cu+ + H20 <=> Cu20 + 2H+                          | <b>Química con H+</b>      | Heter, 1s | $-11.522$         |          | $-0.937$ |                       |                    |                                                                                                    |
|     | 16 CuO + 2H+ + e- <=> Cu+ + H2O                        | Electroquímica con H+      | Heter, 1s | $-52.878$         |          |          | $-0.118$ pH $+0.557$  |                    |                                                                                                    |
|     | 17 Cu(OH)2 + 2H+ + e- <=> Cu+ + 2H2O                   | Electroquímica con H+      | Heter, 1s | $-64.556$         |          |          | $-0.118$ pH $+0.686$  |                    |                                                                                                    |
|     | 18 HCuO2- + 3H+ + e- <=> Cu+ + 2H2O                    | Electroguímica con H+      | Homogénea | $-165.156$        |          |          | $-0.177$ pH $+1.729$  |                    |                                                                                                    |
|     | 19 Cu02-2 + 4H+ + e- <=> Cu+ + 2H20                    | Electroquímica con H+      | Homogénea | $-240.156$        |          |          | $-0.237$ pH + 2,506   |                    |                                                                                                    |
|     | 20 Cu+ + 2Br- <= > CuBr2-                              | Química sin H+             | Homogénea | $-31.480$         |          |          |                       | 3.2951e+5 4.104e-3 |                                                                                                    |
|     | 21 Cu+ + Br- <=> CuBr                                  | <b>Química sin H+</b>      | Heter, 1s | $-47.330$         |          |          |                       | 1.9774e+8          | 6.406e-2                                                                                                    |
|     | 22 CuBr2 + e- <= > Cu+ + 2Br-                          | Electroguímica sin H+      | Heter, 1s | $-34.640$         | 0.218    |          |                       |                    |                                                                                                    |
|     | 23 CuBr2-3CufOH12 + 6H+ + 4e- <= > 4 Cu+ + 2Br- + 6H2O | Electroguímica con H+      | Heter, 1s | $-147.810$        |          |          | $-0.089$ oH $+0.361$  |                    |                                                                                                    |
|     | 24 Cu+2 + H+ + 3e- <= > CuH                            | Electroguímica con H+      | Heter, 1s | 193,700           |          |          | $-0.020$ oH $-0.669$  |                    |                                                                                                    |
|     | 25 2 Cu+2 + H20 + 2e- <= > Cu20 + 2H+                  | Electroguímica con H+      | Heter, 1s | $-42.322$         |          |          | $0.059$ pH + $0.215$  |                    |                                                                                                    |
|     | 26 Cu+2 + H20 <=> Cu0 + 2H+                            | Química con H+             | Heter. 1s | 37.478            |          | 3.357    |                       |                    |                                                                                                    |
|     | 27 Cu+2 + 2H2O <= > Cu(OH)2 + 2H+                      | Química con H+             | Heter, 1s | 49.156            |          | 4.454    |                       |                    |                                                                                                    |
|     | 28 Cu+2 + 2H20 <=> HCu02- + 3H+                        | Química con H+             | Homogénea | 149.756           |          | 8.847    |                       |                    |                                                                                                    |
|     | 29 Cu+2 + 2H20 <= > Cu02-2 + 4H+                       | Química con H+             | Homogénea | 224.756           |          | 9.922    |                       |                    |                                                                                                    |
|     | 30 Cu+2 + 2Br + e <= > CuBr2-                          | Electroquímica sin H+      | Homogénea | $-46.880$         | 0.627    |          |                       |                    |                                                                                                    |
|     | $31$ Cu+2 + Br- + e- <= > CuBr                         | Electronuímica sin H+      | Heter 1s  | $-62730$          | 0.721    |          |                       |                    |                                                                                                    |
|     | N° de reacciones : 78<br>Reacciones                    | Imprimir                   |           | Predominancia     |          | Atras    |                       |                    |                                                                                                    |

*Figura 3: Tabla de todas las reacciones de un sistema Metal-Electrólito-Agua*

### <span id="page-16-0"></span>**Cálculo de Actividades del Electrólito Fuerte**

Este módulo calcula el valor de la actividad para electrólitos fuertes, el cual es necesario para el cálculo de las condiciones de equilibrio. Este módulo solamente se usa en el caso del sistema metal-electrólito-agua.

#### **Representación Gráfica del Diagrama de Pourbaix**

Este módulo implementa la representación gráfica de los cálculos realizados. EpHGraph puede realizar tres tipos de gráficos: zonas de predominancia, diagramas de Pourbaix y diagramas de Pourbaix simplificados. Los diagramas se representan dibujando los valores guardados en estructuras complejas (vectores y matrices) por el módulo de "Cálculos de las Condiciones de Equilibrio".

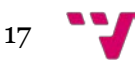

# <span id="page-17-0"></span>2. Objetivos

Los objetivos a alcanzar en este proyecto son los siguientes:

- Convertir el código de programación Visual Basic del programa EpHGraph al lenguaje de programación Java.
- Reprogramar el código resultante de la conversión para que la aplicación siga proporcionando la funcionalidad original.
- Crear las ventanas de la interfaz gráfica de usuario (GUI) en Java tratando de mantener el diseño y el cometido inicial.
- Migrar la base de datos de origen creada en Microsoft Office Access a MySQL.
- Conocer las herramientas disponibles para la conversión automática de código de Visual Basic a Java.
- Implementar los diferentes diagramas químicos de Visual Basic a Java conservando los mismos resultados que en el *software* EpHGraph.
- Estudiar y comparar las diferencias entre Visual Basic y Java.
- Instruirse en los lenguajes de programación de Visual Basic y Java muy utilizados a nivel profesional y laboral.

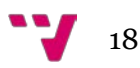

# <span id="page-18-0"></span>3. Entorno de trabajo

En este apartado se van a describir las diferentes aplicaciones utilizadas para la realización de este proyecto. En consecuencia, el entorno de trabajo está formado por un entorno de desarrollo integrado (IDE) libre, gratuito y sin restricciones de uso, compuesto por un conjunto de herramientas de programación y hecho en Java. Su nombre es NetBeans y en concreto se usa la versión 7.4. Se utiliza este IDE para reprogramar en Java toda la aplicación EpHGraph. Se elige NetBeans 7.4 porque, aparte de su robustez, es bastante similar la creación de la GUI al Visual Basic 6.0 Professional y esto puede ayudar a tener más compatibilidad en la conversión del código.

| Elle Edit Format Preview View Navigate Source Refactor Bun Debug Profile Team Tools Window Help<br>$\vee$ T 29 $\triangleright$ . $\triangleright$ O $\cdot$ a freely datasource<br>CalculosBectrolito.java X Principal.java X | $\omega$               |                                  |                                                                                                    | Q- Search (Ctrl+E)                                                                                                    |  |
|----------------------------------------------------------------------------------------------------|------------------------|----------------------------------|----------------------------------------------------------------------------------------------------|----------------------------------------------------------------------------------------------------|--|
|                                                                                                    |                        |                                  |                                                                                                    |                                                                                                    |  |
|                                                                                                    |                        |                                  |                                                                                                    |                                                                                                    |  |
|                                                                                                    |                        | $+$ $+$ $ \Box$ Palette $\times$ |                                                                                                    |                                                                                                    |  |
|                                                                                                    |                        | <b>JOecimalTextField</b>         |                                                                                                    |                                                                                                    |  |
|                                                                                                    |                        | <b>CIA XiecmalTextField</b>      |                                                                                                    |                                                                                                    |  |
|                                                                                                    |                        |                                  |                                                                                                    |                                                                                                    |  |
| Disponible                                                                                                    | Indisponible           | Panel                            |                                                                                                    | Il Solt Pane                                                                                                    |  |
|                                                                                                    |                        | L.S. Scroll Pane                 | <b>Tool Bar</b>                                                                                               | C Desktop Pane                                                                                                    |  |
|                                                                                                    | lo.                    | <b>TT</b> Internal Prame         | Layered Pane                                                                                                  |                                                                                                    |  |
|                                                                                                    |                        | <b>Swing Controls</b>            |                                                                                                    |                                                                                                    |  |
|                                                                                                    | ы                      | iadel Label                      | <b>IIII</b> Button                                                                                            | IBill Toggle Button                                                                                                    |  |
|                                                                                                    | ю                      | II - Check Box                   | a - Rado Button                                                                                               | <b>R. Button Group</b>                                                                                                    |  |
|                                                                                                    |                        | [in] Combo Box                   |                                                                                                    | Text Field                                                                                                    |  |
| Eegit un metal:                                                                                                    |                        |                                  |                                                                                                    | Ci Sider<br>$\mathbf{v}$                                                                                                    |  |
|                                                                                                    | þis                    |                                  |                                                                                                    | $\overline{\phantom{a}}$                                                                                                    |  |
|                                                                                                    |                        |                                  |                                                                                                    |                                                                                                    |  |
|                                                                                                    |                        |                                  |                                                                                                    |                                                                                                    |  |
|                                                                                                    |                        |                                  | $\overline{\phantom{a}}$                                                                                      |                                                                                                    |  |
|                                                                                                    |                        |                                  |                                                                                                    | ۰                                                                                                    |  |
|                                                                                                    |                        |                                  |                                                                                                    |                                                                                                    |  |
|                                                                                                    |                        |                                  |                                                                                                    |                                                                                                    |  |
|                                                                                                    |                        |                                  | S.                                                                                                    |                                                                                                    |  |
|                                                                                                    |                        | autoRequestFocus                 | ø                                                                                                    |                                                                                                    |  |
| Elegir un anión:                                                                                                    | v.                     | background                       | nut                                                                                                    | i.                                                                                                    |  |
|                                                                                                    |                        | <b>UDialogi</b>                  |                                                                                                    | ø                                                                                                    |  |
|                                                                                                    |                        |                                  |                                                                                                    |                                                                                                    |  |
|                                                                                                    |                        | ٧                                |                                                                                                    |                                                                                                    |  |
| Report Problems Window<br>iReport output                                                                                                    | Output X               |                                  |                                                                                                    | $\frac{1}{2}$                                                                                                    |  |
|                                                                                                    | <b>BORE</b><br>Aceptar | ks<br>his<br>bin<br>Cancelar     | <sup>[1]</sup> Text Area<br><b>Properties</b><br>Properties<br>ttle<br><b>Other Properties</b><br>slwaysOnTop | <b>Swing Containers</b><br>Tabbed Pane<br><b>FRE</b> List<br><b>EX Scroll Bar</b><br>[JDialog] - Properties X<br><b>Binding</b><br>Events<br>Code<br><b>DISPOSE</b><br>defaultCloseOperation<br>◻<br>alwaysOnTopSupported |  |

*Figura 4: NetBeans IDE 7.4*

<span id="page-18-1"></span>La herramienta utilizada para trabajar con el programa EpHGraph es Microsoft Visual Basic 6.0 en su Edición Profesional. Para desarrollo de 32 bits en Windows.

<span id="page-18-2"></span>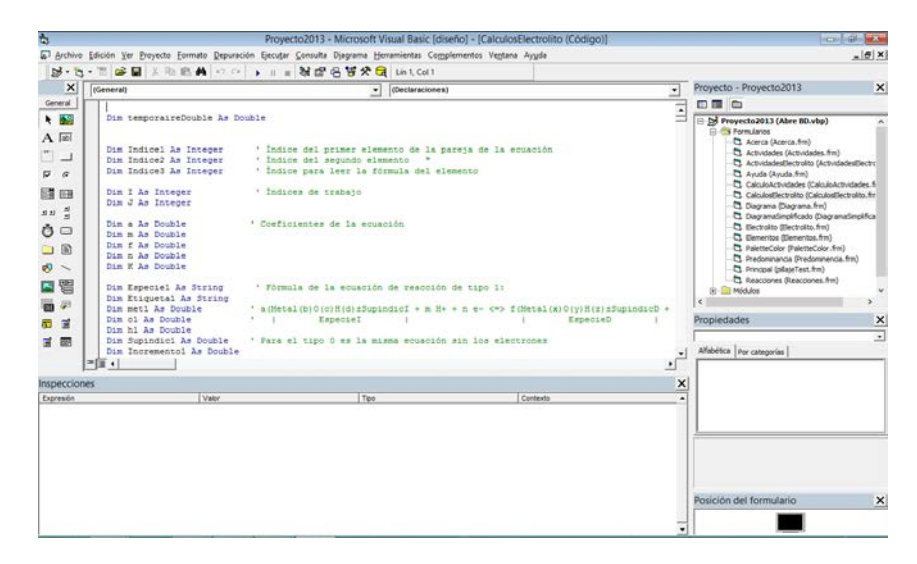

*Figura 5: Microsoft Visual Basic 6.0 Edición Profesional*

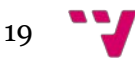

Microsoft Office Access Professional Plus 2013 es el *software* empleado para tratar la base de datos original del programa EpHGraph porque este último emplea una base de datos en formato Access llamada "db1(06-07).mdb".

| H<br>$5 - 0 - 1$<br>A <sub>3</sub>                                                                                             | <b>Microsoft Access</b>                                                                                                    | HERRAMIENTAS DE TABLA                                                                                                    |                                                                                                    |                                                                                                    |                          |  |  |  |  |  |  |
|----------------------------------------------------------------------------------------------------|----------------------------------------------------------------------------------------------------|----------------------------------------------------------------------------------------------------|----------------------------------------------------------------------------------------------------|----------------------------------------------------------------------------------------------------|--------------------------|--|--|--|--|--|--|
| <b>ARCHIVO</b><br><b>INICIO</b><br>CREAR                                                                                       | HERRAMIENTAS DE BASE DE DATOS<br>DATOS EXTERNOS                                                                                 | CAMPOS<br>TABLA                                                                                                    |                                                                                                    |                                                                                                    | Iniciar sesión           |  |  |  |  |  |  |
| X Cortar<br>M<br><b>Copiar</b><br>Ver<br>Filtro<br>Pegar<br>Copiar formato<br>$\sim$<br>Portapapetes<br>$\mathbb{Z}$<br>Vistas | <sup>0</sup> Ascendente Tr Selección -<br>1 Descendente 7 Avenzadas -<br>Se Quitar orders T Alternar filtro<br>Ordenary filtrar | $\Sigma$ Totales<br>initi Nuevo<br><b>a</b><br>Revisión ortográfica<br><b>H</b> Guardan<br>Actualizar<br>X Biminar - Hill Más +<br>todo +<br>Registros | 惢<br>25<br>菲<br>٠<br>Cambian<br>Buscar<br>Assitar al-<br>D.<br>formulatio ventanas +<br>Vrntana<br>Busican | ・語道<br>$-111$<br>Calibri<br>七七 バー田·<br>$N$ $K$<br>$\sim$<br>ð<br>国-<br>$=$<br>$\equiv$<br>$\equiv$<br>Λ.<br>Formato de texto<br>$\overline{\alpha}$ | $\sim$                   |  |  |  |  |  |  |
| Todos los objetos d® «<br>Tablas                                                                                               |                                                                                                    |                                                                                                    |                                                                                                    |                                                                                                    |                          |  |  |  |  |  |  |
| $\left  \cdot \right $<br>$\mathbb{R}$<br>TablaAg                                                                              | œ                                                                                                    | TablaAg                                                                                                    |                                                                                                    |                                                                                                    |                          |  |  |  |  |  |  |
| 围<br>Tablangua                                                                                                    | <b>Id</b>                                                                                                    | - Especie - Descripció - Estado de Oxidació: - Estado de Agregació: - Incremen - Formula abreviada - Formula compli -                                  |                                                                                                    | Mea                                                                                                    |                          |  |  |  |  |  |  |
| m<br>TablaAl                                                                                                    | Ag                                                                                                    | Metal<br>0.5                                                                                                    | $0$ Ag1                                                                                                    | Ag100H0+0<br>u                                                                                                    |                          |  |  |  |  |  |  |
|                                                                                                    | $2$ Ag                                                                                                    | Metal<br>0 ac                                                                                                    | 37,26 Ag1                                                                                                  | □<br>Ag100H0+0                                                                                                    |                          |  |  |  |  |  |  |
| TablaAnion                                                                                                    | $3$ Ag+                                                                                                    | 1g                                                                                                    | 979,21 Ag1+1                                                                                               | o<br>Ag100H0+1                                                                                                    |                          |  |  |  |  |  |  |
| TablaAs                                                                                                    | 4 Ag+                                                                                                    | 1ac                                                                                                    | 77,16 Ag1+1                                                                                                | ō<br>Ag100H0+1                                                                                                    |                          |  |  |  |  |  |  |
| 12<br>TablaAu                                                                                                    | $5$ Ag $+2$                                                                                                    | 2ac                                                                                                    | 269,16 Ag1+2                                                                                               | □<br>Ag1O0H0+2                                                                                                    |                          |  |  |  |  |  |  |
| <b>TE</b><br>TablaCd                                                                                                    | 6 AgO+                                                                                                    | $3 \text{ ac}$                                                                                                    | 225,63 Ag101+1                                                                                             | $\Box$<br>Ag1O1H0+1                                                                                                    |                          |  |  |  |  |  |  |
| TablaCo                                                                                                    | 7 AgO-                                                                                                    | 1ac                                                                                                    | $-22.98$ Ag101+1                                                                                           | □<br>Ag101H0-1                                                                                                    |                          |  |  |  |  |  |  |
| TablaCr                                                                                                    | 8 Ag2O                                                                                                    | 15                                                                                                    | $-11,22$ Ag2O1                                                                                             | $\Box$<br>Ag2O1H0+0                                                                                                    |                          |  |  |  |  |  |  |
|                                                                                                    | 9 Ag202                                                                                                    | 2.5                                                                                                    | 27,63 Ag2O2                                                                                                | □<br>Ag2O2H0+0                                                                                                    |                          |  |  |  |  |  |  |
| TablaCu                                                                                                    | 10 Ag(OH)2-                                                                                                    | $1$ ac                                                                                                    | -260,37 Ag1(O1H1)2-1                                                                                       | □<br>Ag102H2-1                                                                                                    |                          |  |  |  |  |  |  |
| TablaElectrolito                                                                                                    | 11 AgOH                                                                                                    | 1:ac                                                                                                    | -80,21 Ag1O1H1                                                                                             | о<br>A£101H1+0                                                                                                    |                          |  |  |  |  |  |  |
| <b>ELL</b><br>TablaFe                                                                                                    | 12 Ag2O3                                                                                                    | 3s                                                                                                    | 121,39 A¢203                                                                                               | α<br>Ag2O3H0+0                                                                                                    |                          |  |  |  |  |  |  |
| TablaHg                                                                                                    | 13 AgO2                                                                                                    | 4.5                                                                                                    | $-10,99$ Ag102                                                                                             | □<br>Ag1O2H0+0                                                                                                    |                          |  |  |  |  |  |  |
| TablaMn                                                                                                    | 14 AgH                                                                                                    | $-1.8$                                                                                                    | 2486,11 Ag1H1                                                                                              | o<br>Ag100H1+0                                                                                                    |                          |  |  |  |  |  |  |
|                                                                                                    | 15 AgO                                                                                                    | 2s                                                                                                    | 14,65 Ag101                                                                                                | ο<br>Ag1O1H0+0                                                                                                    |                          |  |  |  |  |  |  |
| TablaMo                                                                                                    | 17 AgBr                                                                                                    | 1 <sub>5</sub>                                                                                                    | $-96,95$ : Ag18r1                                                                                          | ø<br>Ag1O0H0Br1+0                                                                                                    |                          |  |  |  |  |  |  |
| TablaNi                                                                                                    | 18 AgBr                                                                                                    | $1$ ac                                                                                                    | $-26,87$ Ag1Br1                                                                                            | V<br>Ag100H0Br1+0                                                                                                    |                          |  |  |  |  |  |  |
| TablaPti                                                                                                    | 19 AgBr2-                                                                                                    | 1ac                                                                                                    | $-172,46$ Ag1Br2-1                                                                                         | ø<br>Ag100H0Br2-1                                                                                                    |                          |  |  |  |  |  |  |
| TablaPd                                                                                                    | 20 AgBr3-2                                                                                                    | 1 ac                                                                                                    | $-284,65.$ Ag1Br3-2                                                                                        | V<br>Ag100H0Br3-2                                                                                                    |                          |  |  |  |  |  |  |
| TablaPt                                                                                                    | 21 AgBr4-3                                                                                                    | 1 ac                                                                                                    | $-387,67$ Ag18r4-3                                                                                         | $\overline{\mathbf{v}}$<br>Ag1O0H0Br4-3                                                                                                    |                          |  |  |  |  |  |  |
| TablaSh                                                                                                    | ٠<br>(Nuevo)                                                                                                    |                                                                                                    |                                                                                                    | ö                                                                                                    |                          |  |  |  |  |  |  |
| 围<br>TablaTi                                                                                                    |                                                                                                    |                                                                                                    |                                                                                                    |                                                                                                    |                          |  |  |  |  |  |  |
| $\overline{1}$<br>TablaW                                                                                                    |                                                                                                    |                                                                                                    |                                                                                                    |                                                                                                    |                          |  |  |  |  |  |  |
| <b>TEL Tabla7e</b>                                                                                                    | Registro: M. + T de 20   > M PD   T. Smillbo   Buscar                                                                           | $\left  4 \right $                                                                                                    |                                                                                                    |                                                                                                    | $\overline{\phantom{a}}$ |  |  |  |  |  |  |

*Figura 6: Microsoft Office Access Professional Plus 2013*

<span id="page-19-0"></span>La gestión de la base de datos de la nueva aplicación Java creada se realizará mediante MySQL Workbench 6.0 en su versión Community.

| ត<br>香<br>Local instance MySQL X                                                                                                    |                                                                 |                                                                                  |                |               | MySQL Workbench                                    |                      |                    |                   |               |                                     |                          | $ \theta$ $\mathbf{x}$ |  |  |
|----------------------------------------------------------------------------------------------------|-----------------------------------------------------------------|----------------------------------------------------------------------------------|----------------|---------------|----------------------------------------------------|----------------------|--------------------|-------------------|---------------|-------------------------------------|--------------------------|------------------------|--|--|
| Query<br>Database Server<br>Tools<br>File<br>Fein<br>View<br>昌<br>同。<br>E)                                                                                                    |                                                                 | Scripting Help                                                                   |                |               |                                                    |                      |                    |                   |               |                                     |                          | $\circ$ $\Box$         |  |  |
| Navigator                                                                                                    |                                                                 | teblang                                                                          |                |               |                                                    |                      |                    |                   |               |                                     | SOLAdditions             |                        |  |  |
| MANAGEMENT<br>Server Status<br>单<br><b>Client Connections</b><br><b>Users and Privileges</b>                                                                                                    | FAOISBIOORIVAID<br>B<br>血日<br>SELECT * FROM bdd.tablaag;<br>1.0 |                                                                                  |                |               |                                                    |                      |                    |                   | dr db Jump to |                                     | $\overline{\phantom{a}}$ |                        |  |  |
| Status and System Variables                                                                                                    | $\leq$                                                          |                                                                                  |                |               |                                                    |                      |                    |                   | $\rightarrow$ |                                     |                          |                        |  |  |
| Data Export<br>3. Data Import/Restore                                                                                                    |                                                                 | to set pa to the secretary of the way cal Content II<br><b>Result Set Fitter</b> |                |               |                                                    |                      |                    |                   |               |                                     |                          |                        |  |  |
|                                                                                                    |                                                                 | k                                                                                | Especie        | Descripción   | Estado de Oxidación                                | Estado de Agregación | Incremento         | Formula abreviada | Form, ^       |                                     |                          |                        |  |  |
| INSTANCE C                                                                                                    | í.                                                              | h                                                                                | Aa             | Metal         | $\theta$                                           | ×                    | O.                 | Ao1               | Ap1OC         |                                     |                          |                        |  |  |
| 8<br>Startup / Shutdown                                                                                                    |                                                                 | z                                                                                | Ao             | Metal         | $\Omega$                                           | bć.                  | 37.26              | Ao1               | Ag100         |                                     |                          |                        |  |  |
| A Server Logs                                                                                                    |                                                                 | E                                                                                | Ao+            | <b>COLTS</b>  |                                                    | $\alpha$             | 979.21             | Ag1+1             | Ag100         |                                     |                          |                        |  |  |
| Cotions File                                                                                                    |                                                                 | z                                                                                | Ap+            | <b>CELES</b>  |                                                    | ac)                  | 77.16              | $Aa1-1$           | Ag1OD         |                                     |                          |                        |  |  |
| <b>SCHEMAS</b><br>2.9                                                                                                    |                                                                 |                                                                                  | A <sub>0</sub> | 1223          |                                                    | $\partial \hat{u}$   | 269.16             | $Aq1-2$           | Ag100         |                                     |                          |                        |  |  |
| Q. Filter objects.                                                                                                    |                                                                 |                                                                                  | AoO+           | <b>COLER</b>  | a                                                  | ac.                  | 225.63             | Ag101+1           | Ag10"         |                                     |                          |                        |  |  |
| $\Psi \boxtimes bdd$<br>۰                                                                                                    |                                                                 |                                                                                  | AdO-           | CERS          |                                                    | ac-                  | $-22.98$           | Ac101+1           | Ag10          |                                     |                          |                        |  |  |
| <b>v</b> (R) Tables                                                                                                    |                                                                 | 古                                                                                | Ag2O           | <b>CISER</b>  |                                                    | $\mathbf{r}$         | $-11.22$           | Ag201             | Ag201         |                                     |                          |                        |  |  |
| v il tablaso<br>$\blacktriangleright$ $\overline{(\overline{w})}$ Columns                                                                                                    |                                                                 | ß                                                                                | Ag202          | <b>LESS</b>   |                                                    | ٠                    | 27.63              | Ac202             | Ag202         |                                     |                          |                        |  |  |
| $\blacktriangleright$ $\overline{=}$ indexes                                                                                                    |                                                                 | 10                                                                               | Ap/DH12-       | <b>CIERS</b>  |                                                    | $\infty$             | $-260.37$          | Ac101H12-1        | Ag102         |                                     |                          |                        |  |  |
| Film Foreign Keys                                                                                                    |                                                                 | $\cdots$                                                                         | <b>AAOU</b>    | <b>LITTER</b> | ٠                                                  | in.                  | 05:21              | Autosus           | Autor:        |                                     |                          |                        |  |  |
| Fill Trippers<br>> III tablaagua                                                                                                    | ¢                                                               |                                                                                  |                |               |                                                    |                      |                    |                   | $\lambda$     | $\epsilon$<br>Context Help Shippets |                          |                        |  |  |
| tablasi<br>> III                                                                                                    |                                                                 | tablang 1 x                                                                      |                |               |                                                    |                      |                    | <b>Rocky</b>      | Dancel        |                                     |                          |                        |  |  |
| - IIII, subleautes<br>Information                                                                                                    |                                                                 | Dutput                                                                           |                |               |                                                    |                      |                    |                   |               |                                     |                          |                        |  |  |
| Table: tablaag<br>٠                                                                                                    |                                                                 |                                                                                  | Action Output  | ٠             |                                                    |                      |                    |                   |               |                                     |                          |                        |  |  |
| Columns:                                                                                                    |                                                                 |                                                                                  | Time<br>Action |               |                                                    |                      | Metsage            |                   |               |                                     | Duration / Fetch         |                        |  |  |
| 1d<br>int(11) A1 PK<br>Especie<br>varchar(\$0)<br>varchar(90)<br>Descripción<br>Estado de Oxidación<br>double<br>Estado de Apregación<br>varchar(50)<br>double<br>Incremento<br>Formula abreviada<br>varchar(50)<br>varchar(S0)<br>Formula completa<br>Object Info Session | ۰                                                               |                                                                                  |                |               | 1 20:38:15 SELECT * FROM bdd tablang LIMIT 0, 1000 |                      | 20 rowis) returned |                   |               |                                     |                          | 0.078 вес / 0.000 вес  |  |  |

<span id="page-19-1"></span>*Figura 7: MySQL Workbench 6.0 Community*

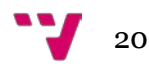

Bullzip MS Access to MySQL es la aplicación que se utiliza para la migración de la base de datos original de Microsoft Access al formato de base de datos MySQL. Este proceso no necesita de la intervención manual del usuario para conseguir su objetivo ya que la transformación se realiza automáticamente y sin generar problemas en el resultado final.

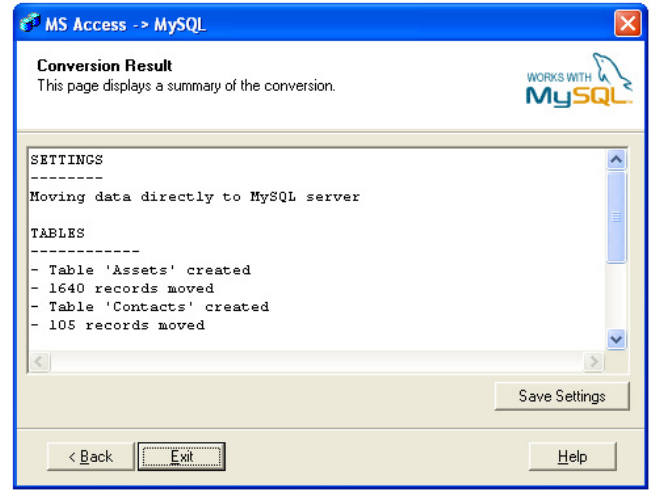

*Figura 8: Bullzip Ms Access to MySQL*

<span id="page-20-0"></span>BuggyMasterCode VB6 to Java Translator traduce código de Visual Basic 6.0 a código Java. Está escrito en Java. Al programa se le proporciona un proyecto Visual Basic del que se traducen todas las clases, módulos y formularios a Java. El objetivo de la aplicación no es traducir la interfaz de los formularios pero sí el código. Se supone que el código resultante contendrá errores de compilación y el programador tendrá que traducir las partes más duras o difíciles pero al menos la aplicación intenta ayudar al programador a traducir el 90% del código.

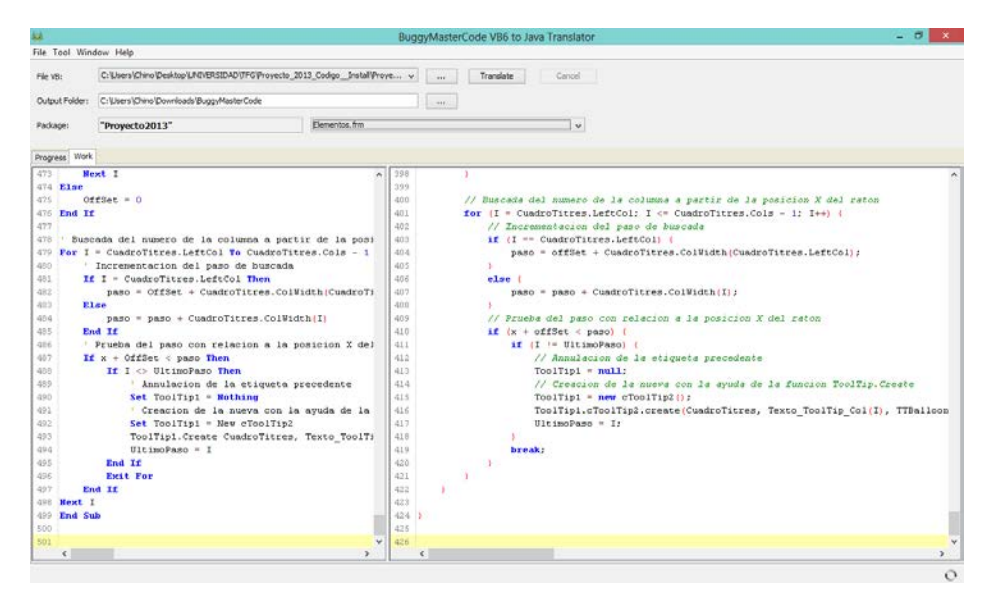

<span id="page-20-1"></span>*Figura 9: BuggyMasterCode VB6 to Java Translator*

Otra herramienta de conversión del código de programación de Visual Basic a Java es "VB to Java Converter (Free Edition)". Es una aplicación de la empresa Tangible Software Solutions y permite la transformación de código de forma automática.

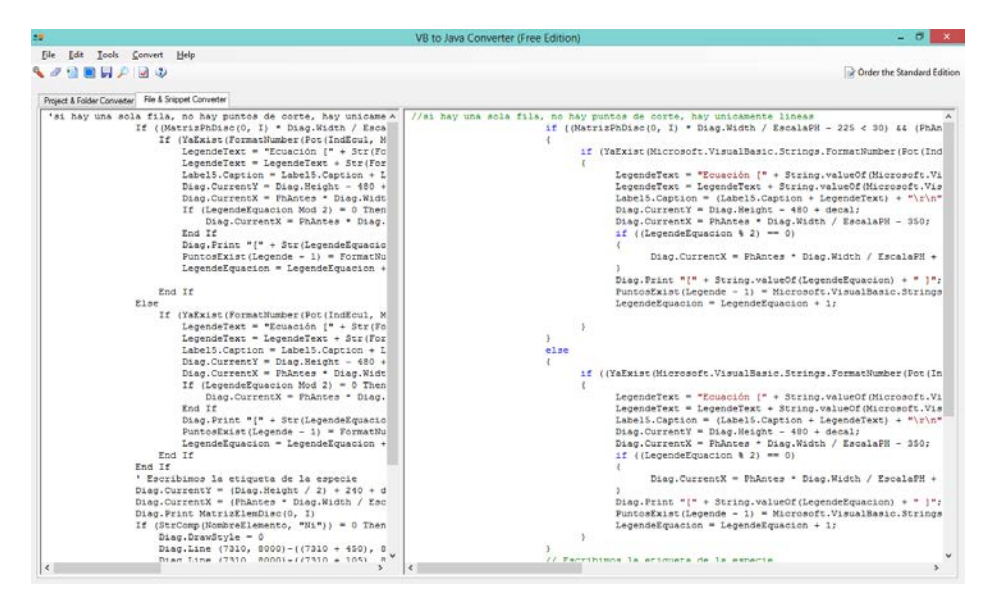

*Figura 10: VB to Java Converter (Free Edition)*

<span id="page-21-0"></span>Diffuse 0.4.7 es la utilidad gráfica para juntar y comparar archivos de texto. Indica las coincidencias entre textos y en color rojo las diferencias, por lo que viene bien a la hora de comparar código fuente para ver los cambios entre distintas versiones.

<span id="page-21-1"></span>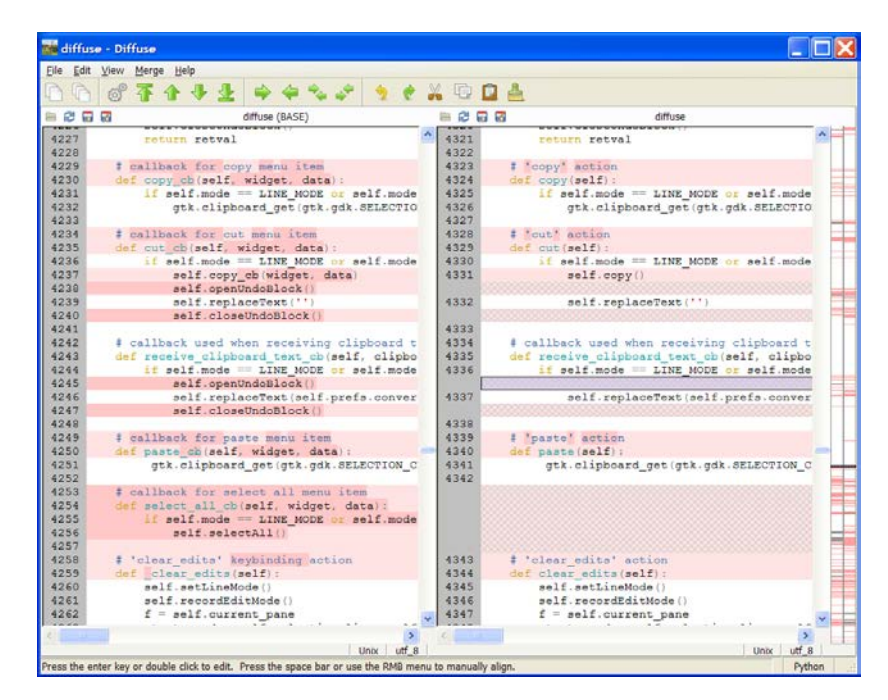

*Figura 11: Diffuse 0.4.7*

Todas las aplicaciones *software* mencionadas anteriormente se han instalado en el siguiente ordenador portátil del que podemos destacar las características *hardware* y *software* siguientes:

- Ordenador Portátil: *NoteBook PC* Asus X50GL.
- Memoria RAM: 3GB DDR2 SDRAM.
- Procesador: Intel Core 2 Duo CPU T5800 2.00 GHz, 64 bits.
- Sistema Operativo: Windows 8 Pro con *Media Center*, 64 bits.
- Disco duro: Hitachi de 250 GB.
- Pantalla: 15.4" LCD.
- Tarjeta Gráfica: nVidia GeForce 8200M.
- Red: nVIDIA MCP79/7A LAN *Controller*, 1Gb Ethernet.
- <span id="page-22-0"></span>• *Wireless*: Atheros AR5009 802.11a/g/n.

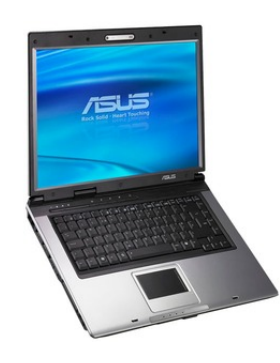

*Figura 12: NoteBook PC Asus X50GL*

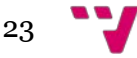

# <span id="page-23-0"></span>3.1 Instalaciones

Las instalaciones de todas las herramientas que componen el entorno de trabajo se han acometido mediante los asistentes de instalación correspondientes a cada *software*. En algunos casos este trabajo ha sido de poca dificultad porque simplemente había que seguir los pasos indicados en tales asistentes. Sin embargo, en muchos otros casos se ha precisado de una serie de prerrequisitos que deben satisfacerse para el correcto funcionamiento del producto. Por lo tanto, en esta sección se explican cuáles han sido los requerimientos indispensables en las instalaciones que han precisado de ellos.

Los prerrequisitos que urgen para las herramientas del entorno de trabajo son los mostrados a continuación:

NetBeans 7.4:

El kit de desarrollo de Java SE (JDK) 7 Update 10 (o superior) es necesario para instalar el IDE NetBeans. Se puede descargar la actualización más reciente de JDK 7 en <http://www.oracle.com/technetwork/java/javase/downloads>

### Microsoft Visual Basic 6.0 Professional:

Buscar y registrar la librería MSFLXGRD.OCX en el sistema operativo Windows 8 de 64 bits:

1.- Se copia y se pega el fichero MSFLXGRD.OCX dentro de la carpeta C:\Windows\System32 y también se pega dentro de la carpeta C:\Windows\SysWOW64.

2.- Luego se ejecuta el símbolo del sistema (CMD) como administrador y situándose en el directorio C:\Windows\SysWOW64 se ejecuta el siguiente comando: regsvr32 MSFLXGRD.OCX

MySQL Workbench 6.0:

Para poder instalar y ejecutar MySQL Workbench 6.0 es imprescindible instalar en el sistema las siguientes librerías:

- [Microsoft .NET Framework](http://www.microsoft.com/download/en/details.aspx?id=17113) 4 Client Profile
- [Microsoft Visual C++ 2010 Redistributable Package \(x86\)](http://www.microsoft.com/download/en/details.aspx?id=5555)

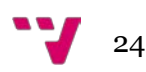

# <span id="page-24-0"></span>3.2 Visual Basic vs Java

En este apartado se analiza el lenguaje de programación Visual Basic frente al lenguaje de programación Java. Se describirán las principales ventajas y desventajas de cada uno de ellos de forma que se justifica la realización de este proyecto.

### <span id="page-24-1"></span>3.2.1 Características Visual Basic

Visual Basic es un lenguaje de programación dirigido por eventos desarrollado en los años 90 por Alan Cooper para Microsoft. La última versión estable es la 6.0 que salió a mediados de 1998 pero de la que Microsoft dejó de dar soporte en marzo de 2008. EpHGraph está desarrollado en Visual Basic 6.0 por lo que ahora se analizarán las ventajas y desventajas de este lenguaje.

### **Ventajas de Visual Basic:**

- Visual Basic es un lenguaje que se puede clasificar como de desarrollo rápido de aplicaciones o RAD (*Rapid Application Development*) porque provee un entorno adecuado para realizar pequeños prototipos rápidos.
- Posee una curva de aprendizaje muy rápida.
- Integra el diseño e implementación de formularios de Windows.
- Permite usar con suma facilidad la plataforma de los sistemas Windows, dado que tiene acceso prácticamente total a la interfaz de programación de aplicaciones [\(API\)](http://es.wikipedia.org/wiki/API) de Windows, incluidas librerías actuales.
- El código en Visual Basic es sencillo de migrar a otros lenguajes.
- La biblioteca MSDN (*Microsoft Developer Network*) es muy completa y según la propia corporación "*Contiene una gran cantidad de información técnica de programación, incluidos código de ejemplo, documentación, artículos técnicos y guías de referencia*".
- Es extensible de forma sencilla mediante librerías DLL y componentes ActiveX de otros lenguajes.
- Existe una versión, VBA, integrada en las aplicaciones de Microsoft Office, tanto Windows como Mac, que permite programar macros para extender y automatizar funcionalidades en documentos, hojas de cálculo y bases de datos (Access).

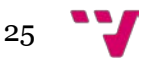

### **Desventajas de Visual Basic:**

- Sin soporte de Microsoft desde marzo de 2008.
- No es multiplataforma.
- Por defecto permite la programación sin declaración de variables (fácilmente corregido escribiendo la frase Option Explicit en el encabezado de cada formulario, en cuyo caso será necesario declarar todas las variables a utilizar, lo que a la postre genera código más puro).
- No permite programación a bajo nivel ni incrustar secciones de código en lenguaje ensamblador (ASM).
- Sólo posibilita el uso de funciones de librerías dinámicas (DLL) stdcall.
- Problemas de versionado asociado con varias librerías *runtime* DLL, conocido como DLL Hell.
- Es un lenguaje dirigido por eventos y no orientado a objetos.
- Incapacidad para crear aplicaciones multihilo, sin tener que recurrir a llamadas de la API de Windows.
- No soporta tratamiento de procesos.
- En lenguaje no incluye operadores de desplazamiento de bits.
- No permite el control de la memoria dinámica y los punteros.
- Se "bugea" con facilidad y no permite ensamblar código libre.
- No avisa de ciertos errores o advertencias (se puede configurar el compilador para generar ejecutables sin los controladores de desbordamiento de enteros o las comprobaciones de límites en matrices entre otros, dejando así más de la mano del programador la tarea de controlar dichos errores).
- No tiene instrucciones de preprocesamiento.
- El tratamiento de mensajes de Windows es básico e indirecto.
- La gran gama de controles incorporados son, sin embargo en algunos casos, muy generales, lo que lleva a tener que reprogramar nuevos controles para una necesidad concreta de la aplicación.
- Los controles personalizados no mejoran la potencia de la API de Windows, y en determinados casos acudir a ésta será el único modo de conseguir el control personalizado deseado.
- La capacidad de utilizar controles en un sólo formulario es muy limitada en comparación a otras herramientas.
- Dependencia de complejas y frágiles entradas de registro COM (*Component Object Model*).
- No permite la sobrecarga de operadores y métodos.
- No soporta el tratamiento de excepciones. Su tratamiento de errores se basa en la captura de mensajes y el desvío del flujo de ejecución de la forma tradicional del BASIC (On Error Goto).

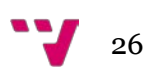

### <span id="page-26-0"></span>3.2.2 Características Java

Java es un lenguaje de programación desarrollado por James Goslin de la compañía Sun Microsystems que apareció en 1995. Es un lenguaje orientado a objetos, portable, basado en clases y multiplataforma que se ha influenciado por otros lenguajes como Objective-C, C++, SmallTalk y Eiffel. Su última versión estable es la Java Standard Edition 8. A continuación, se analizan sus ventajas y desventajas.

### **Ventajas de Java:**

- Lenguaje orientado a objetos: Todos los conceptos en los que se apoya esta técnica como son encapsulación, polimorfismo, herencia, están presentes en Java.
- Lenguaje multiplataforma: El código escrito en Java es leído por un intérprete por lo que el programa funcionará en cualquier plataforma, es decir, el código ejecutado en una plataforma no tiene que ser recompilado para correr en otra por lo que los programas se ejecutan en multitud de sistemas operativos como Windows, Mac, Linux, Unix, Solaris.
- Disponibilidad de un amplio conjunto de bibliotecas: programar aplicaciones en Java no solamente se respalda en el juego de instrucciones del propio lenguaje de programación sino en la posibilidad de usar un amplio conjunto de clases que Sun MicroSystems pone a disposición del programador y con las que es posible desarrollar cualquier tipo de aplicación.
- Portable: permite crear programas que se ejecuten en varios dispositivos como computadoras, teléfonos móviles, videoconsolas e incluso en algunos electrodomésticos además de en microcontroladores. Su portabilidad se debe a la independencia sobre la plataforma del código compilado.
- Java es un lenguaje de programación simple: tiene una curva de aprendizaje rápida. Los programadores familiarizados con C y C++ encontrarán más fácil a Java porque proviene de C++ pero del que se han eliminado las características más complejas como por ejemplo los punteros o la gestión de la memoria.
- Java es uno de los lenguajes más demandados por las empresas y mejor remunerado. Basta con echar un vistazo a las ofertas de cualquier bolsa de trabajo online (Infojobs, Tecnoempleo).
- Interpretado y compilado a la vez: el código fuente se transforma en bytecodes, que es parecido al lenguaje ensamblador y puede ejecutarse en cualquier máquina virtual Java (JVM).

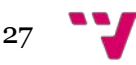

- Java es distribuido: provee una gran colección de clases para poder trabajar en red, con las que se pueden abrir sockets, establecer conexiones con clientes remotos, aceptar conexiones de servidores, lo que facilita el desarrollo de aplicaciones distribuidas.
- Es seguro: implementa funciones se seguridad que son usadas por la mayoría de las grandes empresas que realizan transacciones a través de Internet. Debido a su naturaleza distribuida y la posibilidad de descargar *applets* desde cualquier punto de la red se implementaron barreras de seguridad en el lenguaje y en el sistema de ejecución en tiempo real.
- Java lleva más de 20 años en el mercado con lo cual hay cientos de miles de programadores con lo que puedes comunicarte a través de Internet y consultar.
- Presenta mejor perspectiva de crecimiento: debido a su larga trayectoria en comparación con soluciones como .Net que además de tener un comportamiento errático es una solución propietaria.
- Robusto: fue concebido para diseñar *software* muy fiable desprendiendo al programador de la problemática en la aritmética de punteros y errores en la liberación explícita de la memoria que se solucionan gracias al recolector de basura que posee.
- Multihilo: mientras un hilo se encarga de la comunicación, otro puede interactuar con el usuario mientras otro presenta una animación en pantalla y otro realiza cálculos, en otras palabras, Java soporta sincronización de múltiples hilos de ejecución (*multithreading*).
- Java da soporte al desarrollo de webs dinámicas, como por ejemplo applets y servlets.
- Dinámico: las clases solamente se enlazan a medida que se van necesitando. Java no intenta conectar todos los módulos que comprenden una aplicación hasta que llega el tiempo de ejecución.
- Arquitectura neutral: Java ha sido diseñado para escribir una vez, ejecutar en cualquier sitio, en cualquier momento y para siempre.
- Java es un *software* de distribución libre: no es necesario pagar una licencia para empezar a desarrollar en este lenguaje porque utiliza una licencia pública general de GNU.

### **Desventajas de Java:**

• Puede ser un lenguaje de ejecución lenta a causa del uso de la máquina virtual de Java (JVM), pero es posible que el usuario no se sienta ni frustrado ni molesto debido a que los ordenadores de hoy en día son rápidos.

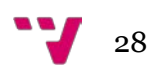

Son razones de peso todas las virtudes que ofrece Java para llevar a cabo dicha transformación de la aplicación química. Se observan muchos más méritos en Java que en Visual Basic el cual, por su parte, se caracteriza por infinidad de inconvenientes.

# <span id="page-28-0"></span>4. Implementación

La labor de implementación es, sin duda, la parte más compleja de todo el proyecto. Se comienza con la generación de un nuevo proyecto Java en NetBeans y a partir de ahí se deben crear todas las clases Java que forman los pilares básicos del proyecto. Para diferenciar en este documento cuando se hace referencia a la versión Java de la aplicación EpHGraph, llamaremos a esta E-pH.

A partir de este momento, empieza una tarea ardua de análisis del código Visual Basic. Era ineludible comprender cómo estaba estructurado el código fuente en la aplicación EpHGraph y qué hacía exactamente el código para ir cambiándolo a Java. Este trabajo hubo que afrontarlo paulatinamente y con perseverancia ya que de lo contrario era imposible de abordar.

En los sucesivos puntos se trata de dilucidar la metodología de trabajo empleada para conseguir los objetivos propuestos, prosiguiendo con la documentación del código implementado en la sección de [clases Java](#page-31-0) y hasta alcanzar finalmente la [generación del ejecutable](#page-34-0) funcional E-pH.jar.

## <span id="page-28-1"></span>4.1 Metodología

El sistema de trabajo se basaba fundamentalmente en las dos herramientas de programación primordiales en este proyecto que son Visual Basic 6.0 Professional y NetBeans 7.4. Ambas aplicaciones siempre permanecían iniciadas en el portátil.

En primer lugar, se acudía a uno de los formularios del proyecto Visual Basic que se pretendía convertir a Java y se imprimía en papel para tener el código por escrito, con el fin de ir subrayando con un rotulador fluorescente cada una de las líneas de código convertidas a Java y así tener un registro del progreso de la tarea y no confundirse.

A la hora de seleccionar el formulario por el que comenzar en Visual Basic se siguió un criterio secuencial que se iniciaba en el formulario principal del

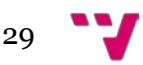

proyecto Visual Basic, es decir, en la primera ventana en ejecutarse para el usuario y la que contenía los menús. Este formulario se llama Principal.frm.

A continuación, se procedía a estudiar y analizar el código del formulario siempre comenzando por Form\_Load() que es el primer procedimiento de evento que se ejecuta cuando se va a cargar un formulario de Visual Basic. Por otra parte, en NetBeans se creaba la clase Java homóloga manteniendo lógicamente el mismo nombre que en la aplicación Visual Basic por cuestiones organizativas.

El resto de formularios fueron transformándose a medida que sus llamadas iban apareciendo en el código fuente. Para entender esto se podría usar la metáfora de ir estirando de una cuerda lentamente y de la que van emergiendo el resto de clases poco a poco. Si se estiraba demasiado deprisa la cuerda se liaba, se creaban nudos y había que volver a destensar la cuerda e invertir mucho tiempo para solucionarlos, así que era mejor estirar despacio y solamente cuando se estuviera seguro de tener terminada una clase, pasar a la siguiente. Hay que tener en cuenta de que se habla de clases que tienen una extensión de miles de líneas de código por lo que esta metodología era la mejor opción.

El siguiente paso era convertir el código a Java con ayuda de los conversores *software* tales como "BuggyMasterCode VB6 to Java Translator". Esta aplicación recibe como entrada todo un proyecto Visual Basic completo y trata de transformarlo de una vez. La experiencia con este programa fue buena al principio porque los primeros formularios que se modificaron provinieron de la salida de este programa que logró convertirlos siempre dentro de su porcentaje de eficacia que ronda el 75 % aproximadamente. Sin embargo, una vez avanzado el proyecto había muchos otros formularios de los que directamente no transformó ningún código por la razón que fuera.

Para los formularios que se dejó por componer BuggyMasterCode se buscó un *software* alternativo llamado "VB to Java Converter (Free Edition)". Esta aplicación permite convertir un máximo de 100 líneas de código a la vez de forma gratuita. Desde este momento se prefirió trabajar más con este programa porque no merecía la pena convertir de golpe un formulario entero que resultaba en una gran cantidad de errores de compilación y que provocaba un cierto descontrol de la situación, también ocasionado por el enorme número de líneas de código que poseía cada formulario. Se optó entonces por ir fragmentando el código de Visual Basic en bloques de cerca de 100 líneas e ir transformando el código gradualmente y con efectividad.

Cabe destacar otro instrumento trascendental en esta metodología que fue el depurador de código de cada uno de los IDE. Constantemente se utilizaban los puntos de interrupción (*breakpoints*) en ambas plataformas para confeccionar trazas del código, inspeccionar los valores de las variables, de los vectores o las

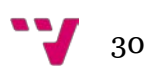

matrices. Esta utilidad fue clave en el proyecto desde el comienzo hasta el final y realmente fue la más consumida de todas sin lugar a dudas.

La mayor parte del tiempo se invirtió en corregir errores tanto en tiempo de compilación como en tiempo de ejecución e incluso, errores lógicos (*bugs*) que son aquellos que impiden que el programa haga lo que se tiene previsto y los más complicados de resolver. Algunos ejemplos de *bugs* son: NullPointerExceptions, errores en mayúsculas y minúsculas, olvidar que los índices en Java empiezan por cero y errores de bucle infinito. El cometido de la corrección de errores fue íntegramente manual sin intervención de ningún tipo de utilidad automática.

Igualmente sin automatismos se diseñaron y crearon las ventanas de la interfaz gráfica de usuario que se elaboraron en NetBeans desde cero debido a que las herramientas de conversión, si bien es cierto que vinieron estupendas para traducir código, no efectuaban este trabajo. En otras palabras, hubo un trabajo manual para conseguir los formularios gráficos idénticos a los originales y que conservaran la misma funcionalidad, e incluso se mejoraron en multitud de aspectos como en el redimensionado, el uso de barras de desplazamiento verticales y horizontales, la consistencia, las teclas rápidas, la usabilidad y los *tooltips* (descripciones emergentes).

En consecuencia, resultaba esencial beneficiarse de un sistema de *backup* (copia de seguridad) que protegiera el proyecto E-pH, en vista de lo cual se usó Google Drive caracterizado por una capacidad máxima de 15 GB (gigabytes) de almacenamiento gratuito, más que suficiente para albergar diariamente una exportación del proyecto desde NetBeans en un archivo de formato comprimido ZIP que rondaba los 60 MB (megabytes).

Por todo lo referido precedentemente, este era el modus operandi habitual por cada uno de los formularios que constituyen el software EpHGraph gestado en Visual Basic el cual ha dejado paso a su espléndido sucesor en Java, E-pH.

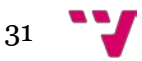

# <span id="page-31-0"></span>4.2 Clases Java

En este apartado se van a explicar cada una de las clases Java que se han concebido en NetBeans para lograr los objetivos. Por cada clase Java se va a especificar la funcionalidad de la misma o lo que es lo mismo qué hace cada clase, se procederá a enumerar los métodos Java que la forman resumiendo brevemente cuál es su misión, se indicará la extensión de la clase en número de líneas de código, las mejoras implementadas si procede y se mostrarán todas las nuevas interfaces gráficas Java diseñadas. Además, en el anexo II de este proyecto se recogerán las interfaces gráficas del software original EpHGraph que se han tenido en cuenta para este trabajo. Se manifiesta por parte de la directora y de la clienta del proyecto la intención de no desvelar públicamente el código fuente del proyecto E-pH, así pues, en este desarrollo no se encontrarán más que puntuales líneas de código aclaratorias.

El programa EpHGraph está organizado en catorce formularios de los cuales doce de ellos se convirtieron a Java. En la Figura 13 se presentan los nombres de cada uno de estos formularios Visual Basic ordenados alfabéticamente.

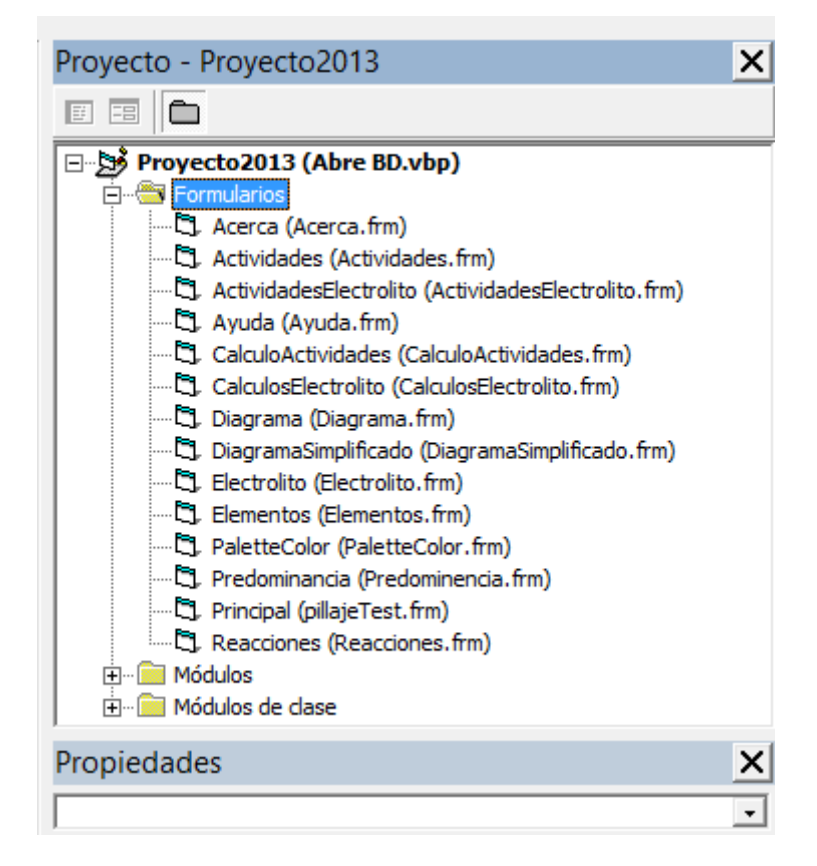

*Figura 13: Formularios del proyecto Visual Basic*

<span id="page-31-1"></span>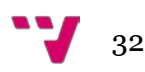

Por su parte, el proyecto E-pH está constituido por veintitrés clases Java tal y como muestra la Figura 14 obtenida de un *screenshot* (captura de pantalla) de NetBeans.

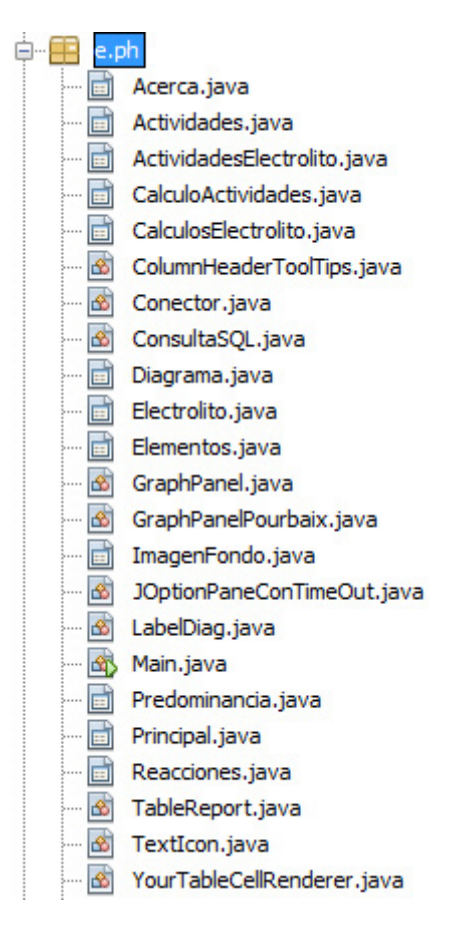

*Figura 14: Clases Java del proyecto E-pH*

<span id="page-32-0"></span>Estas clases se pueden catalogar dentro del diagrama de flujo de trabajo de EpHGraph mostrado en la Figura 1 del punto de [Introducción,](#page-12-0) ya sea porque guardan relación con un módulo, por su interrelación dentro de un mismo módulo o por ser necesarias para su implementación. A continuación se muestra el esquema de clasificación de las veintitrés clases Java de E-pH en los distintos módulos del flujo de trabajo de EpHGraph.

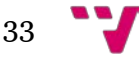

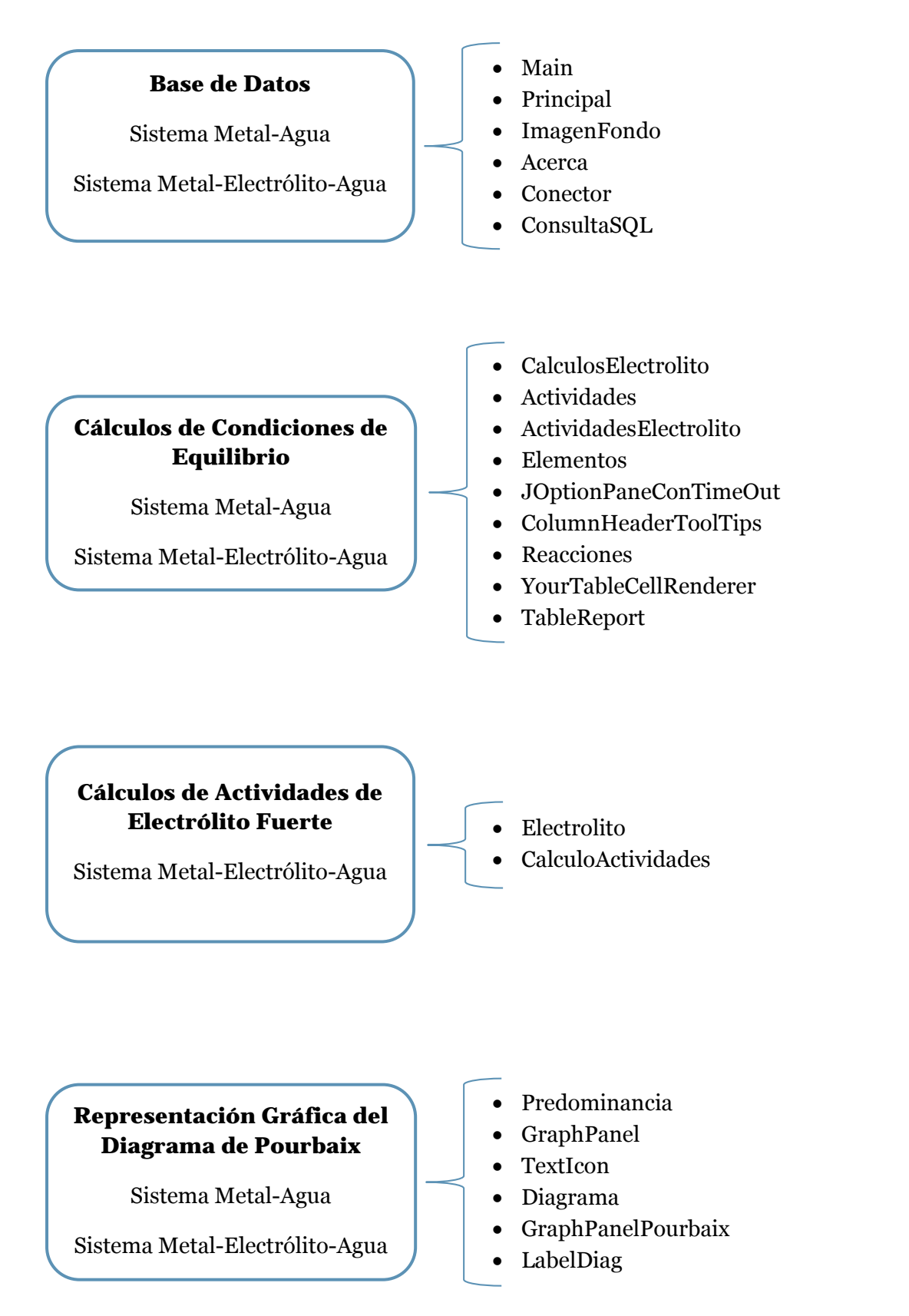

<span id="page-33-0"></span>*Figura 15: Clasificación de las clases Java en el diagrama de flujo de EpHGraph*

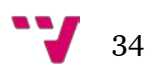

# <span id="page-34-0"></span>4.2.1 Clase Main.java

**Funcionalidad:** Es la primera clase que se ejecuta del proyecto E-pH, la denominada clase principal. Posee un método main que crea un objeto de la clase Principal.java y muestra su ventana o formulario al usuario.

**Métodos:** Esta clase contiene únicamente el método main necesario para ejecutar un proyecto en Java, cuya cabecera es la siguiente:

• *public static void main(String[] args) {…}*

**Extensión:** 23 líneas.

# <span id="page-34-1"></span>4.2.2 Clase Principal.java

**Funcionalidad:** Está compuesta por el formulario principal de la aplicación. Es la primera ventana que se exhibe al usuario que contiene los menús con sus diferentes opciones y una imagen de fondo.

#### **Métodos:**

- ponLaAyuda: Produce que el ítem del menú y la pulsación de la tecla de función F1 visualicen la ayuda del software desarrollada mediante JavaHelp. Es un método que no estaba en el software original y se ha implementado como una mejora.
- mElectrolitoAguaEcuacionesMenuActionPerformed: Este método se ejecuta cuando el usuario hace clic en la opción: Sistemas -> Metal-Electrólito-Agua -> Ecuaciones, o cuando el usuario pulsa las teclas Ctrl+Alt+E. Llama al formulario de la clase CalculosElectrolito, configura su título de ventana y lo muestra al usuario.
- mElectrolitoAguaCalculoActividadMenuActionPerformed: Este método se ejecuta cuando el usuario hace clic en la opción: Sistemas -> Metal-Electrólito-Agua -> Cálculo de actividad, o cuando el usuario pulsa la combinación de teclas Ctrl+Alt+C. Crea un objeto de la clase Electrolito y muestra al usuario su formulario.
- acercaDeMenuActionPerformed: Se ejecuta cuando el usuario hace clic en la opción: Acerca de -> Acerca de, o cuando el usuario pulsa Ctrl+Q. Llama al formulario de la clase Acerca y lo muestra.
- salirMenuMouseClicked: Llama al método salir.
- formKeyPressed: Recoge el evento de la pulsación de la tecla Esc (escape) y llama al método salir.

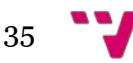

- ecuacionesMenuActionPerformed: Se ejecuta cuando el usuario hace clic en la opción: Sistemas -> Metal-Agua -> Ecuaciones, o cuando el usuario pulsa la combinación de teclas Ctrl+E. Entonces crea un objeto de la clase CalculosElectrolito, muestra su formulario al usuario habiendo configurado previamente el título y ocultando el comboBox (lista desplegable) del anión junto con su etiqueta asociada.
- salir(): Pregunta al usuario si realmente desea salir del sistema mediante un cuadro de diálogo. Si la respuesta es afirmativa cierra la aplicación.

#### **Extensión:** 486 líneas.

#### **Mejoras:**

- Teclas rápidas.
- Icono de aplicación.
- Iconos en menú de opciones.
- Imagen de fondo redimensionable.
- Diseño de la ayuda en JavaHelp.

#### **Interfaz gráfica:**

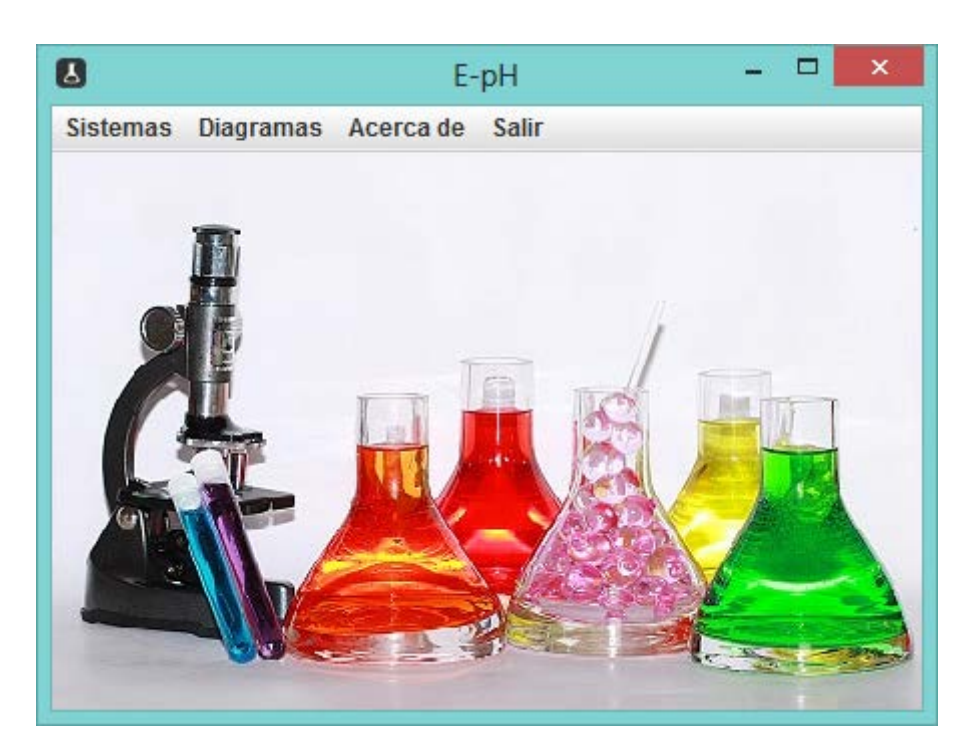

*Figura 16: Ventana principal del proyecto E-pH*

<span id="page-35-0"></span>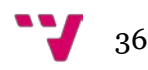
## **Menú de opciones:**

• Opción Sistemas:

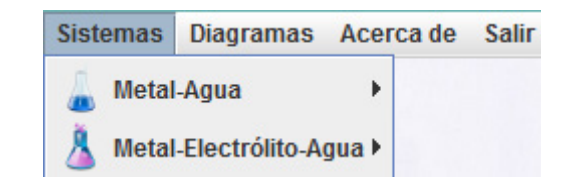

*Figura 17: Opción Sistemas*

| Sistemas Diagramas Acerca de Salir |                          |
|------------------------------------|--------------------------|
| Metal-Agua                         | <b>Ecuaciones Ctrl-E</b> |
| Metal-Electrólito-Agua ▶           |                          |

*Figura 18: Metal-Agua -> Ecuaciones*

| Diagramas Acerca de Salir<br><b>Sistemas</b> |                                 |
|----------------------------------------------|---------------------------------|
| Metal-Agua                                   |                                 |
| Metal-Electrólito-Agua ▶                     | <b>Ecuaciones</b><br>Ctrl+Alt-E |
|                                              | Cálculo de actividad Ctrl+Alt-C |

*Figura 19: Metal-Electrólito-Agua -> Ecuaciones*

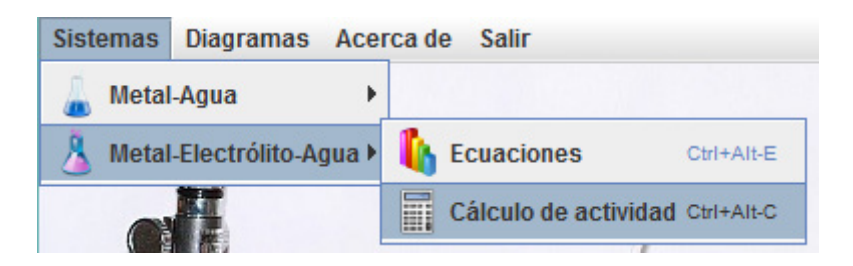

*Figura 20: Metal-Electrólito-Agua -> Cálculo de actividad*

• Opción Diagramas:

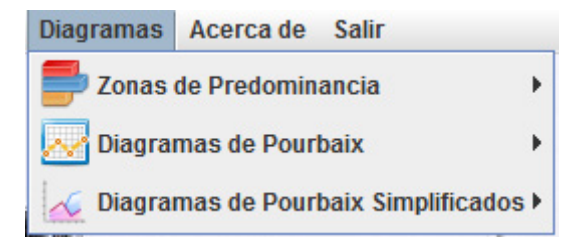

*Figura 21: Opción Diagramas*

#### CONVERSIÓN DE APLICACIÓN DE ENTORNO GRÁFICO DE VISUAL BASIC A JAVA

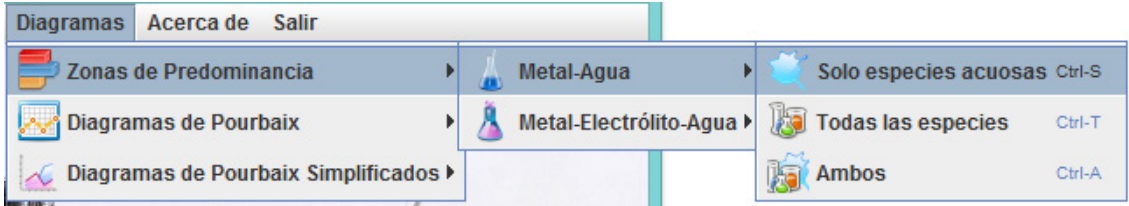

*Figura 22: Zonas de Predominancia -> Metal-Agua -> Solo especies acuosas*

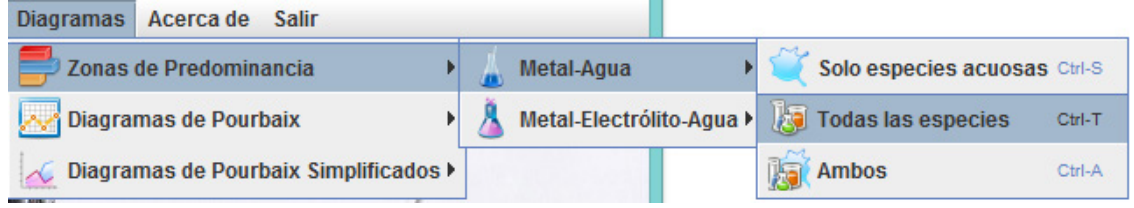

*Figura 23: Zonas de Predominancia -> Metal-Agua -> Todas las especies*

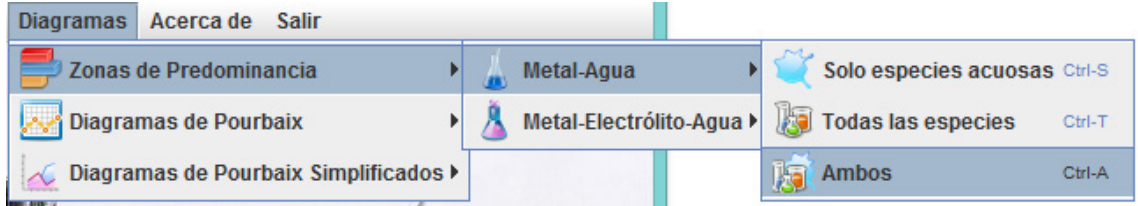

*Figura 24: Zonas de Predominancia -> Metal-Agua -> Ambos*

| Acerca de Salir<br><b>Diagramas</b>   |                          |                                  |            |
|---------------------------------------|--------------------------|----------------------------------|------------|
| Zonas de Predominancia                | Metal-Agua               |                                  |            |
| Diagramas de Pourbaix                 | Metal-Electrólito-Agua ▶ | Solo especies acuosas Ctrl+Alt-S |            |
| Diagramas de Pourbaix Simplificados > |                          | Todas las especies               | Ctrl+Alt-T |
| H<br>promo                            | <b>STANDARD COMPANY</b>  | <b>Ambos</b>                     | Ctrl+Alt-A |

*Figura 25: Zonas de Predominancia -> Metal-Electrólito-Agua -> Solo especies acuosas*

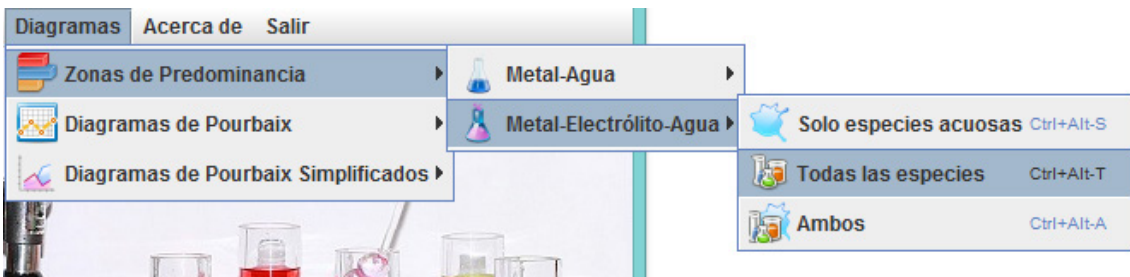

*Figura 26: Zonas de Predominancia -> Metal-Electrólito-Agua -> Todas las especies*

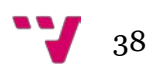

### CONVERSIÓN DE APLICACIÓN DE ENTORNO GRÁFICO DE VISUAL BASIC A JAVA

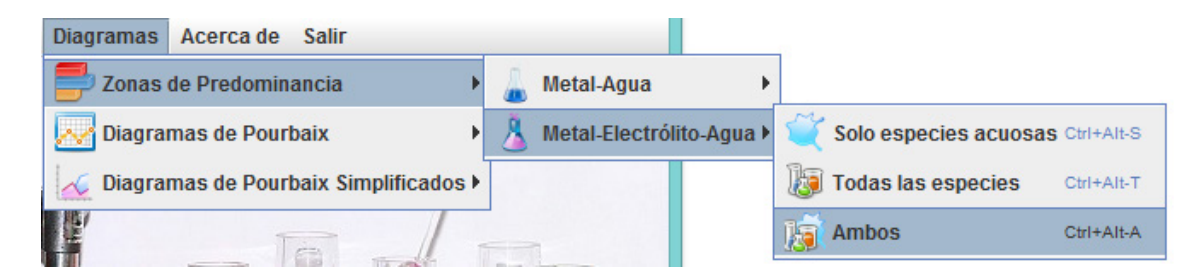

*Figura 27: Zonas de Predominancia -> Metal-Electrólito-Agua -> Ambos*

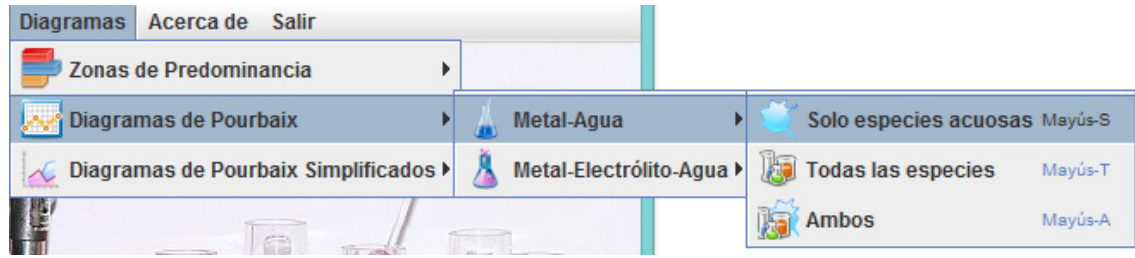

*Figura 28: Diagramas de Pourbaix -> Metal-Agua -> Solo especies acuosas*

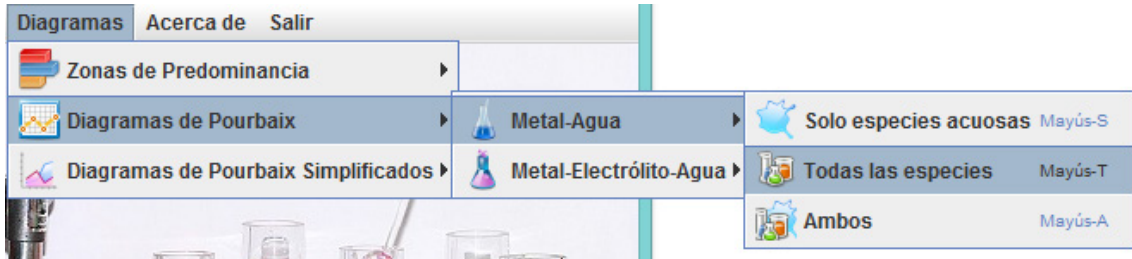

*Figura 29: Diagramas de Pourbaix -> Metal-Agua -> Todas las especies*

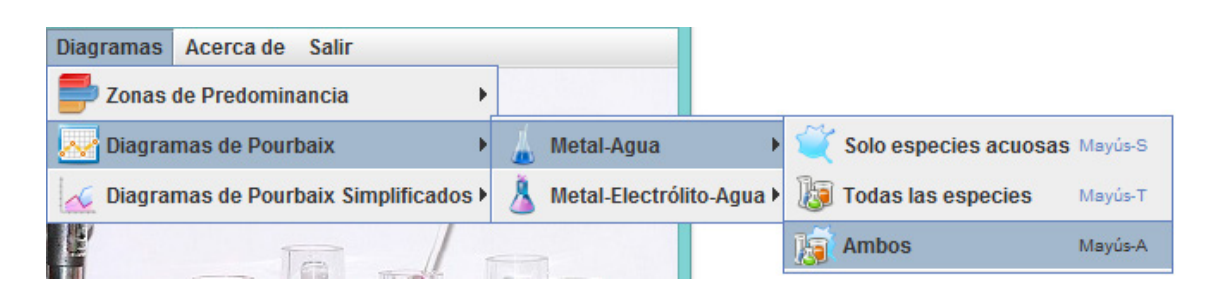

*Figura 30: Diagramas de Pourbaix -> Metal-Agua -> Ambos*

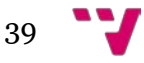

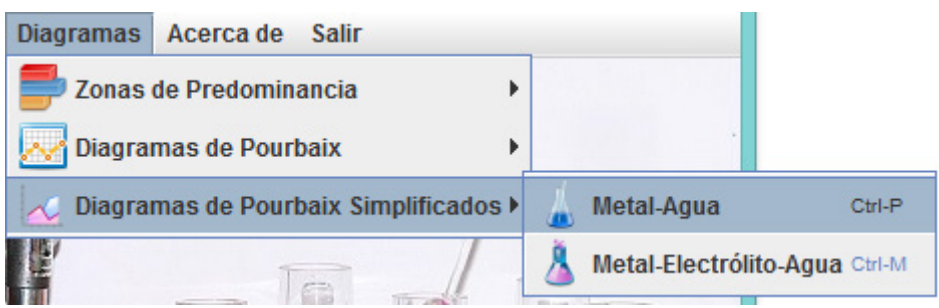

*Figura 31: Diagramas de Pourbaix Simplificados -> Metal-Agua*

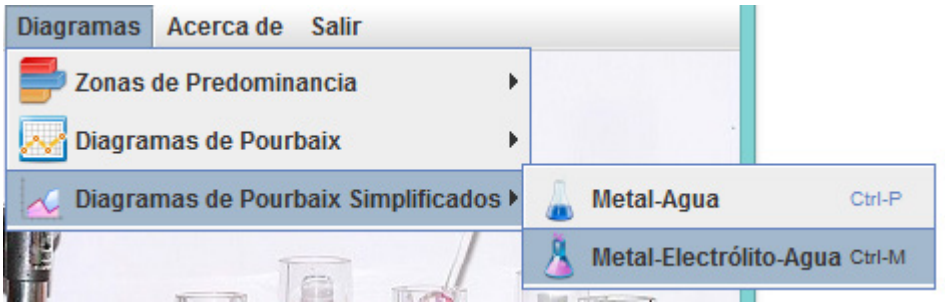

*Figura 32: Diagramas de Pourbaix Simplificados -> Metal-Electrólito-Agua*

• Opción Acerca de:

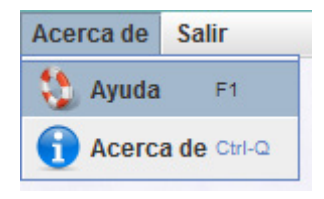

*Figura 33: Ayuda*

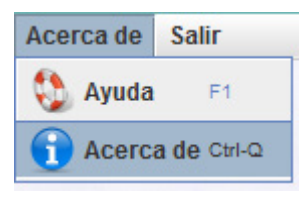

*Figura 34: Acerca de*

• Opción Salir:

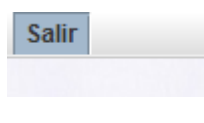

*Figura 35: Salir*

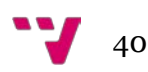

# 4.2.3 Clase CalculosElectrolito

**Funcionalidad:** Esta clase se encarga de realizar todos los cálculos de las ecuaciones químicas dependiendo del metal que seleccione el usuario de la lista de metales disponibles. Se usa para todos los cálculos tanto de las opciones metal-agua como de las de metal-electrólito-agua. En estas últimas el usuario deberá seleccionar también el anión.

## **Métodos:**

- substring: Devuelve la subcadena desde la posición indicada dentro de ella y hasta el final de la misma. Recibe como parámetros de entrada un String (cadena) y una posición inicial dentro de la cadena.
- cancelarBotonActionPerformed: Método asociado al botón Cancelar que cierra el formulario usando el método *dispose* destruyendo el objeto de la clase y así cuando pasa el recolector de basura de la máquina virtual se borra del todo de la memoria.
- siguienteBotonActionPerformed: Método asociado al botón Aceptar del formulario que después de que el usuario haya elegido un elemento, recupera todos los datos de su tabla correspondiente a ese elemento en vectores apropiados. Además, rescata los índices de la fórmula completa: índice del metal, índice del oxígeno, índice del hidrógeno y el superíndice, como también las actividades de las especies en función de su estado de agregación (sólido, gaseoso, líquido y acuoso). Crea un objeto de la clase Actividades o de la clase ActividadesElectrolito, según si el usuario proviene de la opción de menú Metal-Agua o Metal-Electrólito-Agua respectivamente. Entonces se mostrará al usuario el formulario de la clase que corresponda para que éste introduzca los valores solicitados. Finalmente también crea un objeto de la clase Elementos y abre su ventana al usuario.
- calculoSubTipo: Calcula el subtipo según la ecuación química. Los subtipos pueden ser: homogénea, heterogénea 2s y heterogénea 1s.
- ininitializer: Inicializa los más de treinta vectores y matrices de la clase.
- calculoCalculosMEA: Llama al método recupTipoReacciones y realiza los cálculos para las ecuaciones de metal-electrólito-agua, exactamente del incremento del agua decidiendo cuál es el tipo de ecuación química de entre estos valores: pH, E y E vs pH. También calcula la constante Q de la ley de acción de masas y la constante de equilibrio K.

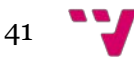

- recupTipoReacciones: Devuelve un entero que puede ser: 1, 2, 3 o 4 según el tipo de reacción química de la ecuación:
	- 1 = Reacciones electroquímicas con H+
	- 2 = Reacciones electroquímicas sin H+
	- $3$  = Reacciones químicas con H+
	- $4$  = Reacciones químicas sin H+
- calculoCalculosMetalAgua: Funciona de la misma manera que el método calculoCalculosMEA explicado previamente a diferencia de que los cálculos son para las ecuaciones metal-agua.
- strConvertido: Redondea un número de tipo double, lo convierte a tipo String y dependiendo de si el número es positivo o negativo añade un espacio en blanco al principio de la cadena tal y como lo hace la función Str en Visual Basic.
- equilibrar: Efectúa los cálculos pertinentes para equilibrar la ecuación química ajustando sus coeficientes.
- calculoEcuacionAnion: Divide la ecuación química en dos partes, parte izquierda y parte derecha calculando los coeficientes del metal, del anión, del H+, del agua y del e- en cada una de las partes.
- supindiceAffichage: Calcula el superíndice en función de un entero proporcionado.
- recup: Recorre los elementos de la base de datos guardando los valores oportunos en vectores.
- recupCoef: Recorre la fórmula del elemento y lleva a cabo la recuperación de los coeficientes.
- isNumeric: Método que recibe una cadena de caracteres y verifica si ésta corresponde a un número.

## **Extensión:** 1555 líneas.

## **Mejoras:**

- Barras de desplazamiento vertical y horizontal cuando el usuario redimensiona la ventana posibilitando que el usuario establezca el tamaño deseado de la misma.
- Renombrar las variables, vectores y métodos consiguiendo que siempre empiecen por minúscula como indican las buenas prácticas de Java.
- Cambiar el cursor a modo *wait* (en espera) generalmente transformando la típica flecha a forma circular para indicar al usuario que la máquina está trabajando y va a tardar un poco.
- El botón Aceptar permanece inactivo hasta que el usuario selecciona un metal de la lista "Disponible" que habilitará el botón Aceptar.
- El usuario puede hacer doble clic sobre un metal de la lista "Disponible" y se obtiene el mismo resultado que si selecciona el metal y luego pulsa sobre el botón Aceptar.

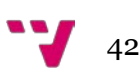

# **Interfaces gráficas:**

• Si el usuario proviene de la opción Metal-Agua -> Ecuaciones, se ocultará el comboBox para elegir un anión:

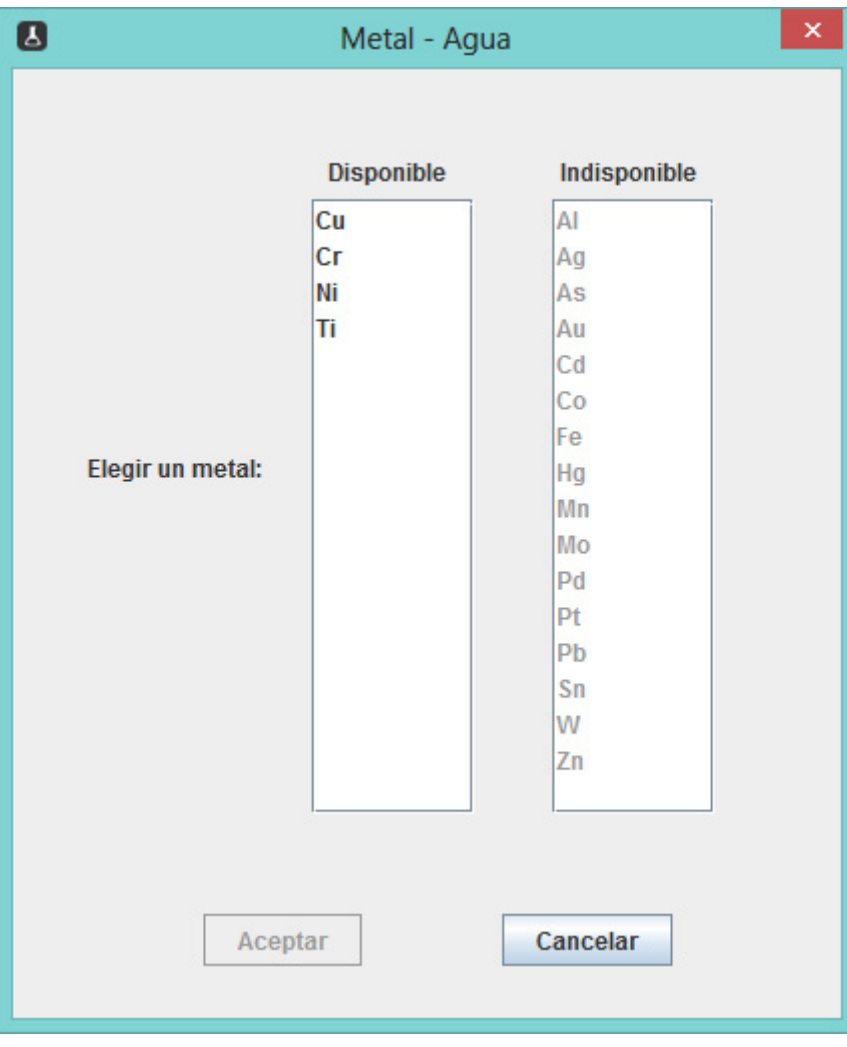

*Figura 36: Formulario CalculosElectrolito Metal-Agua*

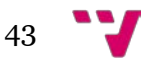

• Si el usuario proviene de la opción Metal-Electrólito-Agua -> Ecuaciones. En este caso, se hace visible el comboBox de elegir un anión.

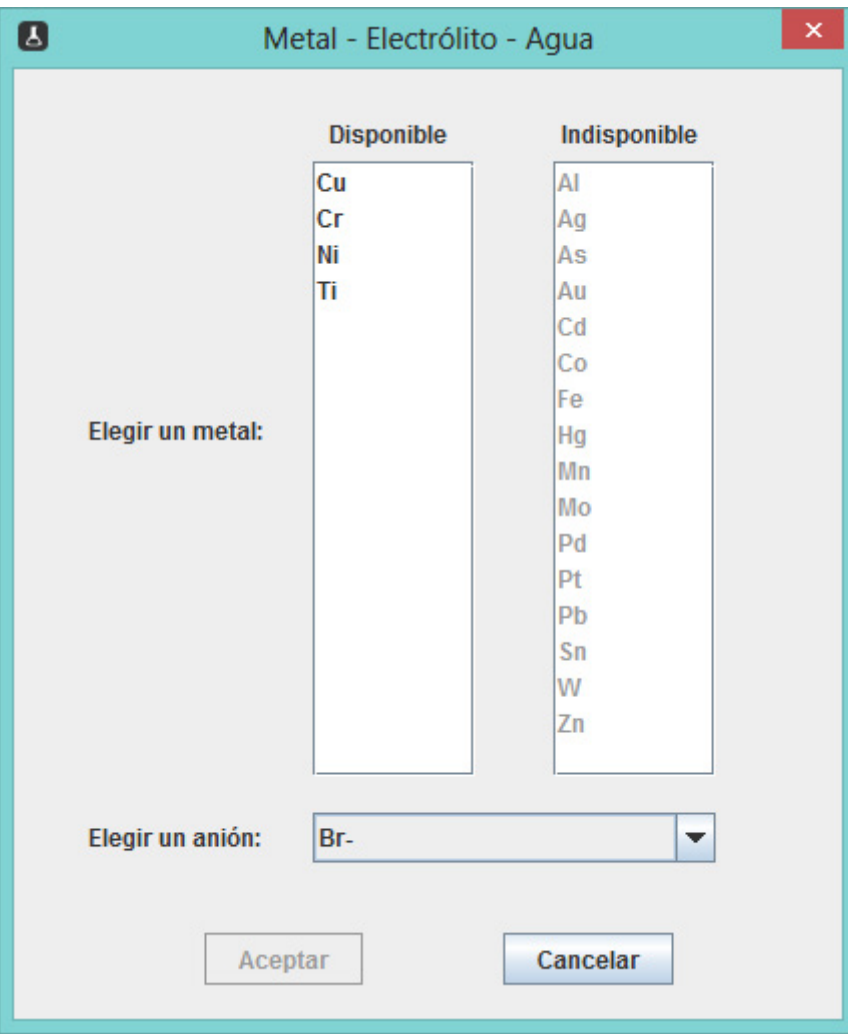

*Figura 37: Formulario CalculosElectrolito Metal-Electrólito-Agua*

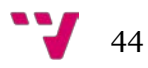

# 4.2.4 Clase Actividades

**Funcionalidad:** Clase compuesta por un formulario con dos *radio buttons* (botones de radio) de valor definido en un comboBox o de valor introducido manualmente por el usuario. Por lo tanto, esta clase sirve únicamente para guardar el valor proporcionado por el usuario en una variable pública de clase.

## **Métodos:**

- cancelarBotonActionPerformed: Método asociado al botón Cancelar que cierra el formulario usando el método *dispose* destruyendo el objeto de la clase y así cuando pasa el recolector de basura de la máquina virtual se borra del todo de la memoria.
- aceptarBotonActionPerformed: Método asociado al botón Aceptar que asigna a la variable pública de clase denominada *concentration* el valor que elige o introduce el usuario en el formulario. Por último, hace invisible o esconde el formulario al usuario.
- introducirTextoKeyReleased: Detecta cuando el usuario escribe en el campo de texto introducirTexto para después activar o desactivar el botón Aceptar.
- introducirTextoFocusLost: Se ejecuta cuando el usuario sale del campo de texto introducirTexto, es decir, cuando el campo de texto pierde el foco. Entonces se deja de remarcar el borde del campo de texto introducirTexto.
- introducirTextoFocusGained: Cuando introducirTexto tiene el foco este método aplica un borde de color gris a dicho campo de texto.
- opcionesComboActionPerformed: Este método se ejecuta cada vez que el usuario elige una opción del comboBox llamado "opcionesCombo" y determina, en consecuencia, si habilita o deshabilita el botón Aceptar de la ventana.
- valorUsuarioRadioButtonActionPerformed: Este método se ejecuta cuando el usuario hace clic en el *radio button* de Valor Usuario. Entonces se ocultará el comboBox llamado "opcionesCombo" y hará visible el campo de texto introducirTexto, habilitando o deshabilitando el botón Aceptar según si el campo de texto introducirTexto contiene texto o no.
- valorDefinidoRadioButtonActionPerformed: Se ejecuta cuando el usuario hace clic en el *radio button* de Valor Definido. Entonces oculta el campo de texto introducirTexto y hace visible el comboBox opcionesCombo seleccionando por defecto el primer ítem del opcionesCombo.
- introducirTextoKeyTyped: Imposibilita la escritura del guión en el campo de texto introducirTexto para no permitir los números negativos.

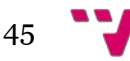

## **Mejoras:**

- Barras de desplazamiento vertical y horizontal para permitir al usuario redimensionar la ventana.
- Validación en el mismo instante de la escritura del campo de texto introducirTexto para que solamente admita números positivos.
- Situar el cursor en el campo introducirTexto cada vez que el usuario hace clic en el *radio button* Valor Usuario.

### **Extensión:** 371 líneas.

### **Interfaces gráficas:**

• La Figura 38 muestra cuando el usuario hace clic en el *radio button* Valor Definido y se muestra el comboBox opcionesCombo.

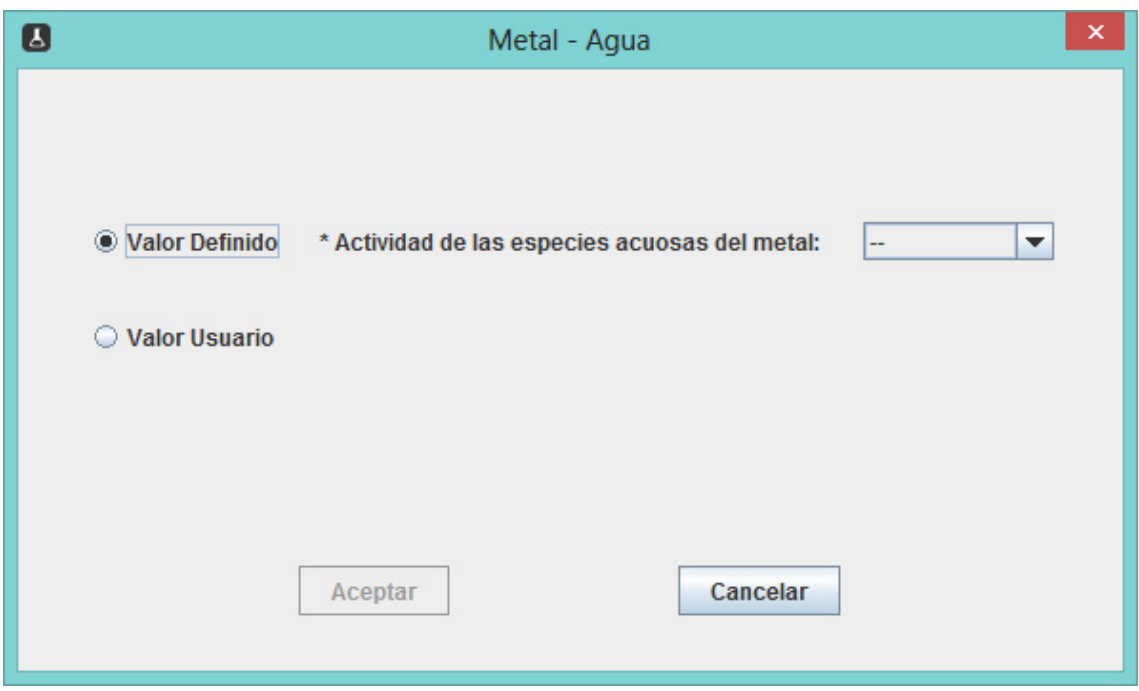

*Figura 38: Formulario Actividades, opción Valor Definido*

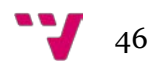

• La Figura 39 muestra cuando el usuario hace clic en el *radio button* Valor Usuario y se muestra el campo de texto introducirTexto.

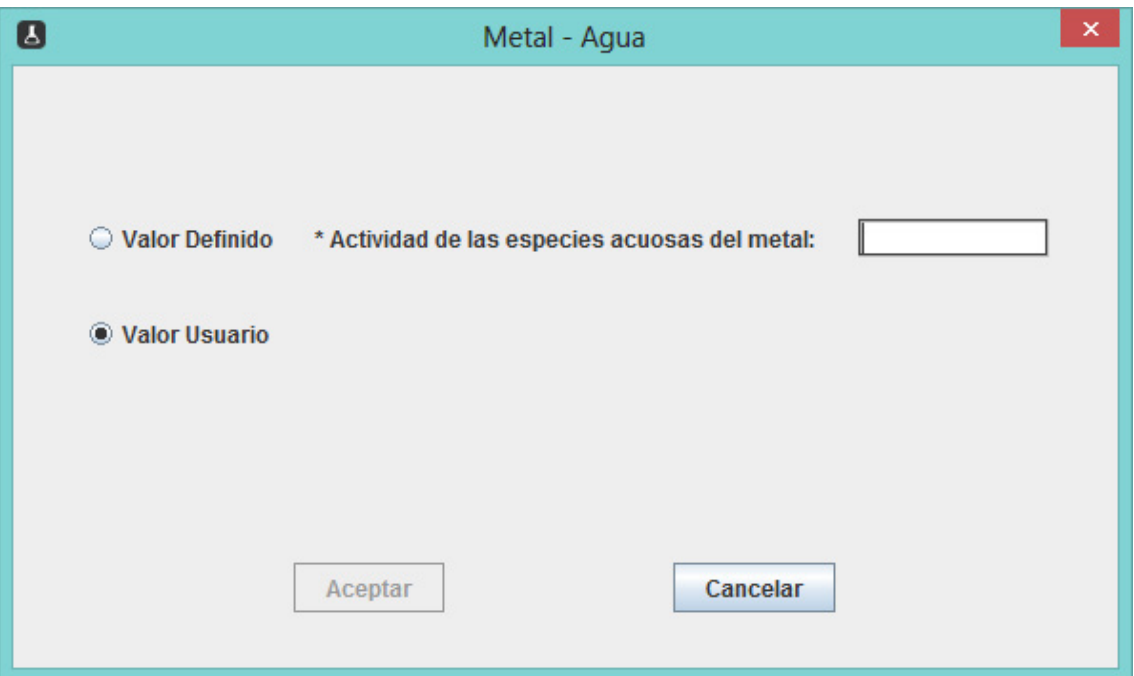

*Figura 39: Formulario Actividades, opción Valor Usuario*

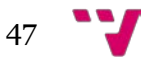

# 4.2.5 Clase ActividadesElectrolito

**Funcionalidad:** Clase compuesta por un formulario con dos *radio buttons* de valor definido en un comboBox o de valor introducido manualmente por el usuario. Igualmente posee dos campos de texto más que se corresponden con la actividad del anión y la actividad del agua. Por lo tanto, esta clase sirve única y exclusivamente para guardar los valores proporcionados por el usuario para cada uno de los campos obligatorios solicitados.

## **Métodos:**

- valorDefinidoRadioButtonActionPerformed: Se ejecuta cuando el usuario hace clic en el *radio button* de Valor Definido. Entonces oculta el campo de texto actespeciesTextField y hace visible el comboBox opcionesCombo seleccionando por defecto el primer ítem del opcionesCombo.
- cancelarButtonActionPerformed: Método asociado al botón Cancelar que cierra el formulario usando el método *dispose* destruyendo el objeto de la clase y así cuando pasa el recolector de basura de la máquina virtual se borra del todo de la memoria.
- aceptarButtonActionPerformed: Método asociado al botón Aceptar que valida si los tres campos (metal, anión y agua) han sido rellenados por el usuario, de lo contrario se muestra un mensaje informando al usuario de que son obligatorios los campos marcados con asterisco. Por último, hace invisible o esconde el formulario al usuario.
- valorUsuarioRadioButtonActionPerformed: Se ejecuta cuando el usuario hace clic en el *radio button* de Valor Usuario. Entonces oculta el comboBox opcionesCombo y hace visible el campo de texto actespeciesTextField, activando o desactivando el botón de Aceptar solamente si los tres campos obligatorios han sido rellenados.
- opcionesComboActionPerformed: Este método se ejecuta cada vez que el usuario elige una opción del comboBox llamado "opcionesCombo" y determina, en consecuencia, si habilita o deshabilita el botón Aceptar de la ventana teniendo en cuenta si están rellenados el resto de campos obligatorios del formulario.
- actespeciesTextFieldFocusGained: Cuando actespeciesTextField tiene el foco este método aplica un borde de color gris a dicho campo de texto para resaltarlo del resto de campos.
- actespeciesTextFieldFocusLost: Se ejecuta cuando el usuario sale del campo de texto actespeciesTextField, es decir, cuando el campo de texto pierde el foco. Entonces se deja de remarcar el borde del campo de texto actespeciesTextField.

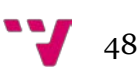

- anionActividadTextFieldFocusGained: Cuando anionActividadTextField tiene el foco este método aplica un borde de color gris a dicho campo de texto para resaltarlo del resto de campos.
- anionActividadTextFieldFocusLost: Se ejecuta cuando el usuario sale del campo de texto anionActividadTextField, es decir, cuando el campo de texto pierde el foco. Entonces se deja de remarcar el borde del campo de texto anionActividadTextField.
- aguaActividadTextFieldFocusGained: Cuando aguaActividadTextField tiene el foco este método aplica un borde de color gris a dicho campo de texto para resaltarlo del resto de campos.
- aguaActividadTextFieldFocusLost: Se ejecuta cuando el usuario sale del campo de texto aguaActividadTextField, es decir, cuando el campo de texto pierde el foco. Entonces se deja de remarcar el borde del campo de texto aguaActividadTextField.
- actespeciesTextFieldKeyReleased: Detecta cuando escribe el usuario en el campo de texto actespeciesTextField para después activar o desactivar el botón Aceptar comprobando para ello también el resto de campos obligatorios.
- anionActividadTextFieldKeyReleased: Detecta cuando el usuario escribe en el campo de texto anionActividadTextField para después activar o desactivar el botón Aceptar comprobando para ello también el resto de campos obligatorios.
- aguaActividadTextFieldKeyReleased: Detecta cuando el usuario escribe en el campo de texto aguaActividadTextField para después activar o desactivar el botón Aceptar comprobando para ello también el resto de campos obligatorios.
- anionActividadTextFieldKeyTyped: Imposibilita la escritura del guión en el campo de texto anionActividadTextField para no permitir los números negativos.
- aguaActividadTextFieldKeyTyped: Imposibilita la escritura del guión en el campo de texto aguaActividadTextField para no permitir los números negativos.
- actespeciesTextFieldKeyTyped: Imposibilita la escritura del guión en el campo de texto actespeciesActividadTextField para no permitir los números negativos.

## **Extensión:** 611 líneas.

## **Mejoras:**

- Barras de desplazamiento vertical y horizontal para cuando el usuario redimensione la ventana.
- Validación en el mismo instante de la escritura de los campos de texto actespeciesTextField, anionActividadTextField y aguaActividadTextField, para que solamente admitan números positivos.

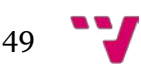

• Situar el cursor en el campo actespeciesTextField cada vez que el usuario hace clic en el *radio button* Valor Usuario.

## **Interfaces gráficas:**

• La Figura 40 muestra cuando el usuario hace clic en el *radio button* Valor Definido y se muestra el comboBox opcionesCombo.

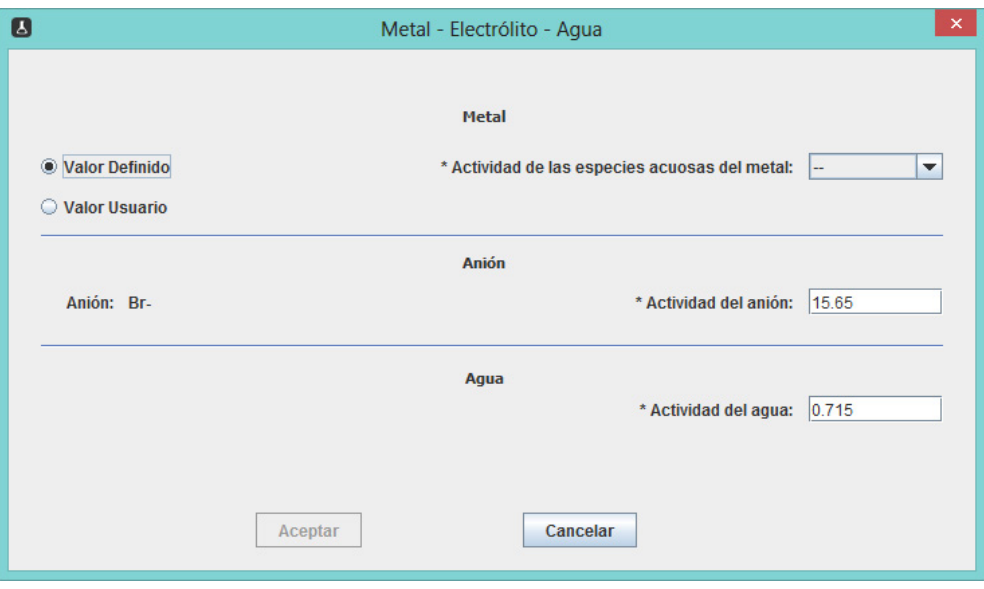

*Figura 40: Formulario ActividadesElectrolito, opción Valor Definido*

• La Figura 41 muestra cuando el usuario hace clic en el *radio button* Valor Usuario y se muestra el campo de texto actespeciesTextField.

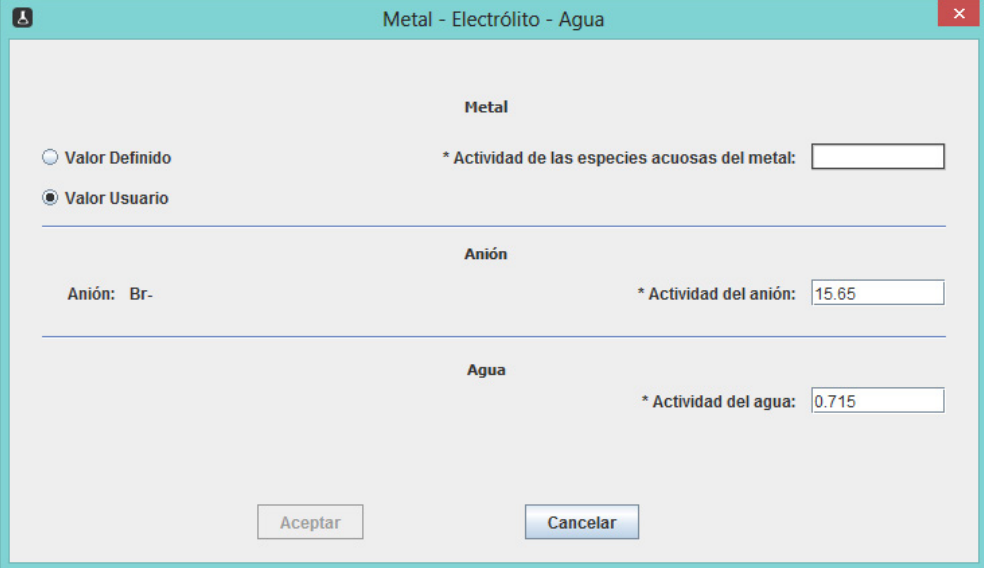

*Figura 41: Formulario ActividadesElectrolito, opción Valor Usuario*

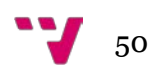

# 4.2.6 Clase Elementos

**Funcionalidad:** La clase Elementos muestra las ecuaciones químicas en formato de tabla. La tabla tiene un título compuesto por el metal que ha seleccionado el usuario y por el valor de la actividad de las especies acuosas del metal si el usuario proviene de la opción Metal-Agua -> Ecuaciones. En el caso de que el usuario provenga de la opción Metal-Electrólito-Agua -> Ecuaciones, el título estará compuesto además por el anión seleccionado por el usuario, la actividad del mismo y por la actividad del agua. A pie de tabla se informa al usuario del número de ecuaciones químicas totales que contiene la tabla y aparecen seis botones con distinta funcionalidad controlada por los métodos.

## **Métodos:**

- cargarDatos: Rellena la tabla con los datos de los vectores ecuacionNorm, subtipo, incrementoEc, potencial, ph, ordenada, pte, cstK y cstLAM pertenecientes a la clase CalculosElectrolito y pone el número total de ecuaciones a pie de tabla a través de la variable nbEc de CalculosElectrolito.
- resizeColumnWidth: Adapta la anchura de las columnas de la tabla al contenido para una mejor visualización.
- cerrarButtonActionPerformed: Método asociado al botón Cerrar del formulario cuyo cometido es cerrar la ventana.
- exportarExcelButtonActionPerformed: Método asociado al botón Exportar a Excel que exporta todos los datos de la tabla a formato xls.
- informeButtonActionPerformed: Método asociado al botón Informe que se encarga de obtener un informe en JasperReports con toda la información de la tabla. JasperReports es una librería externa de código libre que sirve para generar informes en Java.
- imprimirButtonActionPerformed: Método asociado al botón Imprimir y proporciona la posibilidad al usuario de imprimir la tabla tal y como se muestra en la pantalla del formulario. Llama al método print.
- print: Método que imprime la tabla.
- reaccionesButtonActionPerformed: Método asociado al botón Reacciones que crea un objeto de la clase Reacciones y muestra su formulario al usuario.
- predominanciaButtonActionPerformed: Método asociado al botón Predominancia del formulario que crea un objeto de la clase Predominancia y muestra su formulario al usuario.

**Extensión:** 709 líneas.

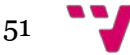

### **Mejoras:**

- Las columnas de la tabla pueden arrastrarse con el ratón y así el usuario puede situarlas donde desee, es decir, las puede cambiar de orden.
- Las columnas de la tabla se pueden ordenar ascendentemente o descendentemente haciendo clic en la parte superior de cada columna.
- *Tooltips* en las cabeceras de las columnas y en todos los botones.
- La ventana es redimensionable a cualquier tamaño con ayuda de las barras de desplazamiento vertical y horizontal.
- La exportación de la tabla a formato Excel.
- La generación de informes mediante JasperReports con toda la funcionalidad adicional que ofrece su visor.

### **Interfaces gráficas:**

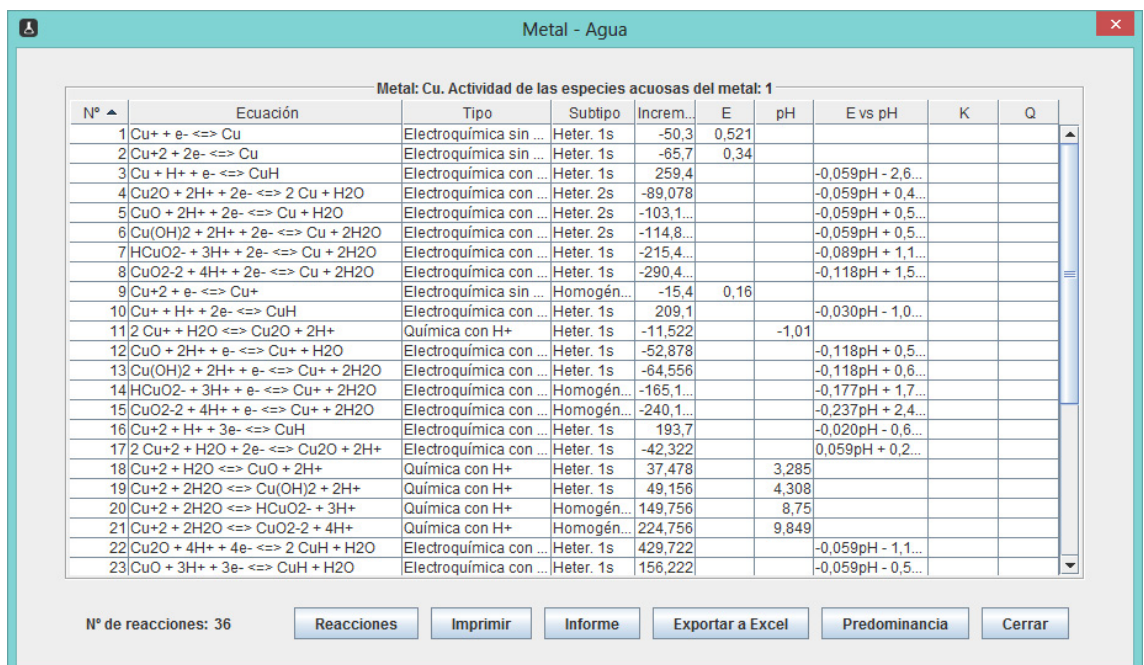

*Figura 42: Formulario Elementos*

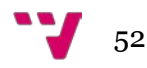

• Botón Imprimir:

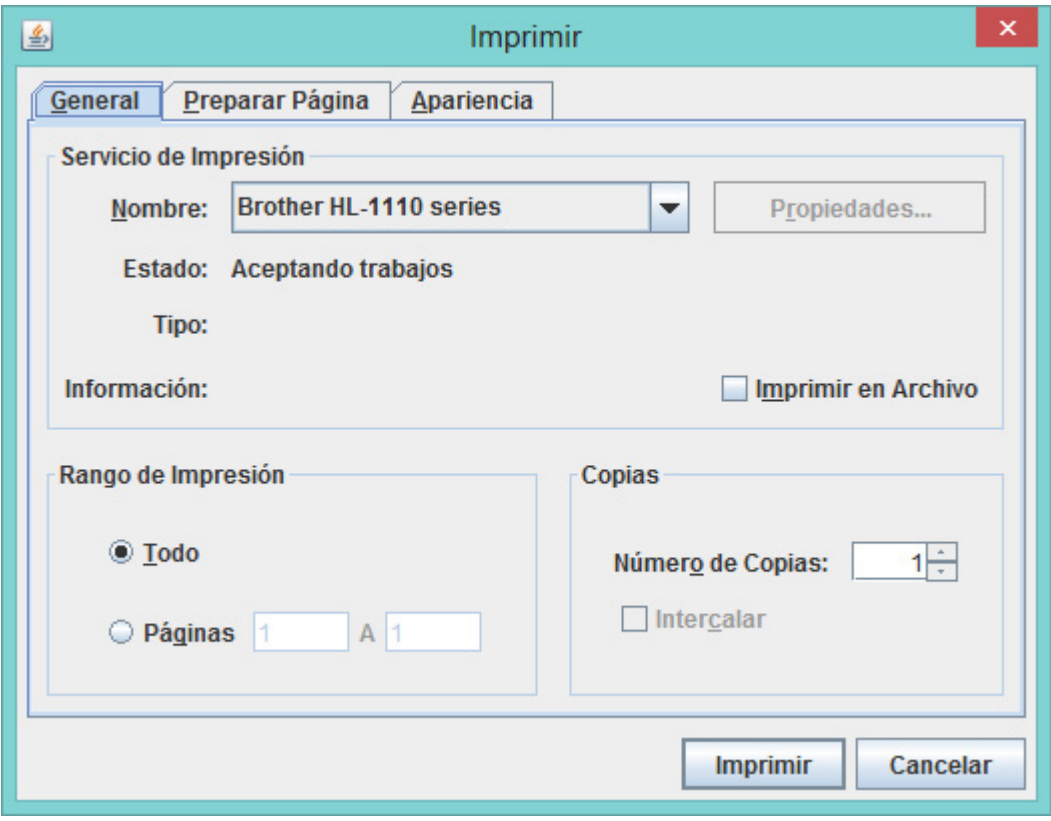

*Figura 43: Cuadro de diálogo Imprimir de la clase Elementos*

• Botón Exportar a Excel:

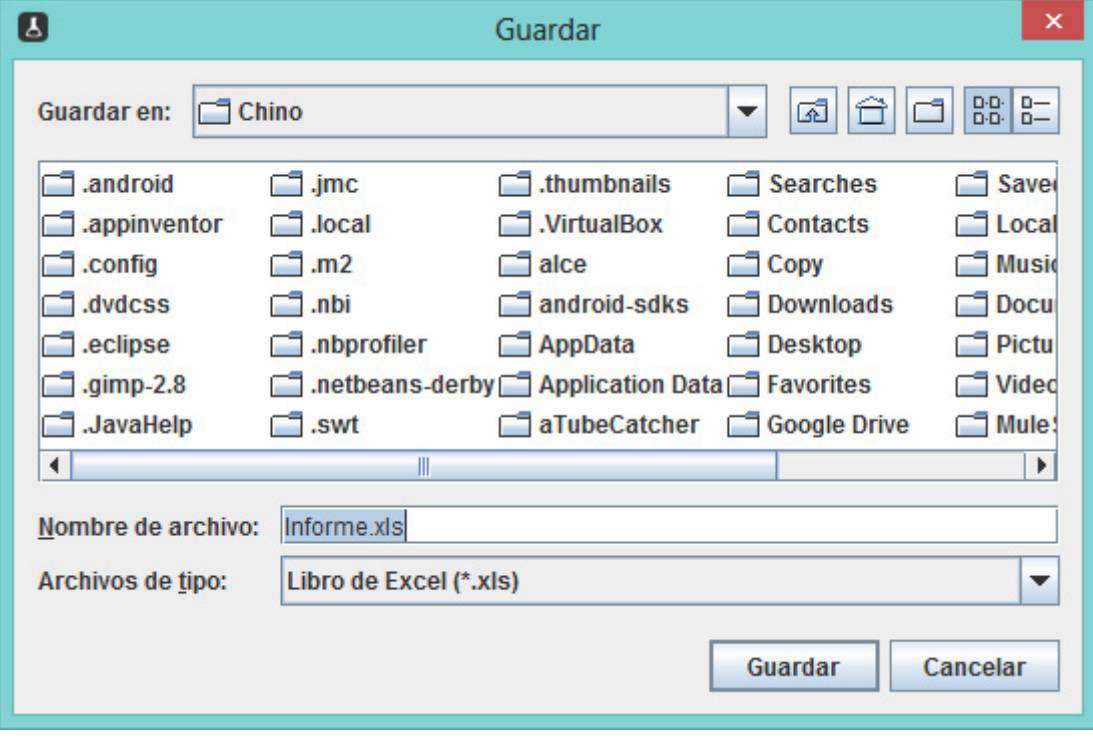

*Figura 44: Cuadro de diálogo Guardar en Excel de la clase Elementos*

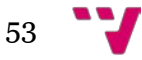

CONVERSIÓN DE APLICACIÓN DE ENTORNO GRÁFICO DE VISUAL BASIC A JAVA

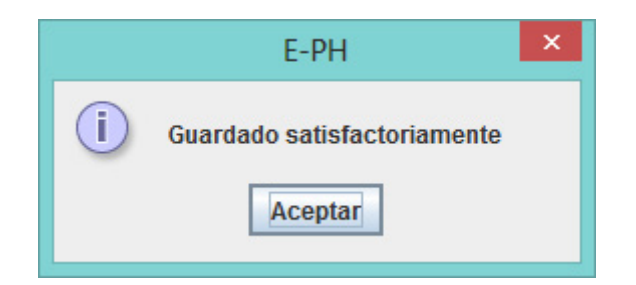

*Figura 45: Cuadro de diálogo de Guardado satisfactoriamente en Excel de la clase Elementos*

| <b>XII 日 ち・さ・</b>                                                                                                    |                                                                                          |                | Informe.xls [Modo de compatibilidad] - Microsoft Excel |                  |               |                                                              |   |                |                                |        |                                                 | $7 - \boxed{6}$<br>$\equiv$                   | 邑                        |
|----------------------------------------------------------------------------------------------------|------------------------------------------------------------------------------------------|----------------|--------------------------------------------------------|------------------|---------------|--------------------------------------------------------------|---|----------------|--------------------------------|--------|-------------------------------------------------|-----------------------------------------------|--------------------------|
| DISEÑO DE PÁGINA<br><b>ARCHIVO</b><br><b>INSERTAR</b><br><b>INICIO</b>                                                       | FÓRMULAS<br>DATOS                                                                        | <b>REVISAR</b> | VISTA                                                  | PRUEBA DE CARGA  |               | EQUIPO                                                       |   |                |                                |        |                                                 | Iniciar sesión                                |                          |
| $\chi$<br>ĥ<br>$\sim$ 10 $\sim$ A <sup>*</sup> A <sup>*</sup><br>Arial<br>晒<br>Pegar<br>N $K$ S $\cdot$ H $\cdot$<br>$0 - A$ | $\equiv \equiv$<br>$8.7 -$<br>$\equiv \equiv \equiv \in \equiv \Box$ Combinary centrar * | Ajustar texto  | General<br>雪、% 000 % %                                 |                  | ł,<br>Formato | Dar formato Estilos de<br>condicional ~ como tabla ~ celda ~ |   | 픎              | ₽<br>Insertar Eliminar Formato | Ţ      | Σ٠<br>$A_{\nabla}$<br>$\overline{\Psi}$ -<br>٠٤ | Ordenar y Buscar y<br>filtrar * seleccionar * |                          |
| Portapape 5<br>Fuente<br>$\Gamma_{\rm M}$                                                                                    | Alineación                                                                               |                | $\Gamma_{\rm M}$<br>Número                             | $\Gamma_{\rm M}$ |               | Estilos                                                      |   |                | Celdas                         |        | Modificar                                       |                                               | $\wedge$                 |
| $f_x$<br>$\times$<br>$\overline{\phantom{a}}$<br>N <sup>2</sup>                                                              |                                                                                          |                |                                                        |                  |               |                                                              |   |                |                                |        |                                                 |                                               | $\checkmark$             |
| A1<br>$\checkmark$                                                                                                    |                                                                                          |                |                                                        |                  |               |                                                              |   |                |                                |        |                                                 |                                               |                          |
| $\blacksquare$<br>B                                                                                                    | C                                                                                        | D              | Е                                                      | F                | G             | н                                                            |   | J              | К                              |        | M                                               | N                                             | $C -$                    |
| <b>N°</b><br>Ecuación<br>$\mathbf{1}$                                                                                        | <b>Tipo</b>                                                                              | <b>Subtipo</b> | Increm. G° (KJ)                                        | E                | pH            | E vs pH                                                      | ĸ | $\overline{Q}$ |                                |        |                                                 |                                               |                          |
| $\overline{2}$<br>$Cut + e^- \leq Qu$<br>м                                                                                   | Electroquímica sin H+                                                                    | Heter. 1s      | $-50.3$                                                | 0.521            |               |                                                              |   |                |                                |        |                                                 |                                               |                          |
| $\overline{2}$<br>3<br>$Cu+2 + 2e - \le 0$                                                                                   | Electroguímica sin H+                                                                    | Heter, 1s      | $-65.7$                                                | 0.34             |               |                                                              |   |                |                                |        |                                                 |                                               |                          |
| h<br>$Cu + H + + e - \leq > CuH$<br>$\overline{4}$                                                                           | Electroquímica con H+                                                                    | Heter, 1s      | 259.4                                                  |                  |               | $-0.059pH - 2.689$                                           |   |                |                                |        |                                                 |                                               |                          |
| 14<br>5<br>Cu2O + 2H+ + 2e- <=> 2 Cu + H2O                                                                                   | Electroquímica con H+                                                                    | Heter, 2s      | 589.078                                                |                  |               | $-0.059$ pH + $0.462$                                        |   |                |                                |        |                                                 |                                               |                          |
| 15<br>CuO + 2H+ + 2e- <=> Cu + H2O<br>6                                                                                      | Electroquímica con H+                                                                    | Heter, 2s      | $-103178$                                              |                  |               | $-0.059pH + 0.535$                                           |   |                |                                |        |                                                 |                                               |                          |
| 6<br>Cu(OH)2 + 2H+ + 2e- <=> Cu + 2H2O<br>$\overline{7}$                                                                     | Electroquímica con H+                                                                    | Heter, 2s      | 5114.856                                               |                  |               | $-0.059pH + 0.595$                                           |   |                |                                |        |                                                 |                                               |                          |
| n.<br>HCuO2- + 3H+ + 2e- <=> Cu + 2H2O<br>8                                                                                  | Electroquímica con H+                                                                    | Heter, 1s      | $-215.456$                                             |                  |               | $-0.089pH + 1.117$                                           |   |                |                                |        |                                                 |                                               |                          |
| $^{8}$<br>$CuO2-2 + 4H + 2e^- \leq D(1 + 2H)2O$<br>9                                                                         | Electroquímica con H+                                                                    | Heter. 1s      | $-290.456$                                             |                  |               | $-0.118$ pH + 1.505                                          |   |                |                                |        |                                                 |                                               |                          |
| $10^{6}$<br>$Cu+2 + e - \le 2$                                                                                               | Electroquímica sin H+                                                                    | Homogénea      | $-15.4$                                                | 0.16             |               |                                                              |   |                |                                |        |                                                 |                                               |                          |
| 11 10 Cu+ + H+ + 2e- <=> CuH                                                                                                 | Electroquímica con H+                                                                    | Heter. 1s      | 209.1                                                  |                  |               | $-0.030pH - 1.084$                                           |   |                |                                |        |                                                 |                                               |                          |
| 12 11 2 Cu+ + H2O <=> Cu2O + 2H+                                                                                             | Química con H+                                                                           | Heter, 1s      | $-11.522$                                              |                  | $-1.01$       |                                                              |   |                |                                |        |                                                 |                                               |                          |
| $12$ CuO + 2H + + e - <= > Cu + + H2O<br>13                                                                                  | Electroquímica con H+ Heter, 1s                                                          |                | -52.878                                                |                  |               | $-0.118$ pH + $0.548$                                        |   |                |                                |        |                                                 |                                               |                          |
| 14 13 Cu(OH)2 + 2H+ + e- <=> Cu+ + 2H2O                                                                                      | Electroquímica con H+                                                                    | Heter, 1s      | $-64.556$                                              |                  |               | $-0.118$ <sub>pH</sub> + $0.669$                             |   |                |                                |        |                                                 |                                               |                          |
| 14 HCuO2- + 3H+ + e- <=> Cu+ + 2H2O<br>15                                                                                    | Electroquímica con H+                                                                    | Homogénea      | $-165.156$                                             |                  |               | $-0.177pH + 1.712$                                           |   |                |                                |        |                                                 |                                               |                          |
| 16 15 CuO2-2 + 4H+ + e- <=> Cu+ + 2H2O                                                                                       | Electroquímica con H+                                                                    | Homogénea      | $-240.156$                                             |                  |               | $-0.237pH + 2.489$                                           |   |                |                                |        |                                                 |                                               |                          |
| 17 16 Cu+2 + H+ + 3e- <=> CuH                                                                                                | Electroquímica con H+                                                                    | Heter, 1s      | 193.7                                                  |                  |               | $-0.020$ <sub>pH</sub> $-0.669$                              |   |                |                                |        |                                                 |                                               |                          |
| 18 17 2 Cu+2 + H2O + 2e- <=> Cu2O + 2H+                                                                                      | Electroquímica con H+                                                                    | Heter, 1s      | $-42.322$                                              |                  |               | $0,059pH + 0,219$                                            |   |                |                                |        |                                                 |                                               |                          |
| 19 18 Cu+2 + H2O <=> CuO + 2H+                                                                                               | Química con H+                                                                           | Heter, 1s      | 37.478                                                 |                  | 3.285         |                                                              |   |                |                                |        |                                                 |                                               |                          |
| 20 19 Cu+2 + 2H2O <=> Cu(OH)2 + 2H+                                                                                          | Química con H+                                                                           | Heter, 1s      | 49.156                                                 |                  | 4.308         |                                                              |   |                |                                |        |                                                 |                                               |                          |
| 21 20 Cu+2 + 2H2O <=> HCuO2- + 3H+                                                                                           | Química con H+                                                                           | Homogénea      | 149.756                                                | 8.75             |               |                                                              |   |                |                                |        |                                                 |                                               |                          |
| 22 21 Cu+2 + 2H2O <=> CuO2-2 + 4H+                                                                                           | Química con H+                                                                           | Homogénea      | 224.756                                                |                  | 9.849         |                                                              |   |                |                                |        |                                                 |                                               |                          |
| 23 22 Cu2O + 4H+ + 4e- <=> 2 CuH + H2O                                                                                       | Electroquímica con H+                                                                    | Heter, 1s      | 429.722                                                |                  |               | $-0.059pH - 1.113$                                           |   |                |                                |        |                                                 |                                               |                          |
| 24 23 CuO + 3H+ + 3e- <=> CuH + H2O                                                                                          | Electroquímica con H+                                                                    | Heter, 1s      | 156.222                                                |                  |               | $-0.059pH - 0.540$                                           |   |                |                                |        |                                                 |                                               |                          |
| 25 24 Cu(OH)2 + 3H+ + 3e- <= > CuH + 2H2O                                                                                    | Electroquímica con H+                                                                    | Heter, 1s      | 144 544                                                |                  |               | $-0.059pH - 0.499$                                           |   |                |                                |        |                                                 |                                               |                          |
| 26 25 HCuO2- + 4H+ + 3e- <=> CuH + 2H2O                                                                                      | Electroquímica con H+                                                                    | Heter, 1s      | 43 944                                                 |                  |               | $-0.079pH - 0.152$                                           |   |                |                                |        |                                                 |                                               |                          |
| 27 26 CuO2-2 + 5H+ + 3e- <= > CuH + 2H2O                                                                                     | Electroquímica con H+                                                                    | Heter, 1s      | $-31.056$                                              |                  |               | $-0.099pH + 0.107$                                           |   |                |                                |        |                                                 |                                               |                          |
| 28 27 2 CuO + 2H+ + 2e- <= > Cu2O + H2O                                                                                      | Electroquímica con H+                                                                    | Heter. 2s      | $-117.278$                                             |                  |               | $-0.059pH + 0.608$                                           |   |                |                                |        |                                                 |                                               |                          |
| 29 28 2 Cu(OH)2 + 2H+ + 2e- <=> Cu2O + 3H2O                                                                                  | Electroquímica con H+                                                                    | Heter, 2s      | $-140.634$                                             |                  |               | $-0.059pH + 0.729$                                           |   |                |                                |        |                                                 |                                               |                          |
| 30 29 2 HCuO2- + 4H+ + 2e- <= > Cu2O + 3H2O                                                                                  | Electronuímica con H+ Heter 1s                                                           |                | $-341834$                                              |                  |               | $-0.118nH + 1.771$                                           |   |                |                                |        |                                                 |                                               | $\overline{\phantom{a}}$ |
| $\circledast$<br><b>Tabla</b><br>$\rightarrow$<br>$\mathcal{A}$                                                              |                                                                                          |                |                                                        |                  |               | $\frac{1}{2}$ $\frac{1}{2}$                                  |   |                |                                |        |                                                 |                                               | $\overline{\phantom{a}}$ |
| <b>LISTO</b>                                                                                                    |                                                                                          |                |                                                        |                  |               |                                                              |   |                | 囲                              | 囿<br>ш |                                                 |                                               | $+ 100%$                 |
|                                                                                                    |                                                                                          |                |                                                        |                  |               |                                                              |   |                |                                |        |                                                 |                                               |                          |

*Figura 46: Informe de las ecuaciones químicas en Excel*

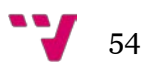

• Botón Informe:

| $\circ$<br>$\mathbb{H}$<br>$\left($ | $\boxed{D}\boxed{D}\boxed{D}$<br>H <sub>1</sub><br>$\blacktriangleright$<br>E-pH | $Q$ $75%$                  | $\overline{\phantom{0}}$ |                                                                               |       |    |                    |                           |             |
|-------------------------------------|----------------------------------------------------------------------------------|----------------------------|--------------------------|-------------------------------------------------------------------------------|-------|----|--------------------|---------------------------|-------------|
|                                     |                                                                                  |                            |                          |                                                                               |       |    |                    |                           |             |
|                                     |                                                                                  |                            |                          |                                                                               |       |    |                    |                           |             |
|                                     |                                                                                  |                            |                          |                                                                               |       |    |                    |                           |             |
|                                     |                                                                                  |                            |                          |                                                                               |       |    |                    | martes 02 septiembre 2014 |             |
|                                     |                                                                                  |                            |                          |                                                                               |       |    |                    |                           |             |
|                                     |                                                                                  |                            |                          | Sistema Metal-Agua. Metal: Cu. Actividad de las especies acuosas del metal: 1 |       |    |                    |                           |             |
| $\mathsf{N}^\mathrm{o}$             | Ecuación                                                                         | Tipo                       | Subtipo                  | Increm. G° (KJ)                                                               | E     | pH | EvspH              | $\kappa$                  | $\mathbf Q$ |
| $\mathbf{1}$                        | $Cut + e \iff Qu$                                                                | Electroquimica sin<br>$H+$ | Heter, 1s                | $-50.3$                                                                       | 0.521 |    |                    |                           |             |
| $\sqrt{2}$                          | $\text{Cu} + 2 + 2\text{e} \iff \text{Cu}$                                       | Electroquímica sin<br>$H+$ | Heter, 1s                | $-65.7$                                                                       | 0.34  |    |                    |                           |             |
| $\mathbf{3}$                        | $Cu + H + + e \iff Cuh$                                                          | Electroquímica con<br>$H+$ | Heter. 1s                | 259.4                                                                         |       |    | $-0.059pH - 2.689$ |                           |             |
| $\ddot{4}$                          | $Cu20 + 2H + 2e - 2Cu + H20$                                                     | Electroquímica con<br>$H+$ | Heter.2s                 | $-89.078$                                                                     |       |    | $-0,059pH + 0,462$ |                           |             |
| 5                                   | $CuO + 2H + + 2e -$ <=> $Cu + H2O$                                               | Electroquímica con<br>$H+$ | Heter, 2s                | $-103.178$                                                                    |       |    | $-0,059pH + 0,535$ |                           |             |
| $\mathbf 6$                         | Cu(OH)2 + 2H+ + 2e- <=> Cu + 2H2O                                                | Electroquímica con<br>$H+$ | Heter. 2s                | $-114.856$                                                                    |       |    | $-0,059pH + 0,595$ |                           |             |
| $\overline{7}$                      | HCuO2-+3H++2e- <m>Cu+2H2O</m>                                                    | Electroquímica con<br>$H+$ | Heter, 1s                | $-215.456$                                                                    |       |    | $-0.089pH + 1.117$ |                           |             |
| $\mathbf{a}$                        | CuO2-2 + 4H+ + 2e- <=> Cu + 2H2O                                                 | Electroquímica con<br>$H+$ | Heter. 1s                | $-290.456$                                                                    |       |    | $-0,118pH + 1,505$ |                           |             |
| $\overline{9}$                      | $\text{Cu} + 2 + \text{e} \iff \text{Cu} +$                                      | Electroquímica sin<br>$H+$ | Homogénea                | $-15.4$                                                                       | 0.16  |    |                    |                           |             |
| 10                                  | $Cut + H + 2e - cn > CuH$                                                        | Electroquímica con<br>$H+$ | Heter, 1s                | 209.1                                                                         |       |    | $-0.030pH - 1.084$ |                           |             |
|                                     |                                                                                  |                            |                          |                                                                               |       |    |                    | Página 1 de 3             |             |
|                                     |                                                                                  |                            |                          |                                                                               |       |    |                    |                           |             |
|                                     |                                                                                  |                            |                          |                                                                               |       |    |                    |                           |             |

*Figura 47: Informe de las ecuaciones químicas en JasperReports*

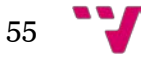

# 4.2.7 Clase Reacciones

**Funcionalidad:** Muestra en formato tabla las reacciones químicas del metal seleccionado por el usuario, indicando el tipo de ecuación, el subtipo y el número, siendo este último el que recuenta el tipo, subtipo de ecuaciones y el total.

## **Métodos:**

- cargarDatos: Rellena la tabla con los datos de los vectores ctdElecCon, ctdElecSin, ctdQuiCon, ctdQuiSin pertenecientes a la clase CalculosElectrolito y pone el número total de ecuaciones a pie de tabla a través de la variable nbEc de CalculosElectrolito.
- resizeColumnWidth: Adapta la anchura de las columnas de la tabla al contenido para una mejor visualización.
- cerrarButtonActionPerformed: Método asociado al botón Cerrar del formulario cuyo cometido es cerrar la ventana.
- exportarExcelButtonActionPerformed: Método asociado al botón Exportar a Excel que exporta todos los datos de la tabla a formato xls.
- informeButtonActionPerformed: Método asociado al botón Informe que se encarga de obtener un informe en JasperReports con toda la información de la tabla.
- imprimirButtonActionPerformed: Método asociado al botón Imprimir y proporciona la posibilidad al usuario de imprimir la tabla.

## **Extensión:** 529 líneas.

## **Mejoras:**

- *Tooltips* en las cabeceras de las columnas y en todos los botones.
- La ventana es redimensionable a cualquier tamaño con ayuda de las barras de desplazamiento vertical y horizontal.
- La exportación de la tabla a formato Excel.
- La generación de informes mediante JasperReports con toda la funcionalidad adicional que ofrece su visor.

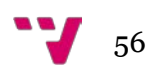

# **Interfaces gráficas:**

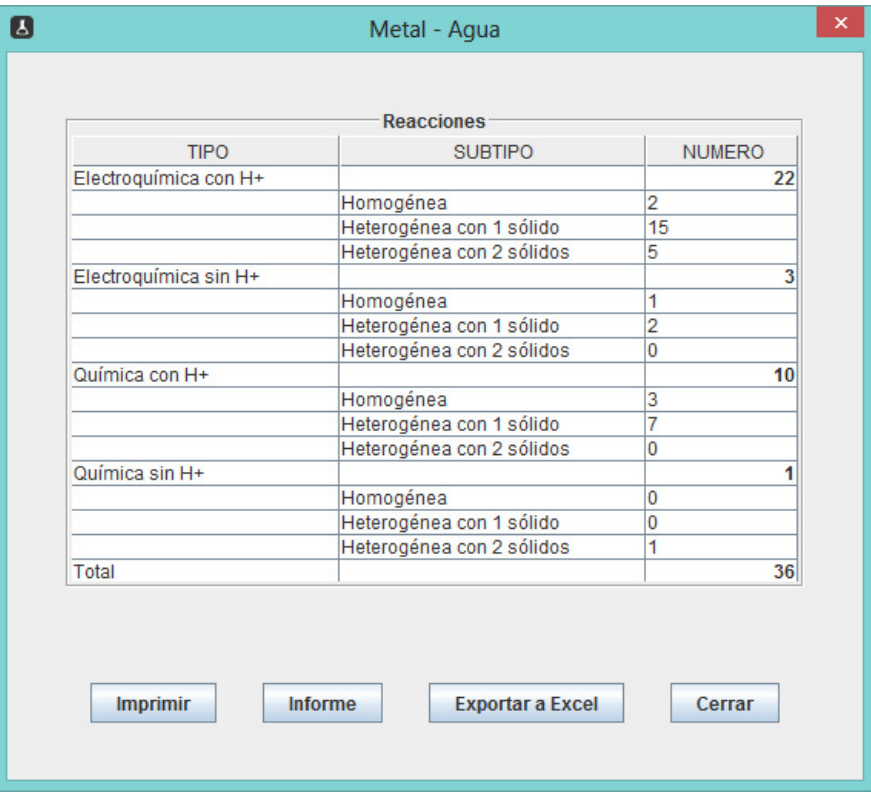

*Figura 48: Formulario Reacciones*

• Botón Imprimir:

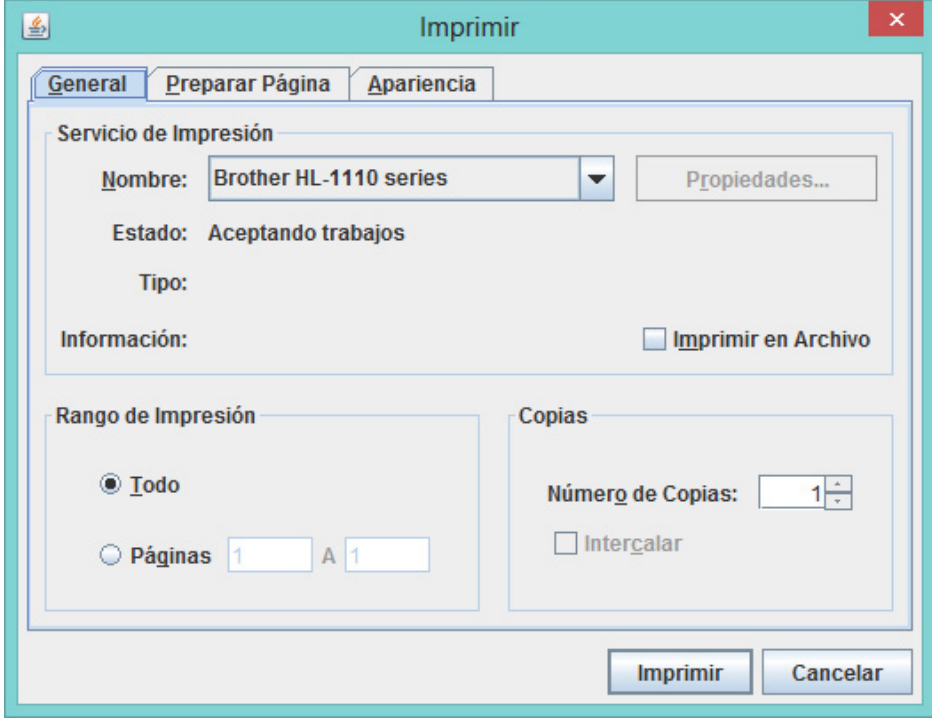

*Figura 49: Cuadro de diálogo Imprimir de la clase Reacciones*

• Botón Exportar a Excel:

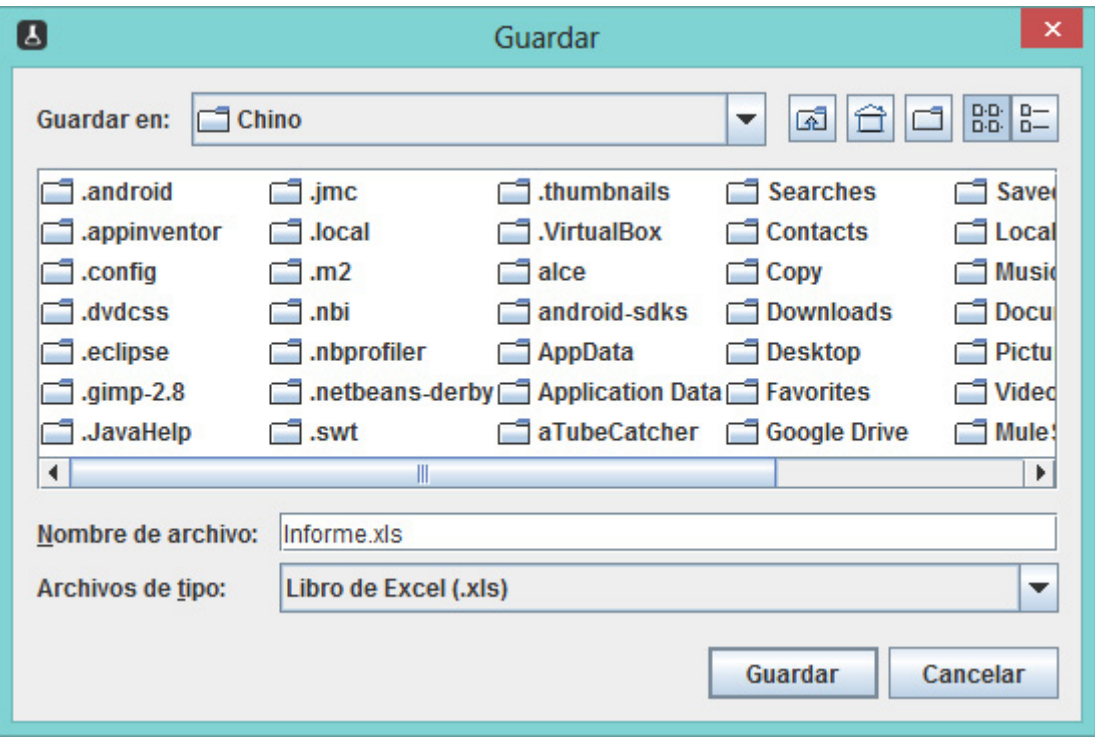

*Figura 50: Cuadro de diálogo Guardar en Excel de la clase Reacciones*

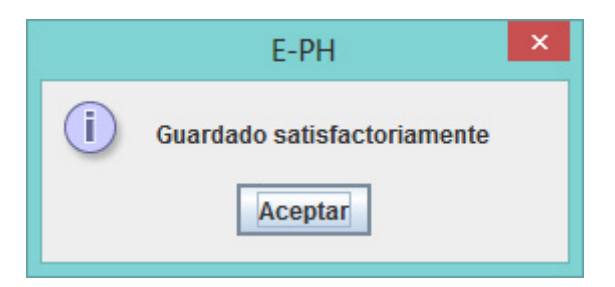

*Figura 51: Cuadro de diálogo de Guardado satisfactoriamente en Excel de la clase Reacciones*

# CONVERSIÓN DE APLICACIÓN DE ENTORNO GRÁFICO DE VISUAL BASIC A JAVA

| ×≣                               | 日うです。                                |                                                                                 |                |               |         |                           |        |                           | Informe.xls [Modo de compatibilidad] - Microsoft Excel |         |   |   |                                                  |         | ?                | $\sqrt{2}$<br>$\sigma$<br>$\equiv$ | $\times$                 |
|----------------------------------|--------------------------------------|---------------------------------------------------------------------------------|----------------|---------------|---------|---------------------------|--------|---------------------------|--------------------------------------------------------|---------|---|---|--------------------------------------------------|---------|------------------|------------------------------------|--------------------------|
| <b>ARCHIVO</b>                   | <b>INICIO</b><br><b>INSERTAR</b>     | DISEÑO DE PÁGINA                                                                | FÓRMULAS       | DATOS         | REVISAR | VISTA                     |        | PRUEBA DE CARGA           |                                                        | EQUIPO  |   |   |                                                  |         |                  | Iniciar sesión                     |                          |
| Ť                                | $\chi$<br>Arial<br>晒                 | $\cdot$ 10 $\cdot$ A <sup>2</sup> A <sup>2</sup> $\equiv$ $\equiv$ $\gg$ $\sim$ |                | Ajustar texto |         | General                   |        |                           | h,                                                     |         |   | 뚭 | ij<br>P                                          | Σ.<br>Ψ | $rac{A}{2}$      |                                    |                          |
| Pegar                            |                                      | N K S - 田 - 〇 - A - 三三三 E E 目 Combinary centrar - 모 - % 000 % %                 |                |               |         |                           |        |                           | Formato<br>condicional * como tabla * celda *          |         |   |   | Dar formato Estilos de Insertar Eliminar Formato |         | Ordenary Buscary | filtrar v seleccionar v            |                          |
| Portapape 5                      |                                      | Fuente<br>$\sqrt{2}$                                                            |                | Alineación    |         | $\overline{\mathbb{F}_M}$ | Número | $\overline{\mathbb{F}_M}$ |                                                        | Estilos |   |   | Celdas                                           |         | Modificar        |                                    | $\hat{\phantom{a}}$      |
| A1                               | $\times$<br>$\overline{\phantom{a}}$ | fx<br>$\checkmark$<br><b>TIPO</b>                                               |                |               |         |                           |        |                           |                                                        |         |   |   |                                                  |         |                  |                                    |                          |
|                                  | $\mathbf{A}$                         | B                                                                               | c              | D             | Е       | F                         | G      | н                         |                                                        | J       | K | L | M                                                | Ν       | $\circ$          | P                                  |                          |
| $\mathbf{1}$                     | <b>TIPO</b>                          | <b>SUBTIPO</b>                                                                  | <b>NUMERO</b>  |               |         |                           |        |                           |                                                        |         |   |   |                                                  |         |                  |                                    |                          |
| $\overline{\mathbf{c}}$          | Electroquímica con H+                |                                                                                 | 22             |               |         |                           |        |                           |                                                        |         |   |   |                                                  |         |                  |                                    |                          |
| $\overline{\mathbf{3}}$          |                                      | Homogénea                                                                       | $\overline{2}$ |               |         |                           |        |                           |                                                        |         |   |   |                                                  |         |                  |                                    |                          |
| $\overline{4}$                   |                                      | Heterogénea con 1 sólido                                                        | 15             |               |         |                           |        |                           |                                                        |         |   |   |                                                  |         |                  |                                    |                          |
| $\overline{5}$<br>$\overline{6}$ |                                      | Heterogénea con 2 sólidos                                                       | 5              |               |         |                           |        |                           |                                                        |         |   |   |                                                  |         |                  |                                    |                          |
| $\overline{7}$                   | Electroquímica sin H+                |                                                                                 | в              |               |         |                           |        |                           |                                                        |         |   |   |                                                  |         |                  |                                    |                          |
| $\boldsymbol{8}$                 |                                      | Homogénea<br>Heterogénea con 1 sólido                                           | $\overline{2}$ |               |         |                           |        |                           |                                                        |         |   |   |                                                  |         |                  |                                    |                          |
| $\overline{9}$                   |                                      | Heterogénea con 2 sólidos                                                       | TO.            |               |         |                           |        |                           |                                                        |         |   |   |                                                  |         |                  |                                    |                          |
| 10                               | Química con H+                       |                                                                                 | 10             |               |         |                           |        |                           |                                                        |         |   |   |                                                  |         |                  |                                    |                          |
| 11                               |                                      | Homogénea                                                                       | 5              |               |         |                           |        |                           |                                                        |         |   |   |                                                  |         |                  |                                    |                          |
| 12                               |                                      | Heterogénea con 1 sólido                                                        | 7              |               |         |                           |        |                           |                                                        |         |   |   |                                                  |         |                  |                                    |                          |
| 13                               |                                      | Heterogénea con 2 sólidos                                                       | 'n,            |               |         |                           |        |                           |                                                        |         |   |   |                                                  |         |                  |                                    |                          |
| 14                               | Química sin H+                       |                                                                                 | ħ              |               |         |                           |        |                           |                                                        |         |   |   |                                                  |         |                  |                                    |                          |
| 15                               |                                      | Homogénea                                                                       | Ō              |               |         |                           |        |                           |                                                        |         |   |   |                                                  |         |                  |                                    |                          |
| 16                               |                                      | Heterogénea con 1 sólido                                                        | Ō              |               |         |                           |        |                           |                                                        |         |   |   |                                                  |         |                  |                                    |                          |
| 17                               |                                      | Heterogénea con 2 sólidos                                                       | м              |               |         |                           |        |                           |                                                        |         |   |   |                                                  |         |                  |                                    |                          |
| 18<br><b>Total</b>               |                                      |                                                                                 | 36             |               |         |                           |        |                           |                                                        |         |   |   |                                                  |         |                  |                                    |                          |
| 19                               |                                      |                                                                                 |                |               |         |                           |        |                           |                                                        |         |   |   |                                                  |         |                  |                                    |                          |
| 20                               |                                      |                                                                                 |                |               |         |                           |        |                           |                                                        |         |   |   |                                                  |         |                  |                                    |                          |
| 21                               |                                      |                                                                                 |                |               |         |                           |        |                           |                                                        |         |   |   |                                                  |         |                  |                                    |                          |
| 22                               |                                      |                                                                                 |                |               |         |                           |        |                           |                                                        |         |   |   |                                                  |         |                  |                                    |                          |
| 23                               |                                      |                                                                                 |                |               |         |                           |        |                           |                                                        |         |   |   |                                                  |         |                  |                                    |                          |
| 24                               |                                      |                                                                                 |                |               |         |                           |        |                           |                                                        |         |   |   |                                                  |         |                  |                                    |                          |
| 25                               |                                      |                                                                                 |                |               |         |                           |        |                           |                                                        |         |   |   |                                                  |         |                  |                                    |                          |
| 26                               |                                      |                                                                                 |                |               |         |                           |        |                           |                                                        |         |   |   |                                                  |         |                  |                                    |                          |
| 27                               |                                      |                                                                                 |                |               |         |                           |        |                           |                                                        |         |   |   |                                                  |         |                  |                                    |                          |
| 28<br>29                         |                                      |                                                                                 |                |               |         |                           |        |                           |                                                        |         |   |   |                                                  |         |                  |                                    |                          |
| 30                               |                                      |                                                                                 |                |               |         |                           |        |                           |                                                        |         |   |   |                                                  |         |                  |                                    | ÷                        |
| $\mathcal{A}$                    | <b>Tabla</b>                         | (4)                                                                             |                |               |         |                           |        |                           | $\mathbb{E}[\mathbf{A}]$                               |         |   |   |                                                  |         |                  |                                    | $\overline{\phantom{a}}$ |
| <b>LISTO</b>                     |                                      |                                                                                 |                |               |         |                           |        |                           |                                                        |         |   |   | 囲<br>叵                                           | ш       |                  | ÷                                  | 100%                     |
|                                  |                                      |                                                                                 |                |               |         |                           |        |                           |                                                        |         |   |   |                                                  |         |                  |                                    |                          |

*Figura 52: Informe de las reacciones químicas en Excel*

• Botón Informe:

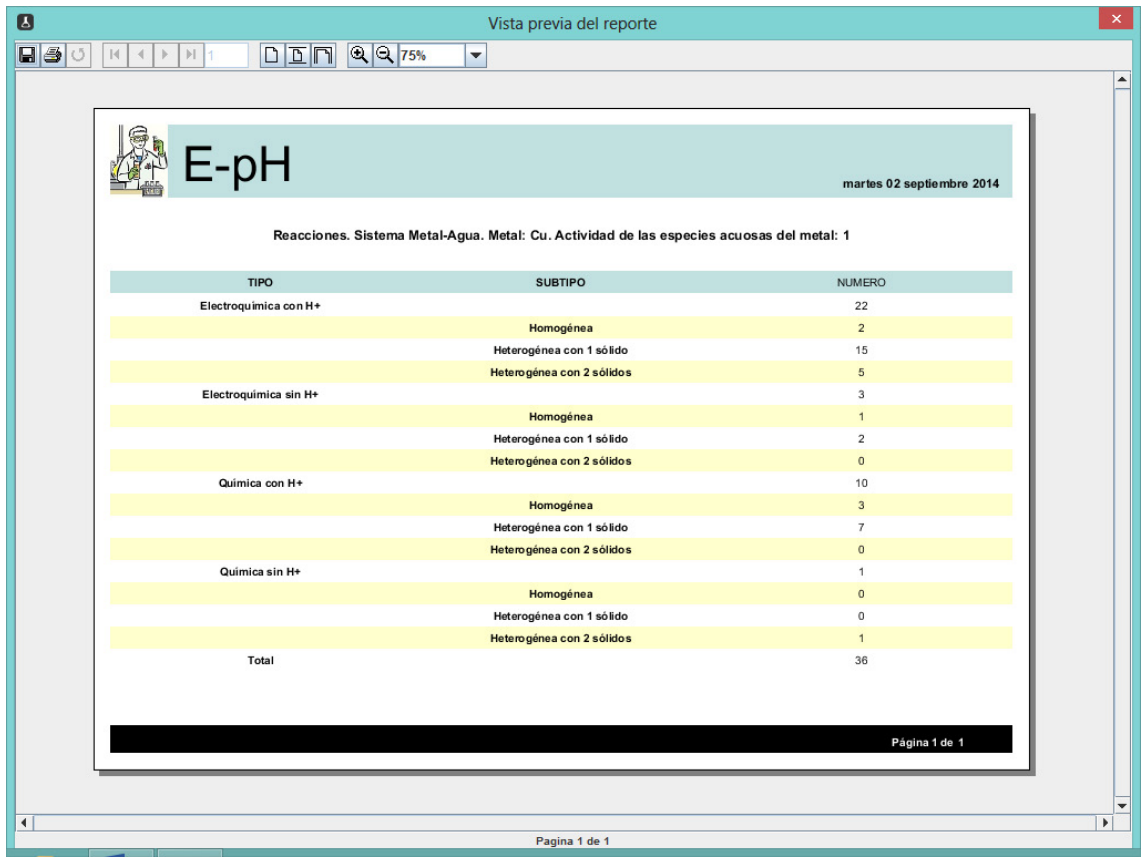

*Figura 53: Informe de las reacciones químicas en JasperReports*

# 4.2.8 Clase Electrolito

**Funcionalidad:** Se encarga de realizar los cálculos de la actividad dados la fórmula del electrólito, la molalidad y la temperatura que debe introducir el usuario obligatoriamente a través de su formulario.

## **Métodos:**

- aceptarButtonActionPerformed: Comprueba que los tres campos obligatorios del formulario se hayan completado y que la molalidad y la temperatura sean superiores a cero. Después llama al método calculosActividad y por último crea un objeto de la clase CalculosActividades y muestra su formulario al usuario.
- calculosActividad: Recupera los valores necesarios de la base de datos para los cálculos de las actividades. Hace los cálculos de las actividades tanto del electrolito elegido como de la actividad del agua, llama al método calculTrapeze para resolver una integral y también redondea los valores calculados a tres decimales.
- calculTrapeze: Este método utiliza la integración numérica. Realiza cálculos que dividen la superficie de la integral en lotes de pequeños trapezoides y calcula la superficie de cada trapezoide con el fin de encontrar un resultado que se aproxime a la integral que se desea calcular. En sus cálculos llama al método calculI.
- calculRo: Método que realiza los cálculos necesarios para el cálculo de las actividades.
- calculI: Método que realiza cálculos para encontrar un valor de I (variable para el cálculo de actividades) para calcular la integral. En sus cálculos llama al método calculRo.
- cancelarButtonActionPerformed: Método asociado al botón Cancelar del formulario cuyo objetivo es cerrar la ventana.
- electrolitoComboBoxActionPerformed: Este método se ejecuta cada vez que el usuario elige una opción del comboBox llamado "electrolitoComboBox" y determina, en consecuencia, si habilita o deshabilita el botón Aceptar de la ventana teniendo en cuenta si están rellenados el resto de campos obligatorios del formulario. También determina el valor de la etiqueta leyendoLabel según el valor elegido en el comboBox.
- molalidadjDecimalTextFieldKeyTyped: Imposibilita la escritura del guión en el campo de texto molalidadjDecimalTextField para no permitir los números negativos.
- temperaturajDecimalTextFieldKeyTyped: Imposibilita la escritura del guión en el campo de texto temperaturajDecimalTextField para no permitir los números negativos.

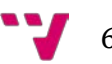

- molalidadjDecimalTextFieldFocusLost: Se ejecuta cuando el usuario sale del campo de texto molalidadjDecimalTextField, es decir, cuando el campo de texto pierde el foco. Entonces se deja de remarcar el borde del campo de texto molalidadjDecimalTextField.
- temperaturajDecimalTextFieldFocusLost: Se ejecuta cuando el usuario sale del campo de texto temperaturajDecimalTextField, es decir, cuando el campo de texto pierde el foco. Entonces se deja de remarcar el borde del campo de texto temperaturajDecimalTextField.
- molalidadjDecimalTextFieldFocusGained: Cuando el campo molalidadjDecimalTextField tiene el foco este método aplica un borde de color gris a dicho campo de texto para resaltarlo del resto de campos.
- temperaturajDecimalTextFieldFocusGained: Cuando el campo temperaturajDecimalTextField tiene el foco este método aplica un borde de color gris a dicho campo de texto para resaltarlo del resto de campos.
- molalidadjDecimalTextFieldKeyReleased: Detecta cuando el usuario escribe en el campo de texto molalidadjDecimalTextField para después activar o desactivar el botón Aceptar comprobando para ello también el resto de campos obligatorios.
- temperaturajDecimalTextFieldKeyReleased: Detecta cuando el usuario escribe en el campo de texto temperaturajDecimalTextField para después activar o desactivar el botón Aceptar comprobando para ello también el resto de campos obligatorios.

## **Extensión:** 667 líneas.

## **Mejoras:**

- La ventana es redimensionable a cualquier tamaño con ayuda de las barras de desplazamiento vertical y horizontal.
- Validación en el mismo instante de la escritura de los campos de texto molalidadjDecimalTextField y temperaturajDecimalTextField para que solamente admitan números positivos.
- Deshabilitar el botón Aceptar hasta que no estén todos los campos de texto obligatorios completados.

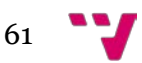

# **Interfaz gráfica:**

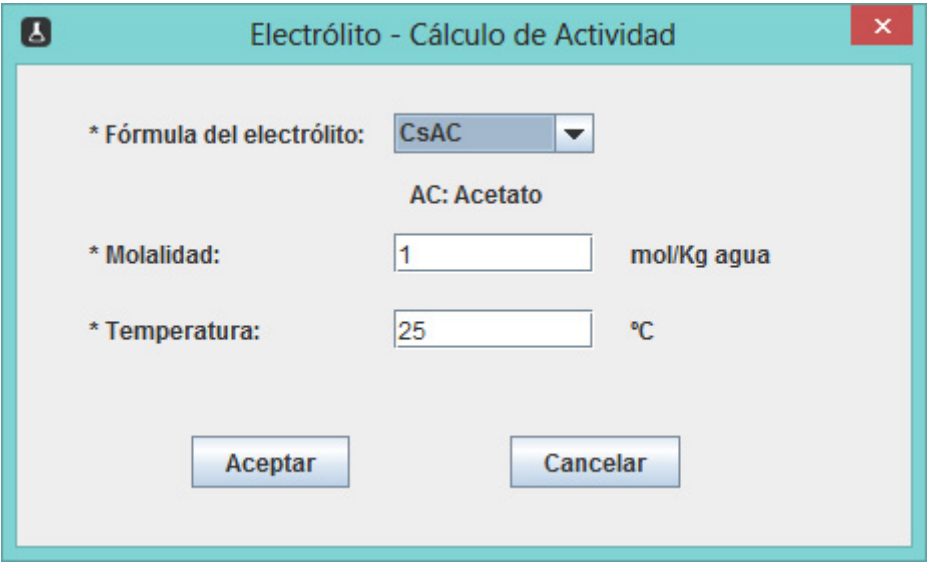

*Figura 54: Formulario Electrolito*

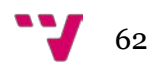

# 4.2.9 Clase CalculoActividades

**Funcionalidad:** Clase formada por un formulario con labor informativa de cara al usuario. Muestra por pantalla los distintos valores calculados en la clase Electrolito a través de etiquetas en la interfaz gráfica.

## **Métodos:**

• cerrarButtonActionPerformed: Método asociado al único botón de Cerrar del formulario cuyo objetivo es cerrar la ventana.

## **Extensión:** 574 líneas.

### **Mejoras:**

- La ventana es redimensionable a cualquier tamaño con ayuda de las barras de desplazamiento vertical y horizontal.
- Icono de color azul de información en el formulario que orienta al usuario a saber de qué tipo de cuadro de diálogo se trata (informativo).

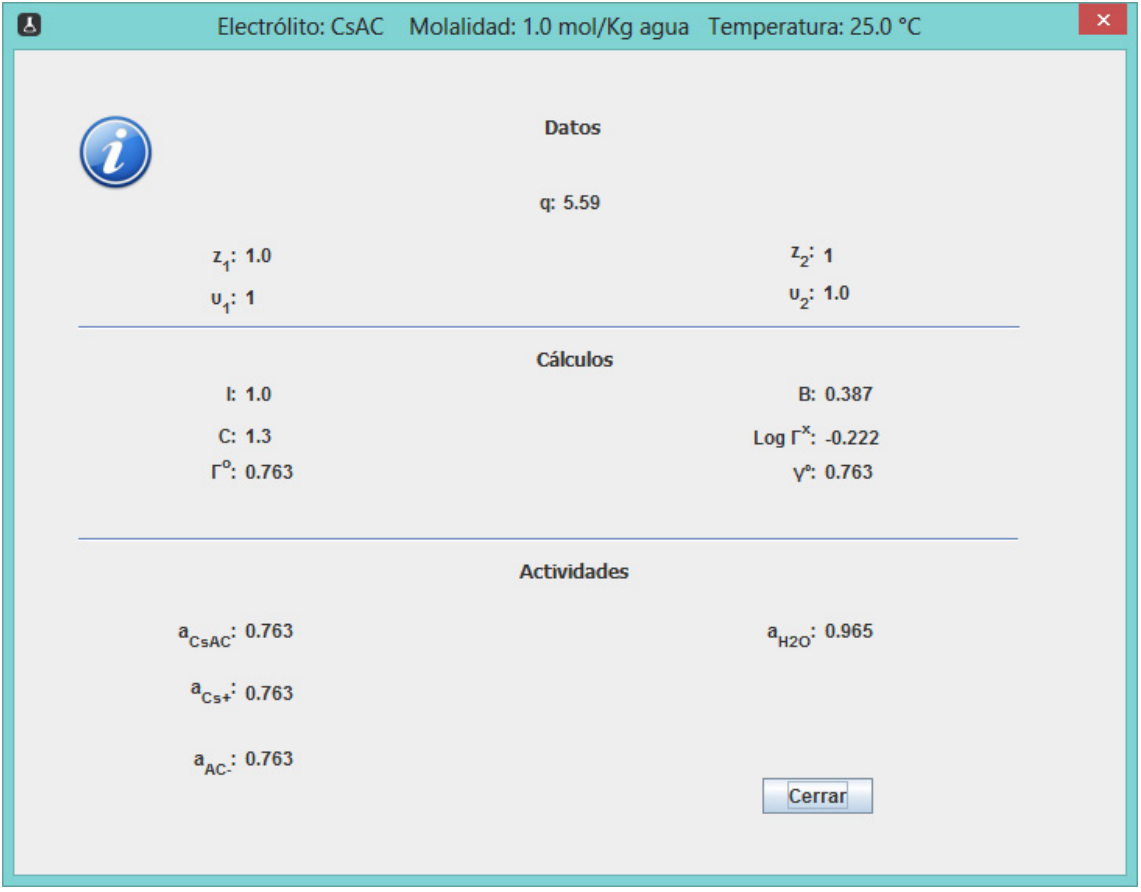

## **Interfaz gráfica:**

*Figura 55: Formulario CalculoActividades*

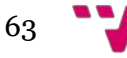

# 4.2.10 Clase Predominancia

**Funcionalidad:** Esta clase se encarga de realizar todos los cálculos para después representar el diagrama de predominancia por medio de la clase GraphPanel dependiendo del metal que ha seleccionado el usuario, del anión en su caso, del valor de las actividades acuosas del metal y de la actividad del agua. Se representan tres tipos de diagramas que el usuario puede elegir mediante *radio buttons*: diagrama de predominancia de ecuaciones continuas, de ecuaciones discontinuas y ambos superpuestos.

## **Métodos:**

- borrarEcCont: Informa sobre si la ecuación química contiene el elemento que predomina en las ecuaciones químicas continuas.
- recupElemABorrarCont: Recupera los elementos a borrar de las ecuaciones químicas continuas.
- indPhMinElem: Devuelve el índice de la ecuación química que tiene el elemento pasado como argumento en la parte izquierda o en la parte derecha y con el pH mínimo.
- borrarMismoOxi: Borra todas las ecuaciones que tengan un elemento con el mismo estado de oxidación que el elemento pasado como argumento.
- borrarEcElem: Método que borra todas las ecuaciones que tengan el elemento que se le pasa como argumento a la izquierda o a la derecha de la ecuación.
- borrarEcDisc: Informa sobre si la ecuación química contiene el elemento que predomina en las ecuaciones químicas discontinuas.
- indPhMin: Método que proporciona el índice de la ecuación que tiene el pH mínimo. Devuelve el valor entero de -1 si no existe ninguna ecuación.
- recupElemABorrarDisc: Recupera los elementos a borrar de las ecuaciones químicas discontinuas.
- estadoOx: Proporciona el estado de oxidación de una ecuación.
- reactivo: Devuelve el elemento de la parte izquierda de una ecuación química.
- substring: Devuelve la subcadena desde la posición indicada dentro de ella y hasta el final de la misma. Recibe como parámetros de entrada un String y una posición inicial dentro de la cadena.
- isNumeric: Método que recibe una cadena de caracteres y verifica si éste corresponde a un número.
- producto: Devuelve el elemento de la parte derecha de una ecuación química.
- BRDiscActionPerformed: Este método se ejecuta cuando el usuario hace clic en el *radio button* llamado "Sólo especies acuosas". Por consiguiente,

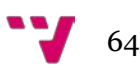

cambia el título de la etiqueta labelTitulo, oculta algunas etiquetas, redimensiona el tamaño del formulario centrándolo en la pantalla y repinta la gráfica de predominancia.

- BRContActionPerformed: Este método se ejecuta cuando el usuario hace clic en el *radio button* llamado "Todas las especies". Por consiguiente, cambia el título de la etiqueta labelTitulo, oculta algunas etiquetas, redimensiona el tamaño del formulario centrándolo en la pantalla y repinta la gráfica de predominancia.
- BRAmbasActionPerformed: Este método se ejecuta cuando el usuario hace clic en el *radio button* llamado "Ambos". Por consiguiente, cambia el título de la etiqueta labelTitulo, oculta algunas etiquetas, redimensiona el tamaño del formulario centrándolo en la pantalla y repinta la gráfica de predominancia.
- ecuacionesButtonActionPerformed: Método asociado al botón "Ecuaciones" que cierra el formulario de esta clase y vuelve visible el formulario de la clase Elementos (tabla de las ecuaciones químicas).
- cerrarButtonActionPerformed: Método asociado al botón de "Cerrar" del formulario cuyo objetivo es cerrar la ventana.
- getSelectedFileWithExtension: Devuelve el archivo seleccionado en un JFileChooser (Cuadro de diálogo para seleccionar archivos) incluyendo la extensión seleccionada en el filtro de archivos.
- exportarButtonActionPerformed: Método asociado al botón "Exportar" imagen que como su propio nombre indica exporta una imagen del diagrama de predominancia en uno de estos cinco formatos: JPG, JPEG, BMP, PNG, GIF.
- pourbaixButtonActionPerformed: Método asociado al botón "Pourbaix" que oculta el formulario de esta clase y crea un objeto de la clase Diagrama mostrando su formulario al usuario.

## **Extensión:** 1747 líneas.

## **Mejoras:**

- Exportar las imágenes a otros formatos distintos al JPG.
- Leyenda de los ejes de ordenadas y abscisas.
- *Tooltips* en todos los botones y en los *radio buttons* del formulario.

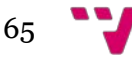

## **Interfaz gráfica:**

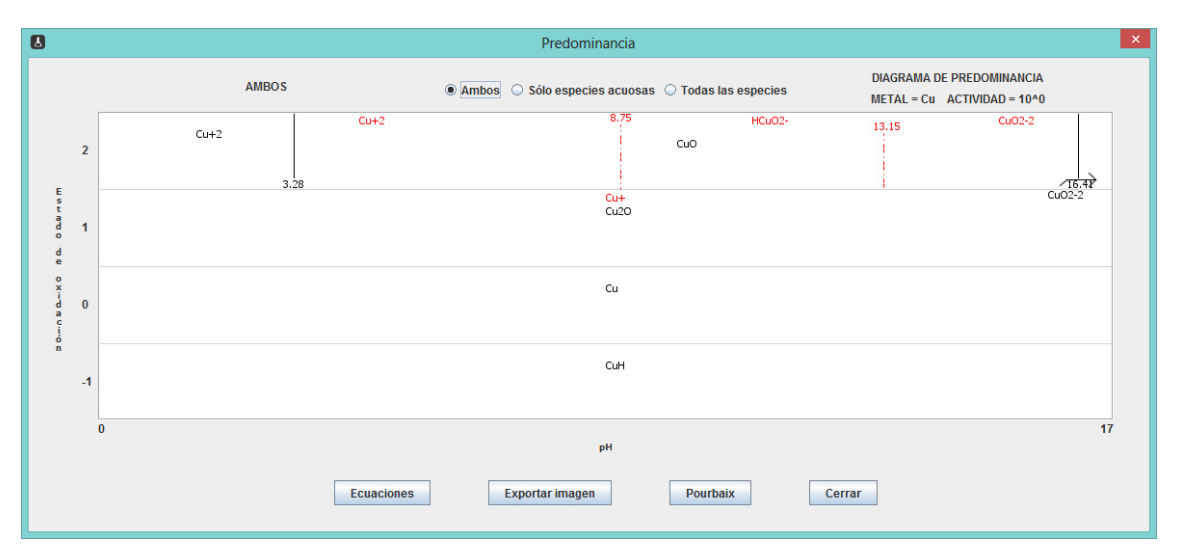

*Figura 56: Formulario Predominancia*

# 4.2.11 Clase GraphPanel

**Funcionalidad:** GraphPanel es una clase que crea un JPanel (panel de Java) que se encarga de pintar el diagrama de predominancia dentro. Es una clase que extiende a JPanel utilizada por la clase Predominancia para obtener la gráfica.

## **Métodos:**

• paintComponent: Este método dibuja las gráficas de Predominancia de las ecuaciones continuas, discontinuas y ambas según los *radio buttons* que haya seleccionado el usuario en la clase Predominancia.

## **Extensión:** 957 líneas.

## **Interfaz gráfica:**

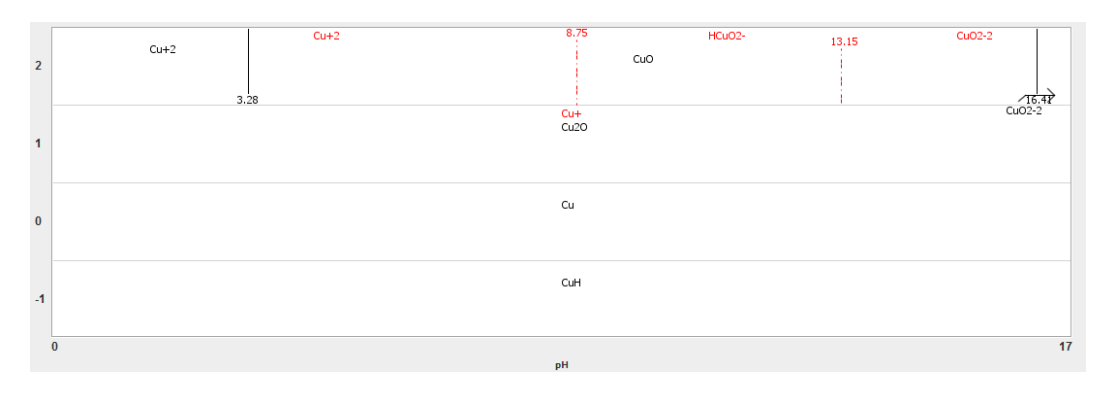

*Figura 57: GraphPanel dentro de Predominancia*

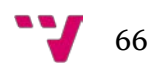

# 4.2.12 Clase ColumnHeaderToolTips

**Funcionalidad:** Es la clase que se dedica a configurar los *tooltips* o descripciones emergentes en las tablas del proyecto E-pH, que son básicamente la tabla de la clase Elementos y la tabla de la clase Reacciones.

## **Métodos:**

- setToolTip: Configura un *tooltip* dada una columna de una tabla y una cadena de texto.
- mouseMoved: Recoge el evento del ratón cuando se sitúa sobre la cabecera de la columna de una tabla para asignarle el *tooltip* adecuado a la columna y mostrarlo al usuario.

## **Extensión:** 49 líneas.

## **Interfaz gráfica:**

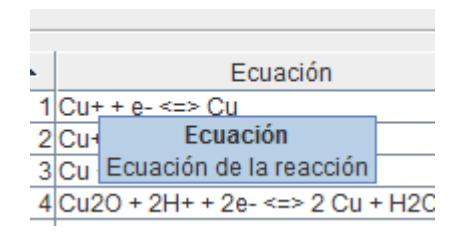

*Figura 58: Tooltip de la columna Ecuación de la tabla Elementos*

# 4.2.13 Clase YourTableCellRenderer

**Funcionalidad:** Esta clase trata de darle formato a las celdas especificadas por un número de columna y un número de fila entre otros argumentos. Se utiliza en la clase Reacciones para configurar algunas opciones en las celdas de su tabla.

## **Métodos:**

• getTableCellRendererComponent: Único método de la clase que le da un formato concreto a ciertas celdas de una tabla. Alguno de estos formatos son: configurar la fuente de texto de la celda en negrita, centrar el texto a la celda, alinear el texto a la izquierda, alinear el texto a la derecha y también es posible por ejemplo establecer un color de fondo a la celda.

**Extensión:** 40 líneas.

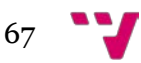

**Mejoras:** Toda esta clase es una mejora que no existía en el *software* original. **Interfaz gráfica:** resultados destacados en color azul.

|                       | <b>Reacciones</b>         |    |               |    |
|-----------------------|---------------------------|----|---------------|----|
| <b>TIPO</b>           | <b>SUBTIPO</b>            |    | <b>NUMERO</b> |    |
| Electroquímica con H+ |                           |    |               | 22 |
|                       | Homogénea                 | 2  |               |    |
|                       | Heterogénea con 1 sólido  | 15 |               |    |
|                       | Heterogénea con 2 sólidos | 5  |               |    |
| Electroquímica sin H+ |                           |    |               |    |
|                       | Homogénea                 | 1  |               |    |
|                       | Heterogénea con 1 sólido  | 2  |               |    |
|                       | Heterogénea con 2 sólidos | 0  |               |    |
| Química con H+        |                           |    |               | 10 |
|                       | Homogénea                 | 3  |               |    |
|                       | Heterogénea con 1 sólido  |    |               |    |
|                       | Heterogénea con 2 sólidos | 0  |               |    |
| Química sin H+        |                           |    |               |    |
|                       | Homogénea                 | 0  |               |    |
|                       | Heterogénea con 1 sólido  | 0  |               |    |
|                       | Heterogénea con 2 sólidos | 1  |               |    |
| Total                 |                           |    |               | 36 |

*Figura 59: Uso de TableCellRenderer en la tabla Reacciones*

# 4.2.14 Clase TableReport

**Funcionalidad:** La clase TableReport implementa la clase Printable sobrescribiendo el método print. Esta clase sirve para imprimir una tabla de Java configurando los siguientes elementos de una página como son: título y subtítulos, orientación, formato, encabezado y pie de página. Se usa en el método print de la clase Elementos cuando se quiere imprimir su tabla para darle formato a la página y también se utiliza cuando se desea imprimir la tabla de la clase Reacciones.

## **Métodos:**

• print: configura el formato deseado a la página e imprime la tabla.

**Extensión:** 104 líneas.

**Mejoras:** Toda esta clase es una mejora que no existía en el *software* original.

**Interfaces gráficas:** mostradas en las dos páginas siguientes.

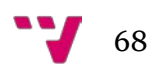

|    |                                                                                                    | Sistema Metal-Agua. Metal: Cu.<br>Actividad de las especies acuosas del metal: 1.                                |                                                               |                                                   |       |                 |                                           |        |        |
|----|----------------------------------------------------------------------------------------------------|----------------------------------------------------------------------------------------------------|---------------------------------------------------------------|---------------------------------------------------|-------|-----------------|-------------------------------------------|--------|--------|
| NR | Ecuación                                                                                                    | Tipo                                                                                                    | Subtipo                                                       | Increm.                                           | E     | pH              | E vs pH                                   | κ      | Q      |
|    | 1 Cu+ + e- <=> Cu                                                                                                    | Electroquimica sin                                                                                               | Heter, 1s.                                                    | $-50.3$                                           | 0,521 |                 |                                           |        |        |
|    | 2 Cu+2 + 2e- <=> Cu                                                                                                    | Electroquimica sin                                                                                               | Heter, 1s                                                     | 45.7                                              | 0,34  |                 |                                           |        |        |
|    | 3 Cu + H+ + e- <  CuH                                                                                                    | Electroquimica con                                                                                               | Heter. 1s                                                     | 259,4                                             |       |                 | $-0.059pH - 2.6$                          |        |        |
|    | 4 Cu2O + 2H+ + 2e- <= > 2 Cu + H2O<br>5 CuO + 2H+ + 2e- <=> Cu + H2O                                                                                                    | Electroquimica con                                                                                               | Heter, 2s                                                     | $-89,078$                                         |       |                 | $-0.059$ pH + 0.4.                        |        |        |
|    | 6 Cu(OH)2 + 2H+ + 2e- <= > Cu + 2H2O                                                                                                    | Electroquimica con<br>Electroquímica con                                                                         | Heter, 2s<br>Heter. 2s                                        | $-103,1$<br>$-114.8$                              |       |                 | $-0,059$ pH + 0,5.<br>$-0.059$ pH + $0.5$ |        |        |
|    | 7 HCuO2- + 3H+ + 2e- <=> Cu + 2H2O                                                                                                    | Electroquimica con                                                                                               | Heter. 1s.                                                    | $-215,4$                                          |       |                 | $-0,089$ pH + 1,1.                        |        |        |
|    | 8 CuO2-2 + 4H+ + 2e- <=> Cu + 2H2O                                                                                                    | Electroquimica con                                                                                               | Heter, 1s.                                                    | $-290.4$                                          |       |                 | $-0.118pH + 1.5.$                         |        |        |
|    | 9 Cu+2 + e- <=> Cu+                                                                                                    | Electroquímica sin                                                                                               | Homogén.                                                      | $-15.4$                                           | 0,16  |                 |                                           |        |        |
|    | 10 Cu+ + H+ + 2e- <=> CuH                                                                                                    | Electroquimica con                                                                                               | Heter, 1s.                                                    | 209.1                                             |       |                 | $-0.030$ pH $-1.0$ .                      |        |        |
|    | 11 2 Cu+ + H2O <=> Cu2O + 2H+<br>12 CuO + 2H+ + e- <= > Cu+ + H2O                                                                                                    | Química con H+                                                                                                   | Heter, 1s<br>Heter, 1s                                        | $-11,522$<br>$-52.878$                            |       | $-1,01$         | $-0.118pH + 0.5$                          |        |        |
|    | 13 Cu(OH)2 + 2H+ + e- <=> Cu+ + 2H2O                                                                                                    | Electroquímica con<br>Electroquímica con                                                                         | Heter. 1s                                                     | 64,556                                            |       |                 | $-0,118pH + 0.6$                          |        |        |
|    | 14 HCuO2- + 3H+ + e- <=> Cu+ + 2H2O                                                                                                    | Electroquimica con                                                                                               | Homogén                                                       | $-165,1$                                          |       |                 | $-0.177pH + 1.7$                          |        |        |
|    | 15 CuO2-2 + 4H+ + e- <=> Cu+ + 2H2O                                                                                                    | Electroquímica con                                                                                               | Homogén.                                                      | $-240,1$                                          |       |                 | $-0.237pH + 2.4$                          |        |        |
|    | 16 Cu+2 + H+ + 3e- <=> CuH                                                                                                    | Electroquímica con                                                                                               | Heter, 1s                                                     | 193.7                                             |       |                 | $-0.020pH - 0.6$                          |        |        |
|    | 17 2 Cu+2 + H2O + 2e- <= > Cu2O + 2H+                                                                                                    | Electroquimica con                                                                                               | Heter, 1s                                                     | $-42.322$                                         |       |                 | $0,059$ pH + 0,2.                         |        |        |
|    | 18 Cu+2 + H2O <= > CuO + 2H+                                                                                                    | Química con H+                                                                                                   | Heter, 1s                                                     | 37,478                                            |       | 3,285           |                                           |        |        |
|    | 19 Cu+2 + 2H2O <= > Cu(OH)2 + 2H+                                                                                                    | Química con H+                                                                                                   | Heter, 1s                                                     | 49.156                                            |       | 4.308           |                                           |        |        |
|    | 20 Cu+2 + 2H2O <=> HCuO2- + 3H+<br>21 Cu+2 + 2H2O <=> CuO2-2 + 4H+                                                                                                    | Química con H+                                                                                                   | Homogén                                                       | 149,756<br>224,756                                |       | 8,75            |                                           |        |        |
|    | 22 Cu2O + 4H+ + 4e- <=> 2 CuH + H2O                                                                                                    | Química con H+<br>Electroquímica con                                                                             | Homogén<br>Heter, 1s.                                         | 429,722                                           |       | 9.849           | $-0.059pH - 1.1$                          |        |        |
|    | 23 CuO + 3H+ + 3e- <=> CuH + H2O                                                                                                    | Electroquímica con                                                                                               | Heter, 1s                                                     | 156,222                                           |       |                 | $-0.059pH - 0.5.$                         |        |        |
|    | 24 Cu(OH)2 + 3H+ + 3e- <=> CuH + 2H2O Electroquimica con                                                                                                    |                                                                                                    | Heter, 1s                                                     | 144,544                                           |       |                 | $-0.059pH - 0.4$                          |        |        |
|    | 25 HCuO2- + 4H+ + 3e- <n> CuH + 2H2O</n>                                                                                                    | Electroquimica con                                                                                               | Heter, 1s                                                     | 43,944                                            |       |                 | $-0.079pH - 0.1$                          |        |        |
|    | 26 CuO2-2 + 5H+ + 3e- <=> CuH + 2H2O                                                                                                    | Electroquímica con                                                                                               | Heter, 1s                                                     | $-31.056$                                         |       |                 | $-0.099$ pH + 0.1.                        |        |        |
|    | 27 2 CuO + 2H + + 2e- <= > Cu2O + H2O                                                                                                    | Electroquimica con                                                                                               | Heter. 2s.                                                    | $-117.2$                                          |       |                 | $-0.059$ pH + 0.6.                        |        |        |
|    | 28 2 Cu(OH)2 + 2H+ + 2e- <=> Cu2O + 3.                                                                                                    | Electroquímica con                                                                                               | Heter. 2s                                                     | $-140.6.$                                         |       |                 | $-0.059$ cH + 0.7.                        |        |        |
|    |                                                                                                    |                                                                                                    |                                                               |                                                   |       |                 |                                           |        |        |
|    |                                                                                                    |                                                                                                    |                                                               |                                                   |       |                 |                                           |        |        |
|    |                                                                                                    |                                                                                                    |                                                               |                                                   |       |                 |                                           |        |        |
|    | 33 CuO + H2O <= > CuO2-2 + 2H+                                                                                                    | Química con H+                                                                                                   | Heter, 1s.                                                    | 187,278                                           |       | 16.413          |                                           |        |        |
|    | 34 Cu(OH)2 <= > HCuO2- + H+                                                                                                    | Química con H+                                                                                                   | Heter, 1s.                                                    | 100,6                                             |       | 17,633          |                                           |        |        |
|    |                                                                                                    |                                                                                                    | Heter, 1s.                                                    | 175,6                                             |       | 15,39           |                                           |        |        |
|    |                                                                                                    |                                                                                                    |                                                               |                                                   |       |                 |                                           |        |        |
|    | 29 2 HOuO2- + 4H+ + 2e- <=> Cu2O + 3H.<br>30 2 CuO2-2 + 6H+ + 2e- <=> Cu2O + 3H<br>31 CuO + H2O <=> Cu(OH)2<br>32 CuO + H2O <=> HCuO2- + H+<br>35 Cu(OH)2 <<> CuO2-2 + 2H+<br>36 HCuO2- <=> CuO2-2 + H+ | Electroquimica con<br>Electroquímica con<br>Química sin H+<br>Química con H+<br>Química con H+<br>Química con H+ | Heter, 1s<br>Heter, 1s<br>Heter, 2s<br>Heter, 1s.<br>Homogén. | $-341.8.$<br>$-491.8.$<br>11,678<br>112,278<br>75 |       | 19.68<br>13,146 | $-0.118pH + 1.7.$<br>$-0.177pH + 2.5.$    | 8,9755 | $1E+0$ |

*Figura 60: Impresión de la tabla Elementos usando la clase TableReport*

# CONVERSIÓN DE APLICACIÓN DE ENTORNO GRÁFICO DE VISUAL BASIC A JAVA

| Electroquímica con H+ |                                       | <b>NUMERO</b>  |    |
|-----------------------|---------------------------------------|----------------|----|
|                       |                                       |                | 22 |
|                       | Homogénea                             | 2              |    |
|                       | Heterogénea con 1 sólido              | 15             |    |
|                       | Heterogénea con 2 sólidos             | 5              |    |
| Electroquímica sin H+ |                                       |                | 3  |
|                       | Homogénea                             | 1              |    |
|                       | Heterogénea con 1 sólido              | $\overline{c}$ |    |
|                       | Heterogénea con 2 sólidos             | 0              |    |
| Química con H+        |                                       |                | 10 |
|                       | Homogénea                             | 3              |    |
|                       | Heterogénea con 1 sólido              | 7              |    |
|                       | Heterogénea con 2 sólidos             | 0              |    |
| Química sin H+        |                                       | 0              | 1  |
|                       | Homogénea<br>Heterogénea con 1 sólido | 0              |    |
|                       | Heterogénea con 2 sólidos             | 1              |    |
| Total                 |                                       |                | 36 |
|                       |                                       |                |    |
|                       |                                       |                |    |
|                       |                                       |                |    |
|                       |                                       |                |    |
|                       |                                       |                |    |
|                       |                                       |                |    |
|                       |                                       |                |    |
|                       |                                       |                |    |
|                       |                                       |                |    |
|                       |                                       |                |    |
|                       |                                       |                |    |

*Figura 61: Impresión de la tabla Reacciones usando la clase TableReport*

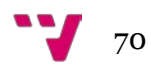

# 4.2.15 Clase TextIcon

**Funcionalidad:** TextIcon pintará una cadena de texto como un icono. El icono puede ser utilizado por cualquier componente Swing que soporte iconos. TextIcon se usa en la clase Predominancia para escribir el nombre del eje de ordenadas designado como Estado de oxidación.

## **Métodos:**

- getLayout: Devuelve la capa del texto, es decir, horizontal o vertical.
- getText: Devuelve el String que será renderizado en el icono.
- setText: Configura el texto para ser renderizado en el icono.
- getFont: Devuelve la fuente usada para renderizar el texto.
- setFont: Configura la fuente que será utilizada para renderizar el texto.
- getForeground: Devuelve el color usado para renderizar el texto.
- setForeground: Configura el color del texto.
- getPadding: Devuelve el *padding* o el relleno especificado en píxeles cuando se renderiza el texto.
- setPadding: Configura el *padding* o el relleno al comienzo y al final del texto que será representado o renderizado.
- calculateIconDimensions: Calcula el tamaño del icono haciendo uso de la clase FontMetrics y Font.
- getIconWidth: Devuelve la anchura del icono en píxeles.
- getIconHeight: Devuelve la altura del icono en píxeles.
- paintIcon: Dibuja o pinta el icono en la localización especificada por las coordenadas x e y.
- propertyChange: Implementa la interfaz PropertyChangeListener controlando el cambio de la fuente cuando se usa la fuente predeterminada.

## **Extensión:** 330 líneas.

**Mejoras:** Toda esta clase es una mejora que no existía en EpHGraph.

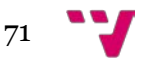

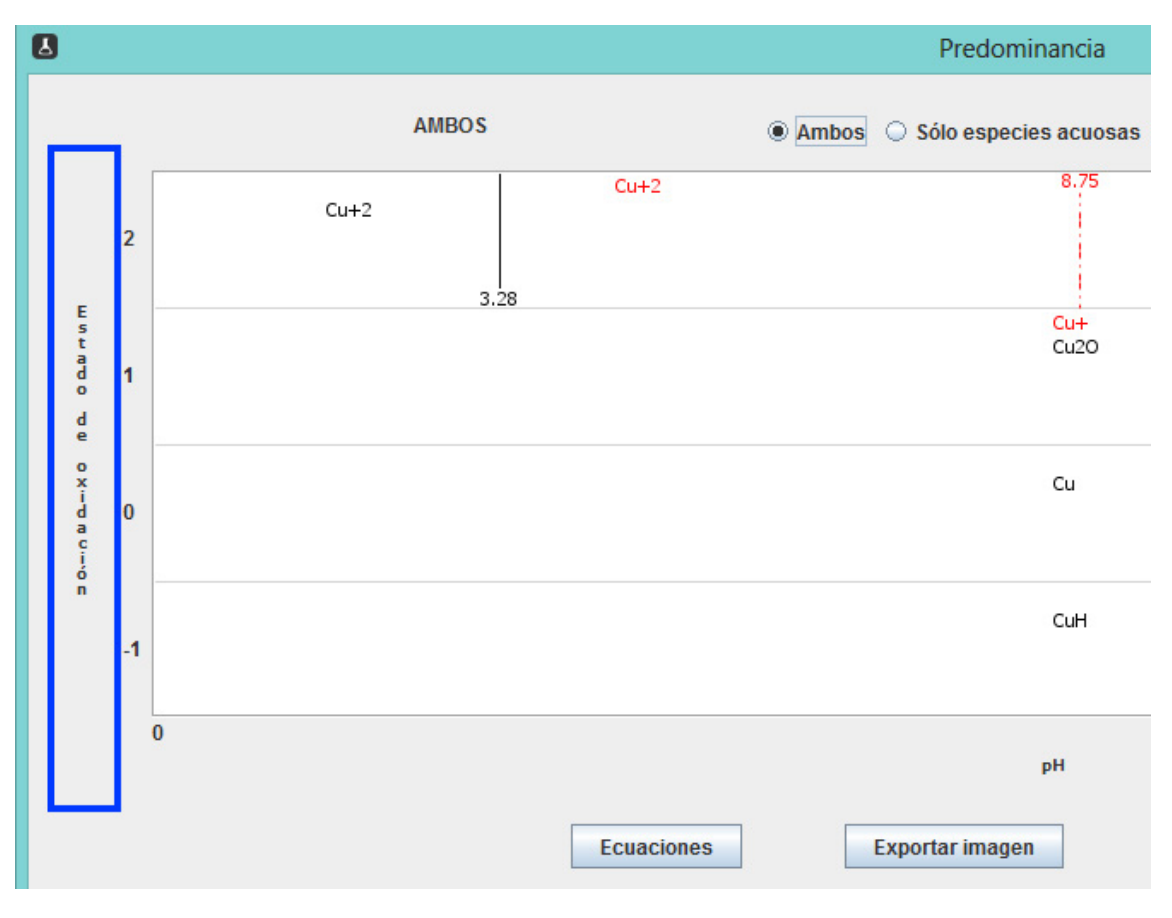

**Interfaz gráfica:** resultado destacado en color azul.

*Figura 62: Uso de TextIcon en el eje de ordenadas de la clase Predominancia*

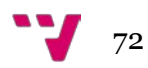
## 4.2.16 Clase Conector

**Funcionalidad:** La clase Conector sirve para gestionar la conexión a la base de datos MySQL que necesita el proyecto E-pH.

## **Métodos:**

- getError: Devuelve un String con el error producido en la conexión.
- getConexion: Devuelve la conexión como un objeto de tipo Connection.
- Cerrar: Cierra la conexión con la base de datos.

**Extensión:** 57 líneas.

## 4.2.17 Clase ConsultaSQL

**Funcionalidad:** Esta clase se encarga de gestionar las consultas SQL (*Structured Query Language)* realizadas a la base de datos MySQL. ConsultasSQL hace uso de la clase Conector porque necesita de una conexión a la base de datos para resolver las consultas.

## **Métodos:**

- getError: Devuelve un String con el error producido en la consulta SQL.
- getResultado: Devuelve el resultado de la consulta SQL en un objeto Resultset.
- getNombresColumnas: Devuelve los nombres de las columnas de la tabla de la base de datos consultada almacenados en un vector de Strings.

**Extensión:** 66 líneas.

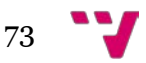

# 4.2.18 Clase Acerca

**Funcionalidad:** Esta clase está formada por un formulario que sirve para ofrecer información al usuario sobre el propio proyecto E-pH.

**Métodos:** No fue necesario la creación de métodos para gestionar esta clase.

**Extensión:** 248 líneas.

### **Mejoras:**

- Imagen de fondo del formulario.
- Tipo y color de la fuente.

### **Interfaz gráfica:**

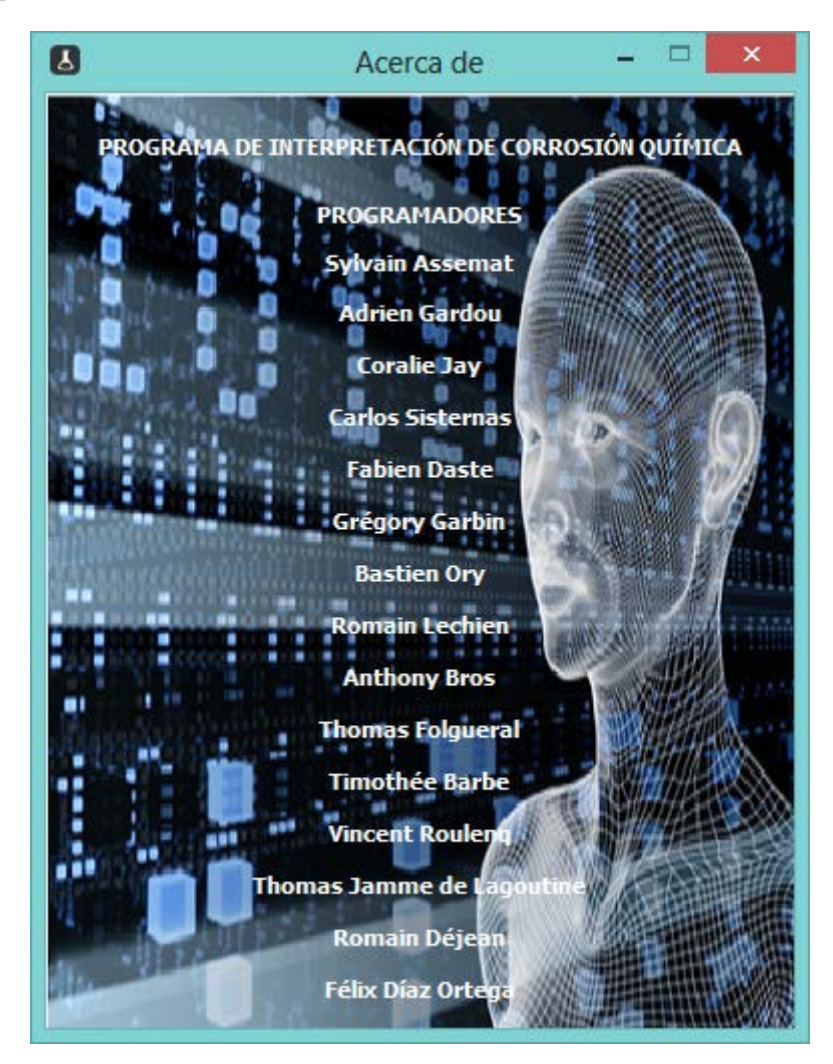

*Figura 63: Formulario Acerca*

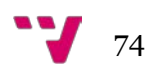

# 4.2.19 Clase ImagenFondo

**Funcionalidad:** ImagenFondo establece una imagen de fondo en un formulario o ventana dados los argumentos de la anchura, la altura y un String con la ruta al recurso. ImagenFondo se usa en la clase Principal y en la clase Acerca para configurar sus imágenes de fondo.

### **Métodos:**

• paintComponent: Este método se encarga de dibujar la imagen en el formulario o ventana.

**Extensión:** 55 líneas.

**Mejoras:** Toda esta clase es una mejora que no existía en el *software* original.

**Interfaces gráficas:** resultados destacados en azul.

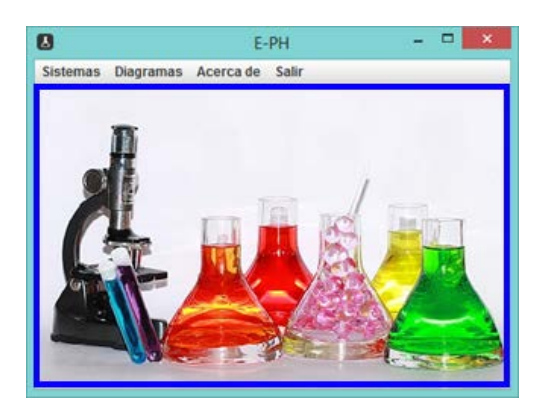

*Figura 64: Imagen de fondo en la ventana Principal*

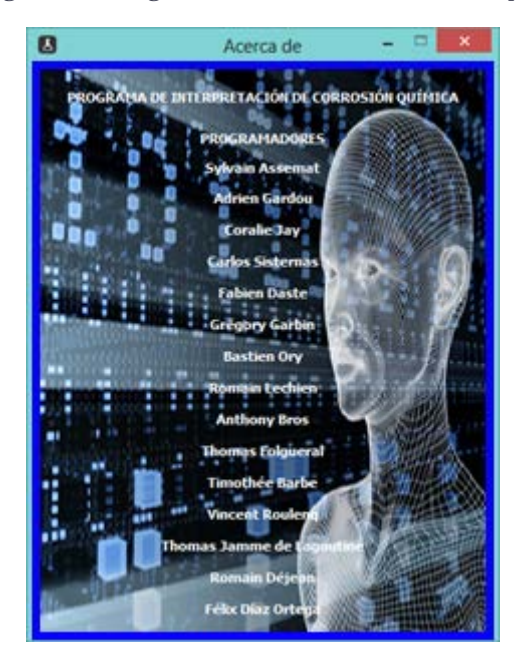

*Figura 65: Imagen de fondo en la ventana Acerca*

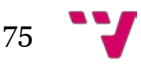

## 4.2.20 Clase JOptionPaneConTimeOut

**Funcionalidad:** Muestra un JOptionPane (cuadro de diálogo) de tipo informativo con un *timeout* (tiempo de espera) para que se cierre automáticamente. Se utiliza en la tabla de la clase Elementos cuando se intentan ordenar las columnas E vs pH, K y Q. Si el usuario hace clic en la cabecera de la columna para ordenarla se muestra este cuadro de diálogo modal durante dos segundos informando de que es una columna no ordenable. El usuario entonces puede cerrar el cuadro de diálogo o esperar los dos segundos a que se cierre automáticamente.

## **Métodos:**

• visualizaDialogo: Este método configura el JOptionPane asignándole un título, un mensaje de texto y un *timeout*. Por consiguiente, lo hace visible al usuario pero la llamada a este método se queda bloqueada hasta que el usuario cierra el JOptionPane o pasa el *timeout*.

## **Extensión:** 62 líneas.

**Mejoras:** Toda esta clase es una mejora que no existía en el *software* original.

## **Interfaz gráfica:**

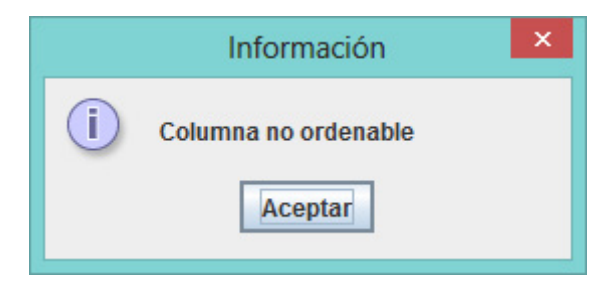

*Figura 66: JOptionPane informativo*

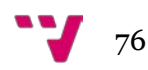

## 4.2.21 Clase Diagrama

**Funcionalidad:** Esta clase se encarga de realizar todos los cálculos necesarios para después llamar a la clase GraphPanelPourbaix y representar el diagrama de Pourbaix tanto para las ecuaciones continuas, discontinuas o ambas dependiendo de la elección del usuario en los *radio buttons* del formulario.

### **Métodos:**

- yaExist: Devuelve si es verdadero o falso la existencia de un punto dada una coordenada como argumento.
- pot: Devuelve el potencial de la ecuación dados el pH y la ecuación química.
- puntoCorte: Devuelve el punto de corte de dos ecuaciones en un intervalo o el valor de escalaPH si no hay punto de corte en el intervalo o si las dos líneas no se cortan.
- indEcOrdMin: Devuelve el índice de la ecuación a través de los dos argumentos pasados al método que tienen la ordenada menor en el punto dado.
- buscarEcuacion: Devuelve el índice de la ecuación que se compone de los dos elementos pasados como argumentos.
- BRAmbasActionPerformed: Este método se ejecuta cuando el usuario hace clic en el *radio button* "Ambas" en el formulario y configura el título dentro de la ventana. Además debe albergar el resto de código para representar el diagrama de Pourbaix tanto de las ecuaciones continuas como de las discontinuas.
- cerrarButtonActionPerformed: Método asociado al botón "Cerrar" del formulario cuyo cometido es cerrar la ventana.
- predominanciaButtonActionPerformed: Método asociado al botón "Predominancia" del formulario cuya misión es cerrar el formulario de esta clase y volver al formulario de la clase Predominancia.

## **Extensión:** 628 líneas.

**Interfaz gráfica:** En este punto se muestra la imagen de la interfaz gráfica de EpHGraph para tenerla como referencia del diagrama que se debe alcanzar en Java.

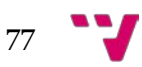

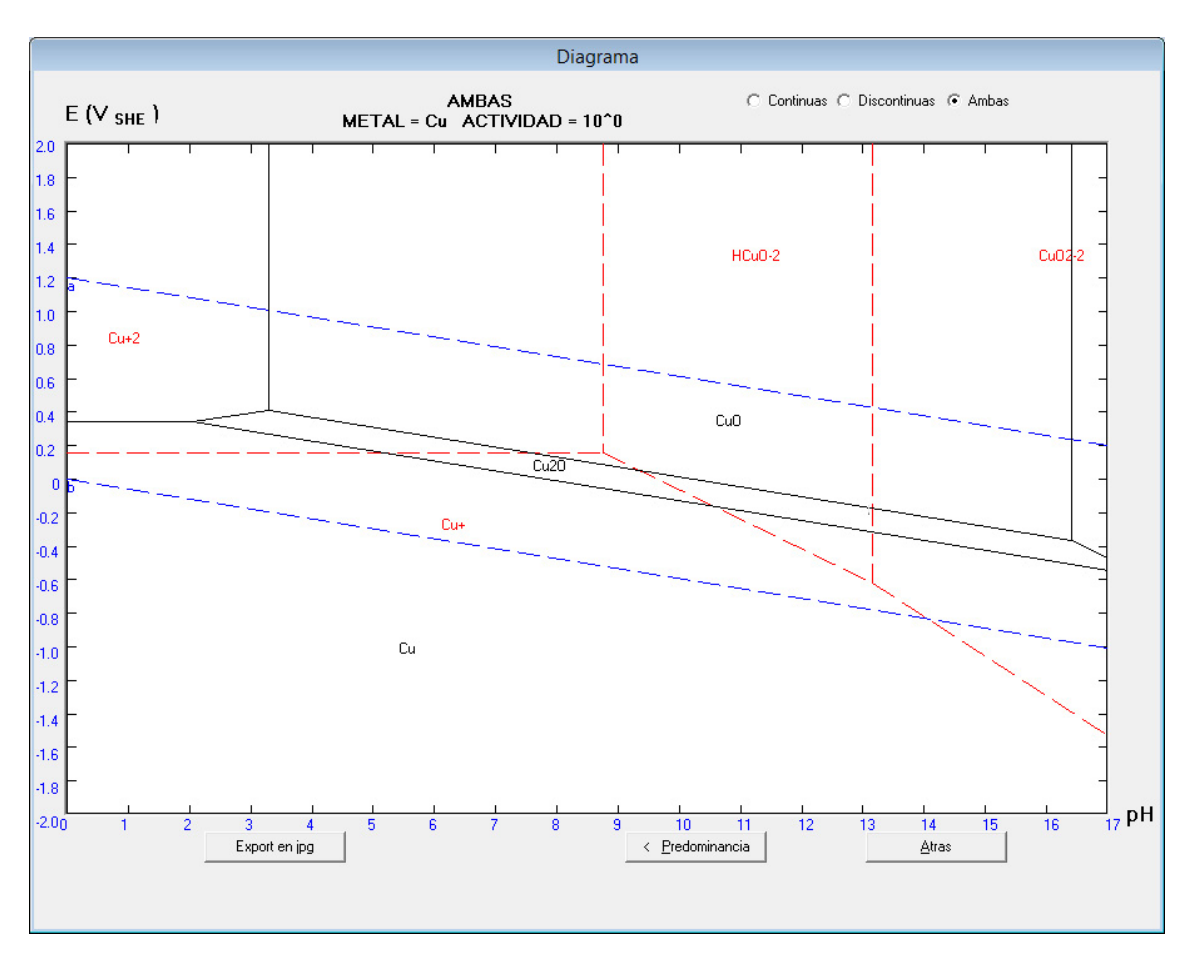

*Figura 67: Diagrama de Pourbaix en el proyecto EpHGraph*

## 4.2.22 Clase LabelDiag

**Funcionalidad:** LabelDiag es una clase pequeña formada por cuatro atributos que son: la coordenada x, la coordenada y, la cadena de la leyenda y la cadena a escribir. Esta clase se usa dentro de la clase Diagrama que utiliza un vector de LabelDiag.

**Métodos:** No fue necesario la creación de métodos para gestionar esta clase.

**Extensión:** 20 líneas.

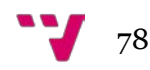

# 4.2.23 Clase GraphPanelPourbaix

**Funcionalidad:** GraphPanelPourbaix es la clase que crea un JPanel (panel de Java) y que se dedica a pintar el diagrama de Pourbaix dentro. Es una clase que extiende a JPanel utilizada por la clase Diagrama para obtener la gráfica.

## **Métodos:**

- affich\_Discontinuas: Este método representa las ecuaciones discontinuas dentro de GraphPanelPourbaix.
- init\_Cadre: Método que se encarga de inicializar el diagrama con sus ejes de ordenadas y abscisas, las divisiones de los mismos y la escala utilizada.
- affich\_simple: Este método representa las ecuaciones dentro de GraphPanelPourbaix dependiendo de lo escogido por el usuario en los *radio buttons* de la clase Diagrama.
- escribirEspecies: Ubica los nombres de las especies dentro del diagrama de Pourbaix.

**Extensión:** 4173 líneas.

**Interfaz gráfica:** En este punto se muestra la imagen de la interfaz gráfica de EpHGraph para tenerla como referencia del diagrama que se debe alcanzar en Java dentro de esta clase.

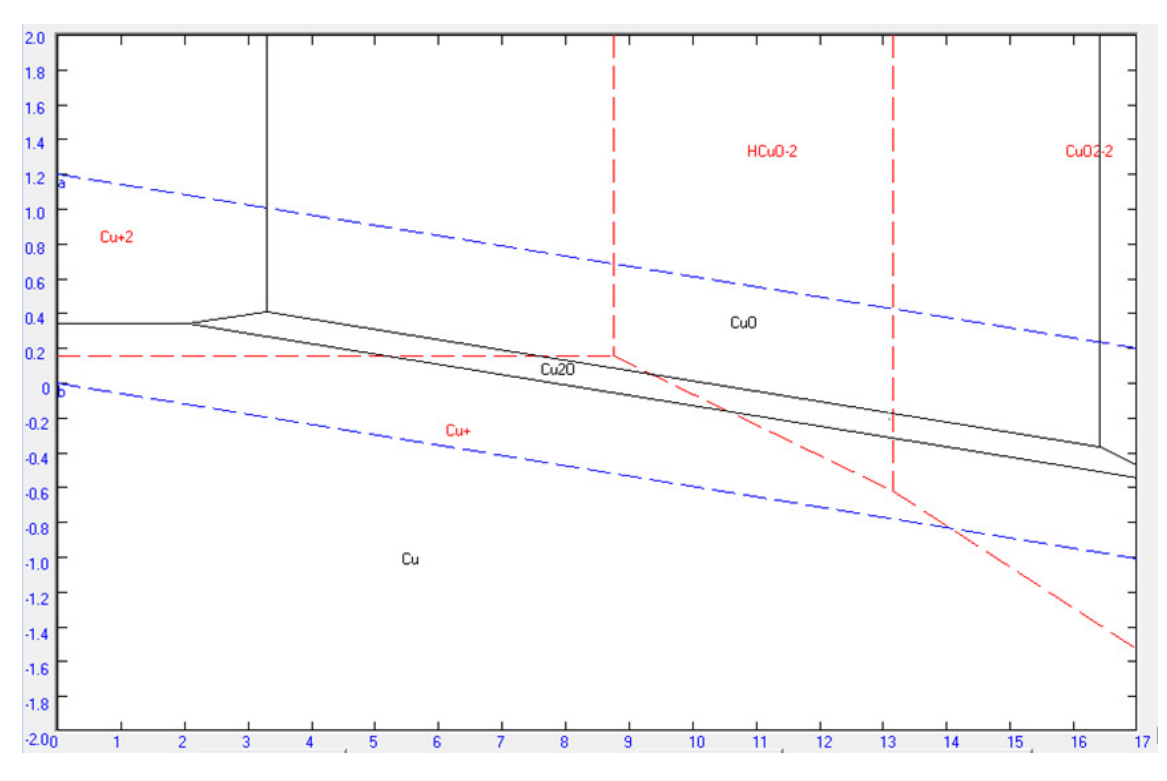

*Figura 68: GraphPanelPourbaix dentro de la clase Diagrama*

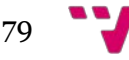

# 4.3 Generación del ejecutable

Desde la plataforma de programación NetBeans 7.4 es posible generar un archivo ejecutable del proyecto implementado. Este archivo se creará en formato JAR (Java ARchive) que es un tipo de archivo desarrollado por Sun Microsystems que permite ejecutar aplicaciones desarrolladas en Java. Realmente los archivos JAR están comprimidos en formato ZIP a los que se les cambia la extensión por .jar. A continuación se explica cómo obtener el archivo ejecutable en 7 sencillos pasos:

1.- Abrir NetBeans 7.4

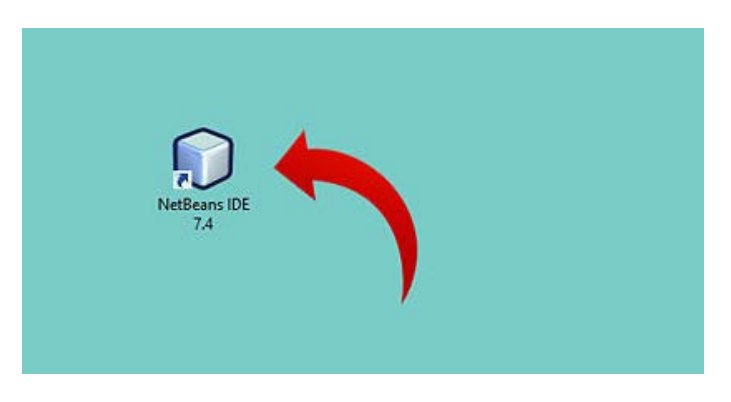

*Figura 69: Acceso directo a NetBeans IDE 7.4*

2.- Abrir el menú de "Project Properties" (propiedades del proyecto). Hacer clic derecho en el nombre del proyecto del cual se desee generar un archivo JAR, y seleccionar "Properties" (propiedades) en el menú que aparezca.

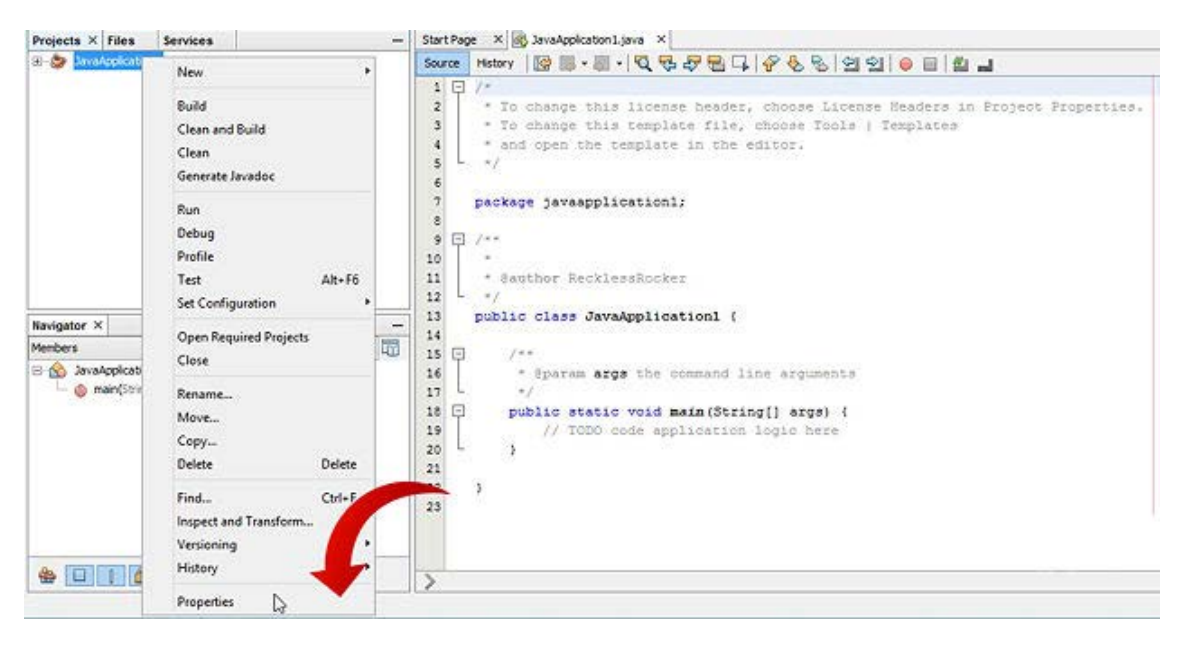

*Figura 70: Menú contextual de NetBeans con la opción "Properties"*

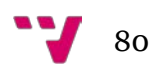

3.- Marcar la casilla que dice "Compress JAR File" (comprimir archivo JAR). Para ello, en la ventana de propiedades, se observa la lista de categorías en la parte izquierda de la ventana. En la sección de "Build" (generar) se ve la opción de "Packaging" (empaquetando), hacer clic en ella. Se deberá ver una casilla de "Compress JAR file" a la derecha, marcarla.

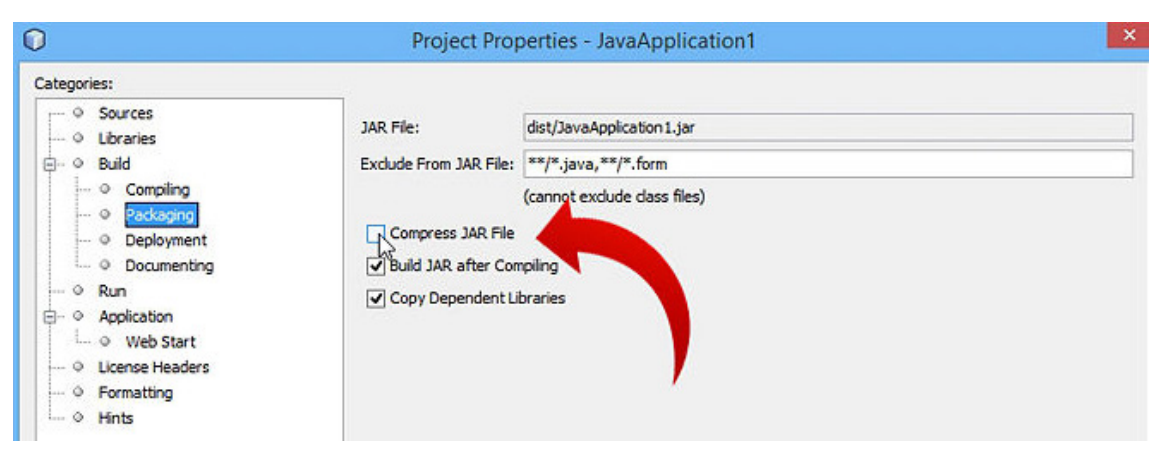

*Figura 71: Ventana de Project Properties en NetBeans*

4.- Confirmar el cambio. Presionar el botón OK en la esquina inferior derecha.

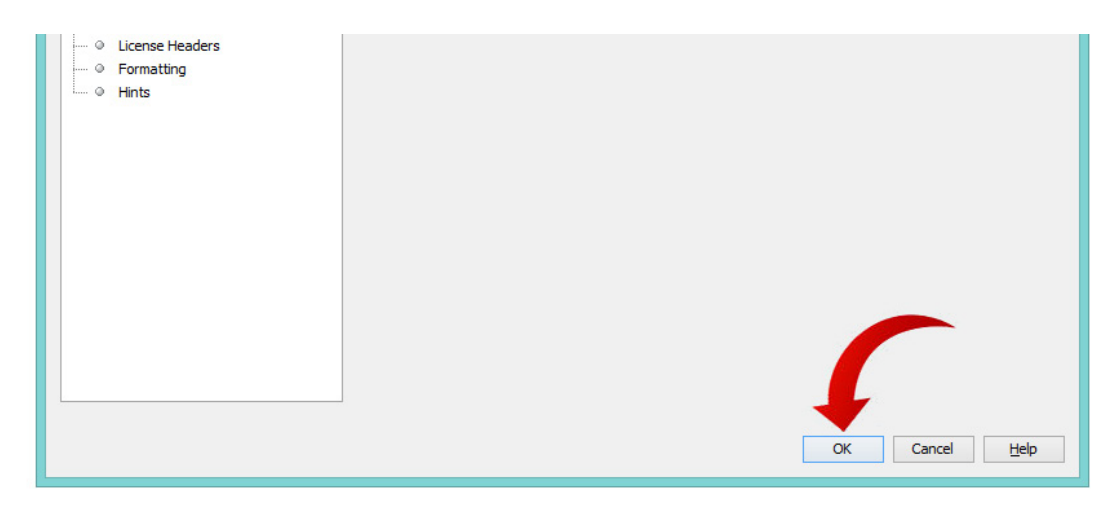

*Figura 72: Botón OK de la ventana de Project Properties*

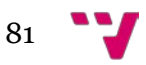

5.- Generar el proyecto. Hay varias formas para hacer esto, pero la manera más fácil es presionando el icono que tiene forma de un martillo y que está al lado del menú desplegable para ejecutar la configuración. También sirve presionar el icono que tiene forma de un martillo con una escoba tal y como indica la flecha roja en la Figura 72.

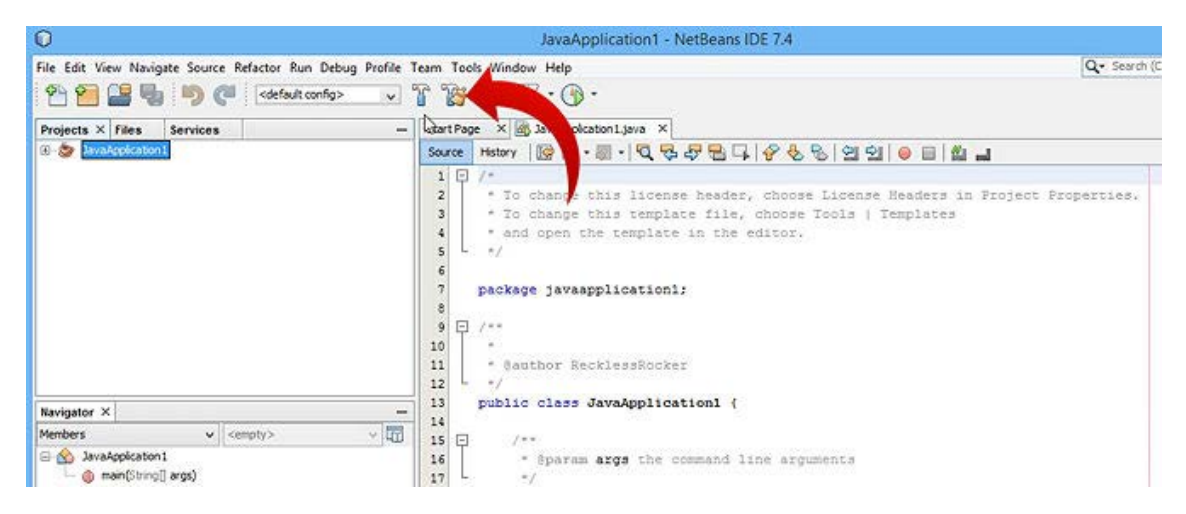

*Figura 73: Icono limpiar y generar el proyecto en NetBeans*

6.- Encontrar el archivo JAR. La ubicación más común es en "Mis Documentos/NetBeansProjects", en Windows, o en la carpeta de "Home/NetBeansProjects", en Ubuntu (Linux). En el caso de que la carpeta no esté ahí, hacer clic en el menú de "Help" (ayuda), seleccionar "About" (acerca de) y buscar en la sección de "User directory" (directorio de usuario).

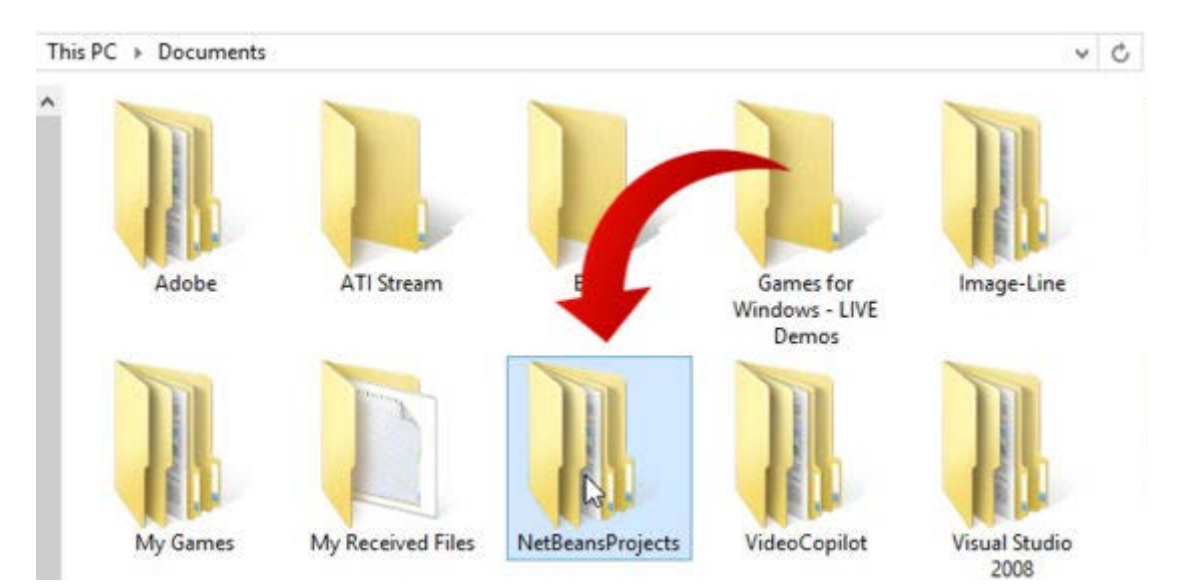

*Figura 74: Ubicación del archivo JAR*

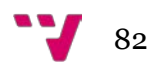

7.- Ejecutar el archivo JAR. Abrir el símbolo del sistema/terminal o crear un archivo *batch* que tenga esta línea en él: *-java jar "<nombre del archivo JAR>"*. También sirve hacer doble clic con el ratón sobre el archivo JAR generado. A veces el archivo JAR va acompañado del directorio "lib" que incluye las librerías necesarias para la correcta ejecución de la aplicación. Esta carpeta siempre debe estar junto al archivo JAR, es decir, en la misma ubicación cuando portemos el ejecutable a cualquier otra ruta o directorio.

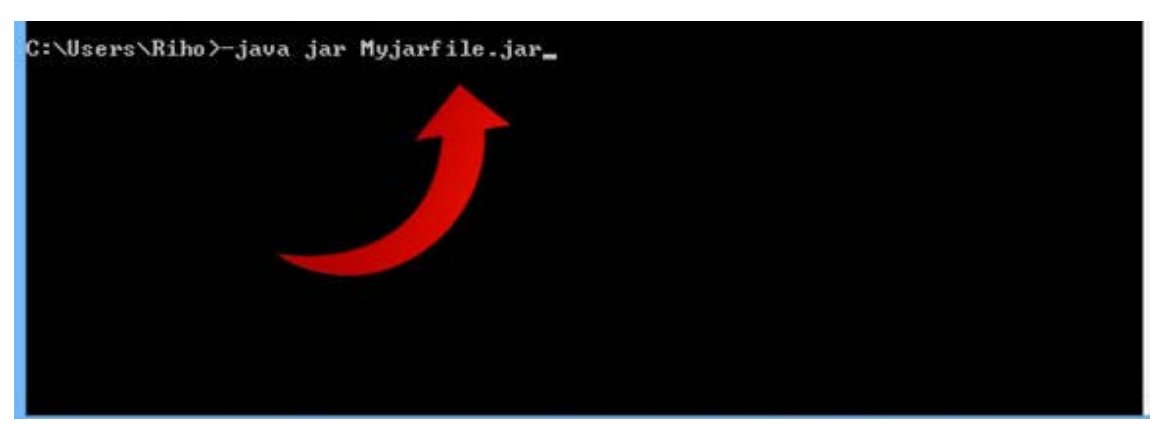

*Figura 75: Ventana de símbolo del sistema*

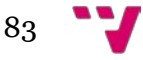

# 5. Conclusiones

Uno de los principales objetivos de este proyecto era la conversión del código de programación de Visual Basic a Java y con ayuda de los conversores se ha conseguido. No obstante, los conversores no son la panacea. La verdad es que su principal ventaja es que ahorran mucho tiempo al programador a teclear código pero hay que trabajar poco a poco con ellos puesto que si se realiza una conversión masiva es bastante caótico el resultado y se producen situaciones más difíciles de controlar. Como consecuencia, se ha realizado mucho trabajo manual que consistía en ir depurando y corrigiendo el código todavía con errores. Por ejemplo, existían funciones en Visual Basic que los conversores directamente no transformaban y nos dejaban de nuestro lado la tarea de reprogramar el código de la conversión para seguir proporcionando la misma funcionalidad que en EpHGraph. Tampoco cambiaban los nombres de las variables o de los métodos para que comenzaran en minúsculas tal y como indican las buenas prácticas en Java. Además, los paréntesis de vectores y matrices hubo que sustituirlos por corchetes manualmente porque los conversores no lo hacían. Sin embargo, la balanza se decanta por el uso de ellos porque resulta más ventajoso y en definitiva, favorecen un avance rápido en la transformación de código.

Otro objetivo cumplido fue la creación desde cero de las interfaces gráficas de usuario ya que las herramientas de conversión tampoco realizaban esta tarea. Con ayuda del editor gráfico de Netbeans se han logrado desarrollar todos los formularios o ventanas en Java proporcionando multitud de mejoras de las que carecía el proyecto EpHGraph.

Por otra parte y desde una óptica de complejidad, los diagramas de predominancia y de Pourbaix fueron una tarea de difícil realización. Tuve que buscar una solución al elemento PictureBox de Visual Basic que no existe en Java (ni siquiera en la librería gráfica Swing de Java) y en el que se representaban todos los diagramas en el proyecto EpHGraph. Después de considerar varias opciones, la mejor solución que encontré fue pintar las gráficas en JPanels creando las clases personalizadas GraphPanel y GraphPanelPourbaix, sobrescribiendo en cada una de ellas el método paintComponent encargado de pintar las gráficas, siendo este método ideal para tareas de renderizado personalizado como era el caso en este proyecto.

Por otro lado, la migración de la base de datos de Access a MySQL fue todo un éxito debido a que el proceso fue totalmente automático gracias a la herramienta Bullzip MS Access to MySQL que no presentó problema alguno y que funcionó con mucha eficacia.

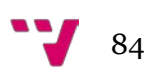

Bajo mi punto de vista, el proyecto me ha ofrecido la oportunidad de estudiar las distintas herramientas de conversión disponibles además de los lenguajes de programación de Visual Basic y Java comprendiendo sus características, sus pros y sus contras. Mi conocimiento sobre estos dos lenguajes ha crecido de forma importante debido al análisis y comparación durante todo el proyecto del código fuente. Realmente, son dos lenguajes de programación muy demandados laboralmente, incluso se solicitan perfiles de profesionales programadores con altos conocimientos en ambos lenguajes para llevar a cabo actualizaciones de *software* tal y como se ha realizado en este proyecto.

Son multitud de empresas las que desean migrar sus obsoletas bases de datos a sistemas que ofrezcan una mayor robustez y sobretodo escalabilidad, tal y como se ha realizado en este proyecto con la migración de Access a MySQL. Las ventajas de Java frente a Visual Basic hacen que las empresas apuesten por poner al día su parque tecnológico de *software* para obtener un producto independiente de la arquitectura y multiplataforma y así de esta forma llegar a mucho más público.

Por lo tanto, Java tiene un amplio presente y futuro siendo la plataforma de desarrollo número uno, con nueve millones de desarrolladores, mil millones de descargas de Java anuales, presente en tres mil millones de dispositivos, ejecutándose en el 97 % de ordenadores de escritorio empresariales y utilizándose en el 100 % de reproductores de discos *blu-ray*.

Todo esto unido a que es *software* libre, a su filosofía de *"write once, run everywhere"* y que permite programar para dispositivos móviles (JME), web (JEE) y escritorio (JSE) convierten a Java en uno de los lenguajes de programación más populares y que permanecerá presente en el pódium mucho tiempo.

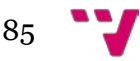

# 6. Trabajo futuro

El proyecto E-pH brinda la posibilidad de continuar perfeccionándose y creciendo en algunos aspectos que han quedado por tratar y que bien merecen otro trabajo final de grado tal que este. Se debe acabar completamente el diagrama de Pourbaix para que su representación gráfica sea la adecuada. Deben convertirse a Java las líneas de código referentes a las ecuaciones continuas del diagrama de Pourbaix, revisar el resto de ecuaciones de dibujo dentro del método paintComponent y corregir los cambios de twips a pixeles en la clase GraphPanelPourbaix. Un extenso trabajo viene heredado del proyecto EpHGraph y donde es necesario pulir los cálculos de varios metales como por ejemplo el titanio y de las actividades metal-electrólito-agua que trabajan mediante aniones. Ni que decir de los metales que todavía permanecen inhabilitados en la lista de "Indisponibles" como son el aluminio, hierro, oro, mercurio, platino y así hasta dieciséis en total.

Otro punto a resolver es el diagrama de Pourbaix simplificado que incluso en el propio proyecto original de EpHGraph continua desarrollándose y que habrá que tomar la decisión de si terminar ese desarrollo en Visual Basic o en mi opinión convertirlo todo a Java y continuar en base a este proyecto E-pH.

Una vez lograda la total conversión de EpHGraph a Java habrá que plantearse la reorganización del código Java ya convertido para aprovechar al máximo todas las ventajas que ofrece Java. Será necesario reestructurar las clases para obtener una mayor abstracción y conseguir una correcta reutilización del código.

Finalmente me gustaría acabar este proyecto recordando al matemático, lógico y genio de la informática británico Alan Turing (1912 – 1954) que un día afirmó que "Sólo podemos ver poco del futuro, pero lo suficiente para darnos cuenta de que hay mucho que hacer".

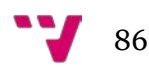

## 7. Glosario

**.Net:** "Es un framework de Microsoft que hace un énfasis en la transparencia de redes, con independencia de plataforma de hardware y que permite un rápido desarrollo de aplicaciones." 1 , 28

**.**

### **A**

**ActiveX:** "Estos controles son pequeños bloques empleados para la creación de programas, que se pueden usar para crear aplicaciones distribuidas que funcionen a través de Internet empleando navegadores web" 1, 25

**API:** Interfaz de programación de aplicaciones *(Application Programming Interface).*, 25

**Applets:** Pequeños programas que aparecen embebidos en las páginas web con texto, gráficos, menús, animaciones, cuadros de diálogo que tienen la capacidad de ejecutar acciones complejas., 28

**ASM:** "Es un lenguaje de programación de bajo nivel para los computadores, microprocesadores, microcontroladores y otros circuitos integrados programables (*Assembly language*)." 1, 26

#### **B**

**BASIC:** "Código simbólico de instrucciones de propósito general para principiantes *(Beginner's All-purpose Symbolic Instruction Code).* Es una familia de lenguajes de programación de alto nivel." 1, 26

*Blu-ray:*"El disco *Blu-ray*, también conocido como Blu-ray o simplemente BD (en inglés: *Blu-ray Disc*) es un formato de disco óptico de nueva generación desarrollado por la BDA (siglas en inglés de Blu-ray Disc Association), empleado para vídeo de alta definición y con una capacidad de almacenamiento de datos de alta densidad mayor que la del DVD." 1, 85

**Bugear:** Alterar cualquier elemento de una aplicación mediante la introducción de código en forma de bugs (errores de *software*), o aprovechándose de la existencia de ellos. Por ejemplo en un juego se aprovechan con el fin de tener ventaja sobre los demás jugadores., 26

**BuggyMasterCode VB6 to Java Translator:** Programa que traduce código de Visual Basic 6.0 a código Java., 21

**Bullzip MS Access to MySQL:** Es la aplicación que se utiliza para la migración de la base de datos original de Microsoft Access al formato de base de datos MySQL., 21

#### **C**

**C:** "Es un lenguaje de programación creado en 1972 por Dennis M. Ritchie en los Laboratorios Bell como evolución del anterior lenguaje B, a su vez basado en BCPL." 1, 27

**C++:** "Es un lenguaje de programación diseñado a mediados de los años 1980 por Bjarne Stroustrup. La intención de su creación fue el extender al exitoso lenguaje de programación C con mecanismos que permitan la manipulación de objetos." 1, 27

**CMD:** Símbolo del Sistema *(Command prompt)*, 24

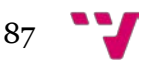

**COM:** "(*Component Object Model*).Es una plataforma de Microsoft para componentes de software introducida por dicha empresa en 1993. Esta plataforma es utilizada para permitir la comunicación entre procesos y la creación dinámica de objetos, en cualquier lenguaje de programación que soporte dicha tecnología. El término COM es a menudo usado en el mundo del desarrollo de software como un término que abarca las tecnologías OLE, OLE Automation, ActiveX, COM+ y DCOM." 1 , 26

**ComboBox:** Lista desplegable., 36

**CPU:** Unidad central de procesamiento *(Central Processing Unit)*., 23

### **D**

**DDR2 SDRAM:** "(De las siglas en inglés *Double Data Rate type two Synchronous Dynamic Random-Access Memory*) es un tipo de memoria RAM, de la familia de las SDRAM usadas ya desde principios de 1970." 1, 23

**Diffuse 0.4.7:** Es la utilidad gráfica para juntar y comparar archivos de texto., 22

#### **E**

**Eiffel:** "Es un lenguaje de programación orientado a objetos que sigue el estándar ISO diseñado por Bertrand Meyer" 1, 27

**EpHGraph:** Programa para la representación de los diagramas de Pourbaix desarrollado en Visual Basic 6.0., 18

**Ethernet:** "Es un estándar de redes de área local para computadores con acceso al medio por detección de la onda portadora y con detección de colisiones." 1, 23

#### **F**

**Form\_Load():** Primer procedimiento de evento que se ejecuta cuando se va a cargar un formulario de Visual Basic., 30

**Framework:** "Es una estructura conceptual y tecnológica de soporte definido, normalmente con artefactos o módulos de *software* concretos, que puede servir de base para la organización y desarrollo de *software*." 1, 24

#### **G**

**GB:** "Un gigabyte es una unidad de almacenamiento de información cuyo símbolo es el GB, equivalente a 109 (mil millones) bytes." 1 , 23

**GNU:** "Es la licencia más ampliamente usada en el mundo del software y garantiza a los usuarios finales (personas, organizaciones, compañías) la libertad de usar, estudiar, compartir (copiar) y modificar el software." 1, 28

**GUI:** Interfaz gráfica de usuario (*Graphical User Interface*)., 18

#### **I**

**IDE:** Entorno de desarrollo integrado (*Integrated Development Environment)*., 19

#### **J**

**JAR:** "(por sus siglas en inglés, Java ARchive) es un tipo de archivo que permite ejecutar aplicaciones escritas en el lenguaje Java.", 80

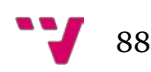

**JasperReports:** "Es una librería de creación de informes que tiene la habilidad de entregar contenido enriquecido al monitor, a la impresora o a ficheros PDF, HTML, XLS, CSV y XML." 1 , 52

**Java:** Es un lenguaje de programación desarrollado por James Goslin de la compañía Sun Microsystems que apareció en 1995. Es un lenguaje orientado a objetos, portable, basado en clases y multiplataforma que se ha influenciado por otros lenguajes como Objective-C, C++, SmallTalk y Eiffel. Su última versión estable es la Java Standard Edition 8. 1, 18

**JDK:** Kit de desarrollo de Java (*Java Development Kit*)., 24

**JEE:** *Java Enterprise Edition.*, 85

**JFileChooser:** Cuadro de diálogo para seleccionar archivos., 65

**JME:** *Java Micro Edition*., 85

**JOptionPane:** Es una clase de la biblioteca Swing que básicamente es un cuadro de diálogo de opciones., 76

**JSE:** *Java Standard Edition.*, 85

**JVM:** "*(Java Virtual Machine)* Es una máquina virtual de proceso nativo, es decir, ejecutable en una plataforma específica, capaz de interpretar y ejecutar instrucciones expresadas en un código binario especial (el bytecode Java), el cual es generado por el compilador del lenguaje Java." 1 , 27

## **L**

**LAN***:* Red de área local (*Local Area Network)*., 23 **LCD:** Pantalla de cristal líquido (*Liquid Crystal Display).*, 23

## **M**

**MB:** "El megabyte (MB) o megaocteto (Mo) es una cantidad de datos informáticos. Es un múltiplo del byte u octeto, que equivale a 10<sup>6</sup> B (un millón de bytes)."<sup>1</sup>, 31

**Memoria dinámica:** "Se refiere a aquella memoria que no puede ser definida ya que no se conoce o no se tiene idea del número de la variable a considerarse, la solución a este problema es la memoria dinámica que permite solicitar memoria en tiempo de ejecución, por lo que cuanta más memoria se necesite, más se solicita al sistema operativo." 1, 26

**Microcontrolador:** "Es un circuito integrado programable, capaz de ejecutar las órdenes grabadas en su memoria." 1 , 27

**Microsoft Office Access:** Base de datos de Microsoft incluida en el paquete Office, normalmente junto a Microsoft Word, Excel, PowerPoint y Outlook entre otros., 18

**MSDN:** Red de desarrolladores de Microsoft (*Microsoft Developer Network*)., 25

**MSFLXGRD.OCX:** Este archivo pertenece al product Microsoft FlexGrid Control que permite una total flexibilidad para ordenar, fusionar y dar formato a tablas que contienen cadenas e imágenes y fue desarrollado por la compañia Microsoft Corporation., 24

**Multihilo:** "Es una característica que permite a una aplicación realizar varias tareas a la vez (concurrentemente)" <sup>1</sup>, 26

**MySQL:** "Es un sistema de gestión de bases de datos relacional, multihilo y multiusuario con más de seis millones de instalaciones." 1 , 20

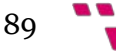

#### **N**

**NetBeans:** "Es un entorno de desarrollo integrado libre, hecho principalmente para el lenguaje de programación Java. Existe además un número importante de módulos para extenderlo. NetBeans IDE es un producto libre y gratuito sin restricciones de uso." 1 , 19

#### **O**

**Objective-C:** "Es un lenguaje de programación orientado a objetos creado como un superconjunto de C para que implementase un modelo de objetos parecido al de Smalltalk.[…]Actualmente se usa como lenguaje principal de programación en Mac OS  $X$ , iOS y GNUstep."<sup>1</sup>, 27

#### **P**

**Preprocesamiento:** "El preprocesado es una fase que comparten algunos lenguajes de programación, anterior a la fase de compilación propiamente dicha. Se aplica generalmente sobre el archivo principal que contiene el código fuente." 1 , 26

#### **R**

**RAD:** Desarrollo rápido de aplicaciones *(Rapid Application Development)*., 25 *Radio buttons*: Botones de radio., 45

**RAM:** "(*Random Access Memory*) se utiliza como memoria de trabajo para el sistema operativo, los programas y la mayor parte del software." 1 , 23

**Regsvr32:** "Es una herramienta de la línea de comandos del sistema operativo Microsoft Windows que sirve para registrar y quitar del registro a bibliotecas de enlace dinámico (DLL) y controles ActiveX del registro de Windows." 1, 24

**Reprogramar:** Volver a programar el código fuente de una aplicación., 18

#### **S**

**Servlets:** "Es una clase en el lenguaje de programación Java, utilizada para ampliar las capacidades de un servidor. Aunque los servlets pueden responder a cualquier tipo de solicitudes, éstos son utilizados comúnmente para extender las aplicaciones alojadas por servidores web, de tal manera que pueden ser vistos como applets de Java que se ejecutan en servidores en vez de navegadores web." 1 , 28

**SmallTalk:** "Es un lenguaje reflexivo de programación, orientado a objetos y con tipado dinámico. Por sus características, Smalltalk puede ser considerado también como un entorno de objetos, donde incluso el propio sistema es un objeto. Metafóricamente, se puede considerar que un Smalltalk es un mundo virtual donde viven objetos que se comunican entre sí, mediante el envío de mensajes." 1, 27

*Software: "*Conjunto de programas, instrucciones y reglas informáticas para ejecutar ciertas tareas en una computadora." <sup>2</sup>, 18

**SQL:** "(por sus siglas en inglés *Structured Query Language*) es un lenguaje declarativo de acceso a bases de datos relacionales que permite especificar diversos tipos de operaciones en ellas. Una de sus características es el manejo del álgebra y el cálculo relacional que permiten efectuar consultas con el fin de recuperar de forma sencilla información de interés de bases de datos, así como hacer cambios en ellas." 1 , 73

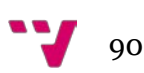

*Hardware***:** "Se refiere a todas las partes tangibles de un sistema informático: eléctricos, electrónicos, electromecánicos y mecánicos. Son cables, gabinetes o cajas, periféricos de todo tipo y cualquier otro elemento físico involucrado." 1 , 23

**Swing:** "Es una biblioteca gráfica para Java. Incluye widgets para interfaz gráfica de usuario tales como cajas de texto, botones, desplegables y tablas." 1, 71

#### **T**

#### *Timeout:* Tiempo de espera., 76

\_\_\_\_\_\_\_\_\_\_\_\_\_\_\_\_\_

*Tooltips: "*(también llamada *descripción emergente*) es una herramienta de ayuda visual, que funciona al situar el cursor sobre algún elemento gráfico, mostrando una ayuda adicional para informar al usuario de la finalidad del elemento sobre el que se encuentra." 1, 31

### **V**

**VB to Java Converter (Free Edition):** Es una aplicación de la empresa Tangible Software Solutions y permite la transformación de código de Visual Basic a Java de forma automática., 22

**VBA:** "Visual Basic para aplicaciones *(Visual Basic for Applications)* es el lenguaje de macros de Microsoft Visual Basic que se utiliza para programar aplicaciones Windows y que se incluye en varias aplicaciones Microsoft." 1 , 25

**Visual Basic:** "Es un lenguaje de programación dirigido por eventos desarrollado en los años 90 por Alan Cooper para Microsoft."<sup>1</sup>, 18

#### **W**

*Wireless:* Comunicación inalámbrica o sin cables., 23

#### **Z**

**ZIP:** "Es un formato de compresión sin pérdida, muy utilizado para la compresión de datos como documentos, imágenes o programas." 1 , 80

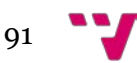

<sup>1</sup> *Wikipedia. La enciclopedia libre.* Fundación Wikimedia, Inc. Disponible en: <http://www.wikipedia.org/>

*<sup>2</sup>* REAL ACADEMIA ESPAÑOLA. *Diccionario de la lengua española* (22.a ed.) [en línea]. [Consulta: 2 agosto 2014, 12:30]. Disponible en: http://www.rae.es/recursos/diccionario s/drae

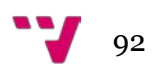

# 8. Bibliografía

ACCELWARE INC. *Twips to Pixels (Y) Conversion Calculator* [en línea]*.* © 1998-2009 UnitConversion.org [consulta: 23 julio 2014, 11:40]. Disponible en: <http://www.unitconversion.org/typography/twips-to-pixels-y-conversion.html>

BULLZIP. MS Access to MySQL 5.1.0.242 [software]. 24 junio 2013 [consulta: 2 agosto 2014, 22:27]. Disponible en: <http://www.bullzip.com/products/a2m/info.php>

Colaboradores de Wikipedia. *Java* [en línea]. *Wikipedia: La enciclopedia libre.* 25 de junio de 2014, 07:06 [consulta: 12 julio 2014, 21:00]. Disponible en: [http://es.wikipedi](http://es.wikipedia.org/wiki/Java_%28lenguaje_de_programaci%C3%B3n%29) [a.org/wiki/Java\\_%28lenguaje\\_de\\_programaci%C3%B3n%29](http://es.wikipedia.org/wiki/Java_%28lenguaje_de_programaci%C3%B3n%29)

DERRICK MOSER, HENRI MENKE. Diffuse 0.4.7 [software]. [Consulta: 15 julio 2014, 12:30]. Disponible en:<http://diffuse.sourceforge.net/index.html>

CAFA*. Garpetta. Ventajas y Desventajas de Visual Basic* [en línea]. 13 noviembre 2008 [consulta: 12 julio 2014, 20:55]. Disponible en: [http://wwwgarpetta](http://wwwgarpetta-cafa.blogspot.com.es/2008/11/ventajas-y-desventajas-de-visual-basic.html)[cafa.blogspot.com.es/2008/11/ventajas-y-desventajas-de-visual-basic.html](http://wwwgarpetta-cafa.blogspot.com.es/2008/11/ventajas-y-desventajas-de-visual-basic.html)

MUÑOZ PORTERO, M.J*. Características y usos de los diagramas de Pourbaix*. Universidad Politécnica de Valencia, 2013.

MUÑOZ PORTERO, M.J. *Construcción de los diagramas de Pourbaix para los sistemas metal-agua.* Universidad Politécnica de Valencia, 2013.

MUÑOZ PORTERO M.J., NACHIONDO T. *Development of a software application for the construction of the simplified Pourbaix diagrams used in the study of the corrosion*. 7th International Technology, Education and Development Conference (INTED2013), marzo 2013.

MUÑOZ PORTERO, M.J., GARCÍA-ATON, J., GUIÑON, J.L., PÉREZ-HERRANZ, V. *Pourbaix Diagrams for Copper in Concentrated solutions.* Universidad Politécnica de Valencia, 08-2004.

ORACLE CORPORATION. *Java for developers* [en línea]. [Consulta: 15 julio 2014, 11:25]. Disponible en: [http://www.oracle.com/technetwork/java/javase/downloads/in](http://www.oracle.com/technetwork/java/javase/downloads/index.html) [dex.html](http://www.oracle.com/technetwork/java/javase/downloads/index.html)

ORACLE CORPORATION. *NetBeans. The Smarter and Faster Way to Code.* [Consulta: 15 julio 2014, 16:24]. Disponible en:<https://netbeans.org/downloads/>

ORACLE CORPORATION. *MySQL. The world's most popular open source database* [en línea]*.* [Consulta: 23 julio 2014, 11:33]. Disponible en: [http://www.mysql.](http://www.mysql.com/products/workbench/) [com/products/workbench/](http://www.mysql.com/products/workbench/)

TANGIBLE SOFTWARE SOLUTIONS. VB to Java Converter (Free Edition) [software]. © 1997 - 2014 Tangible Software Solutions Inc, [consulta: 2 agosto de 2014, 23:52]. Disponible en: [http://www.tangiblesoftwaresolutions.com/Product\\_Details/](http://www.tangiblesoftwaresolutions.com/Product_Details/VB_to_Java_Converter_Details.html) [VB\\_to\\_Java\\_Converter\\_Details.html](http://www.tangiblesoftwaresolutions.com/Product_Details/VB_to_Java_Converter_Details.html)

UNE-ISO 690, *Directrices para la redacción de referencias bibliográficas y de citas de recursos de información.* AENOR, mayo de 2013.

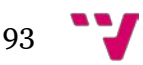

*Vb6-to-java. A simple application to translate code from visual basic 6.0 to java.*  BuggyMasterCode [software]*.* Junio de 2011, [consulta: 2 agosto 2014, 22:00]. Disponible en:<https://code.google.com/p/vb6-to-java/>

*Visual Basic lo mejor. Las desventajas de Visual Basic* [en línea]. 17 junio 2010, 22:38 [consulta: 12 julio 2014, 21:44]. Disponible en: [http://visualbasiclomejor.blogspo](http://visualbasiclomejor.blogspot.com.es/2010/06/las-desventajas-de-visual-basic.html) [t.com.es/2010/06/las-desventajas-de-visual-basic.html](http://visualbasiclomejor.blogspot.com.es/2010/06/las-desventajas-de-visual-basic.html)

*"How to Draw Lines in Java: Java & Other Tech Tips". Youtube.* [Consulta: 4 agosto] 2014, 19:57]. Disponible en:<https://www.youtube.com/watch?v=fzFmfbXghj4>

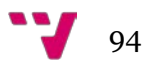

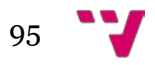

## 9. Anexo I

En este anexo se explican los conceptos químicos necesarios para comprender la funcionalidad del programa EpHGraph. Dichos criterios sirven tanto para la aplicación fuente como para la convertida a Java (E-pH) y por ello merecen una indiscutible aclaración. El propósito de los alumnos de química es estudiar la corrosión de determinados metales en el medio acuoso dependiendo del pH, de su acidez o alcalinidad, y en función igualmente del potencial. De hecho, bajo ciertas condiciones este metal es una especie en particular que predomina en el medio en cuestión.

Por otro lado, son necesarias también unas pequeñas definiciones, algunas de ellas muy usadas como opciones de menú en la aplicación química y que ayudan al usuario a entender mejor qué está haciendo. Por consiguiente, se define un sistema químico como una porción de cuerpo material con límites específicos y que es objeto de estudios y/o análisis con algunos fines determinados. De esta manera, un sistema metal-agua es un sistema químico formado por un metal particular en medio acuoso. A este sistema podemos añadir un electrolito, que es una sustancia que contiene iones libres y que conduce la electricidad. Este nuevo sistema se denomina sistema metal-electrolito-agua.

El *software*, mediante la base de datos y su procesado, es capaz de proporcionar al usuario toda la información sobre las reacciones químicas, las cuales son presentadas de diversas formas:

- Tabla de ecuaciones químicas.
- Diagrama de predominancia.
- Diagrama de Pourbaix.

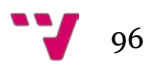

# 9.1 Tabla de ecuaciones químicas

Para obtener información básica sobre los metales, EpHGraph debe ejecutar algunas consultas a una base de datos de Microsoft Access. Esta base de datos se compone de varias tablas donde cada una corresponde a un metal. Cada tabla consta de especies metálicas que pueden existir bajo ciertas condiciones. Así, la tabla del níquel está compuesta por varios registros con especies tales como Ni, NiH0,5, Beta-Ni(OH)2, NiO, etc. En la Figura 75 se puede observar la información almacenada por cada metal en cada una de las tablas de la base de datos Access. La Figura 75 equivale a la tabla del níquel llamada TablaNi.

| Id | Especie<br>$\mathbf{w}$ | $\overline{\phantom{a}}$ Descripción $\overline{\phantom{a}}$ |        | Estado de Oxidación v Estado de Agregación v Incremento v Formula abreviada v Formula completa v Mea v F |  |                    |             |  |
|----|-------------------------|---------------------------------------------------------------|--------|----------------------------------------------------------------------------------------------------|--|--------------------|-------------|--|
|    | $1$ Ni                  |                                                               |        |                                                                                                    |  | $0$ Ni1            | $Ni1O0H0+0$ |  |
|    | 2 NiH0.5                |                                                               | $-0.5$ |                                                                                                    |  | 5.9 Ni1H0.5        | Ni1O0H0.5+0 |  |
|    | 3 Beta-Ni(OH)2          |                                                               |        |                                                                                                    |  | -458,93 Ni1(O1H1)2 | Ni1O2H2+0   |  |
|    | 4 NiO                   |                                                               |        |                                                                                                    |  | $-211.1$ Ni1O1     | Ni1O1H0+0   |  |
|    | 5 NiOOH(fasebeta)       |                                                               |        |                                                                                                    |  | -328.6 Ni1O1O1H1   | $Ni1O2H1+0$ |  |
|    | 6 NiO2(fasegamma)       |                                                               |        |                                                                                                    |  | $-193.5$ Ni $102$  | Ni1O2H0+0   |  |
|    | $7 Ni+2$                |                                                               |        | ac                                                                                                    |  | $-46.3$ Ni1+2      | $Ni1OOH0+2$ |  |
|    | $8$ NiOH+               |                                                               |        | ac                                                                                                    |  | $-227.2$ Ni1O1H1+1 | $Ni1O1H1+1$ |  |
|    | $9$ Ni $(OH)2$          |                                                               |        | ac                                                                                                    |  | -406 Ni1(O1H1)2    | Ni1O2H2+0   |  |

*Figura 76: TablaNi de la base de datos Access*

El programa es capaz de calcular las ecuaciones químicas que se dan bajo ciertas condiciones (pH, potencial, o la presencia de electrolito en algunos casos) a partir de la base de datos que contiene las especies del metal seleccionado. Estas ecuaciones, una vez calculadas, se muestran al usuario en forma de tabla. Las ecuaciones se utilizan posteriormente para el cálculo de los diagramas de predominancia y de Pourbaix.

| b    |                                                                                             | Metal - Agua          |                     |                   |          |           |                       |            |         |
|------|---------------------------------------------------------------------------------------------|-----------------------|---------------------|-------------------|----------|-----------|-----------------------|------------|---------|
| l Nª | Ficuación.                                                                                  | Tipo                  | Subtipo             | Increm, G° (KJ) E |          | <b>DH</b> | E vs pH               | ΙK         | 0       |
|      |                                                                                             |                       |                     |                   |          |           |                       |            |         |
|      | 1 Ni + .5H+ + .5e <= > NiH0.5                                                               | Electroquímica con H+ | Heter, 2s           | 5,900             |          |           | $-0.059$ pH $-0.122$  |            |         |
|      | 2 Beta-Ni(OH)2 + 2H+ + 2e- <=> Ni + 2H2O                                                    | Electroguímica con H+ | Heter. 2s           | $-15.426$         |          |           | $-0.059$ pH $+0.080$  |            |         |
|      | $3 \times 10 + 2H + 2e \iff 1 + H20$                                                        | Electroquímica con H+ | Heter, 2s           | $-26.078$         |          |           | $-0.059$ pH $+0.135$  |            |         |
|      | 4 Ni00Hffasebetal + 3H+ + 3e- <=> Ni + 2H20                                                 | Electroguímica con H+ | Heter <sub>2s</sub> | $-145.756$        |          |           | $-0.059$ pH $+0.504$  |            |         |
|      | 5 Ni02ffasegamma) + 4H+ + 4e- <=> Ni + 2H20                                                 | Electroquímica con H+ | Heter, 2s           | $-280,856$        |          |           | $-0.059$ pH $+0.728$  |            |         |
|      | $6$ Ni+2 + 2e $\leftarrow$ Ni                                                               | Electroquímica sin H+ | Heter, 1s           | 46,300            | $-0.358$ |           |                       |            |         |
|      | 7 NiOH + + H + + 2e - <= > Ni + H2O                                                         | Electroquímica con H+ | Heter, 1s           | $-9.978$          |          |           | $-0.030$ pH $-0.067$  |            |         |
|      | $8 \text{ Ni} \text{OH} 2 + 2 \text{H} + 2 \text{e} \iff \text{Ni} + 2 \text{H} 2 \text{O}$ | Electroguímica con H+ | Heter, 1s           | -68.356           |          |           | $-0.059$ pH $+0.236$  |            |         |
|      | 9 Ni(OH) 3 + 3H + + 2e <= > Ni + 3H2O                                                       | Electroquímica con H+ | Heter, 1s           | $-125.034$        |          |           | $-0.089$ pH $+0.530$  |            |         |
|      | 10 Ni(OH)4-2 + 4H+ + 2e- <= > Ni + 4H2O                                                     | Electroquímica con H+ | Heter, 1s           | $-205.012$        |          |           | $-0.118$ pH $+0.944$  |            |         |
|      | 11 Beta-Ni(OH)2 + 2.5H+ + 2.5e- <=> NiH0.5 + 2H20                                           | Electroguímica con H+ | Heter, 2s           | $-9.526$          |          |           | $-0.059$ pH + 0.039   |            |         |
|      | 12 NiO + 2.5H+ + 2.5e- <= > NiH0.5 + H2O                                                    | Electroquímica con H+ | Heter, 2s           | $-20.178$         |          |           | $-0.059$ pH $+0.084$  |            |         |
|      | 13 NiOOH(fasebeta) + 3.5H+ + 3.5e- <= > NiH0.5 + 2H2O                                       | Electroquímica con H+ | Heter, 2s           | $-139.856$        |          |           | $-0.059$ pH $+0.414$  |            |         |
|      | 14 NiO2ffasegamma) + 4.5H+ + 4.5e- <=> NiH0.5 + 2H2O                                        | Electroquímica con H+ | Heter, 2s           | $-274.956$        |          |           | $-0.059$ pH $+0.633$  |            |         |
|      | 15 Ni+2 + .5H+ + 2.5e- <= > NiH0.5                                                          | Electroquímica con H+ | Heter, 1s           | 52.200            |          |           | $-0.012$ pH $-0.311$  |            |         |
|      | 16 NiOH+ + 1.5H+ + 2.5e <= > NiH0.5 + H2O                                                   | Electroquímica con H+ | Heter, 1s           | $-4.078$          |          |           | $-0.035$ pH $-0.078$  |            |         |
|      | 17 Ni(OH)2 + 2.5H+ + 2.5e- <= > NiH0.5 + 2H2O                                               | Electroquímica con H+ | Heter, 1s           | $-62.456$         |          |           | $-0.059$ pH $+0.164$  |            |         |
|      | 18 Ni(OH)3-+ 3.5H+ + 2.5e- <= > NiH0.5 + 3H2O                                               | Electroquímica con H+ | Heter, 1s           | $-119.134$        |          |           | $-0.083$ pH $+0.399$  |            |         |
|      | 19 Ni(OH)4-2 + 4.5H+ + 2.5e- <= > NiH0.5 + 4H20                                             | Electroguímica con H+ | Heter, 1s           | $-199.112$        |          |           | $-0.106$ pH $+0.731$  |            |         |
|      | 20 Beta-Ni(OH)2 <= > NiO + H2O                                                              | Química sin H+        | Heter, 2s           | 10.652            |          |           |                       | 1.358e-2   | $1.e+0$ |
|      | 21 NiOOH(fasebeta) + H+ + e- <=> Beta-Ni(OH)2                                               | Electroquímica con H+ | Heter. 2s           | $-130.330$        |          |           | $-0.059$ pH $+ 1.351$ |            |         |
|      | 22 NiO2[faseqamma] + 2H+ + 2e- <=> Beta-Ni(OH)2                                             | Electroguímica con H+ | Heter, 2s           | $-265.430$        |          |           | $-0.059$ pH + 1,375   |            |         |
|      | 28 Ni+2 + 2H2O <=> Beta-Ni(OH)2 + 2H+                                                       | Química con H+        | Heter, 1s           | -61.726           |          | 7.410     |                       |            |         |
|      | 24 NiOH + + H2O <=> Beta-Ni(OH)2 + H+                                                       | Química con H+        | Heter 1s            | $-5.448$          |          | 4.955     |                       |            |         |
|      | 25 Beta-Ni(OH)2 <= > Ni(OH)2                                                                | Química sin H+        | Heter, 1s           | 52.930            |          |           |                       | 5.2763e-10 | 1.e.4   |
|      | 26 Beta-Ni(OH)2 + H2O <=> Ni(OH)3 + H+                                                      | Química con H+        | Heter, 1s           | 109.608           |          | 15.212    |                       |            |         |
|      | 27 Beta-Ni(OH)2 + 2H2O <= > Ni(OH)4-2 + 2H+                                                 | Química con H+        | Heter, 1s           | 189,586           |          | 14.615    |                       |            |         |
|      | 28 Ni00Hffasebetal + H+ + e- <=> Ni0 + H20                                                  | Electroquímica con H+ | Heter, 2s           | $-119.678$        |          |           | $-0.059$ pH + 1.240   |            |         |
|      | 29 NiO2[fasegamma] + 2H+ + 2e- <=> NiO + H2O                                                | Electroquímica con H+ | Heter, 2s           | $-254.778$        |          |           | $-0.059$ pH + 1.320   |            |         |
|      | 30 Ni+2 + H20 <=> Ni0 + 2H+                                                                 | Química con H+        | Heter, 1s           | $-72.378$         |          | 8.343     |                       |            |         |
|      | $31$ NiOH + $\leq$ > NiO + H +                                                              | Química con H+        | Heter 1s            | $-16,100$         |          | 6.822     |                       |            |         |
|      | N° de reacciones : 55<br>Reacciones                                                         | Imprimir              |                     | Predominancia     |          | Atras     |                       |            |         |

*Figura 77: Tabla de ecuaciones químicas del níquel (Ni)*

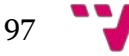

Como se puede observar en la Figura 76, no todas las ecuaciones tienen la misma naturaleza y varían según el tipo. Entonces las ecuaciones encontradas por el programa pueden ser de cuatro tipos distintos:

- Reacciones electroquímicas con H+: estas reacciones dependen del potencial y del pH.
- Reacciones electroquímicas sin H+: estas reacciones dependen del potencial y son independientes del pH.
- Reacciones químicas con H+: estas reacciones son independientes del potencial, pero por el contrario dependen del pH.
- Reacciones químicas sin H<sup>+</sup>: estas reacciones son independientes tanto del potencial como del pH.

Como se ha visto previamente en la base de datos, una especie se define por su estado de agregación el cual determina el estado (sólido, acuoso o gaseoso) de las especies. Las reacciones vistas anteriormente dependerán de estos estados. En consecuencia, se habla de reacción homogénea cuando las dos especies son solubles y de reacción heterogénea cuando interviene al menos una especie sólida.

# 9.2 Diagrama de predominancia

El diagrama de predominancia permite determinar las especies predominantes en función del pH. Estas especies se muestran separadas en el diagrama por una o más líneas de pH de las que a continuación se explica el procedimiento para calcularlas. En primer lugar, tenemos una ecuación de la forma:

$$
aA + mH^+ < = > bB + cH_2O
$$

donde a, m, b y c son los coeficientes y, A y B las dos especies que reaccionan.

El pH entonces se calcula gracias la fórmula siguiente:

$$
pH = \frac{\log K - \log \left( \frac{(B)^b (H_2 O)^c}{(A)^a} \right)}{m}
$$

donde  $K = \left[\frac{(B)^b(H_2O)^c}{(A)^a(H^+)^m}\right]$ 

Llamaremos a este pH "pHa" del cual se deduce lo siguiente:

- Para un pH inferior a pHa, la especie B es predominante.
- Para un pH superior a pHa, la especie A es predominante.
- Para un pH igual a pHa, las especies A y B coexisten.

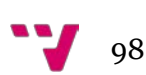

De esta forma, si se toma como ejemplo una de las reacciones químicas, la número 23, que aparece en la tabla anterior de la Figura 76 que es la reacción entre Ni<sup>+2</sup> y Beta-Ni(OH)<sub>2</sub>:

Beta – Ni $(OH)_2 + 2H^+ < = > Ni^{+2} + 2H_2O$ 

Después del cálculo del pHa este sería el diagrama de predominancia:

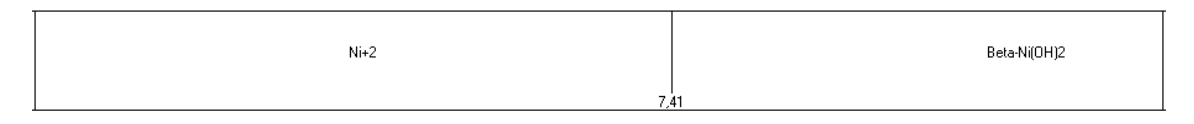

*Figura 78: Diagrama de predominancia parcial del níquel*

Por lo tanto, la especie predominante que es inferior al pHa es la Ni+2 y la superior al pHa es la Beta-Ni(OH)2. Para ser más claro, en la Figura 77 se puede ver que para un pH de 7,41, hay tanto Ni+2 como Beta-Ni(OH)2. A la izquierda de esta línea donde el pH es menor que 7,41, predomina Ni+2, mientras que a la derecha de la línea donde el pH es mayor, predomina Beta-Ni(OH)<sub>2</sub>.

Como existen multitud de estados de oxidación y cada estado de oxidación se corresponde con un diagrama de predominancia, se tiene un gráfico formado por muchos diagramas de predominancia superpuestos donde los trazos de color negro corresponden a reacciones heterogéneas y los trazos de color rojo a reacciones homogéneas.

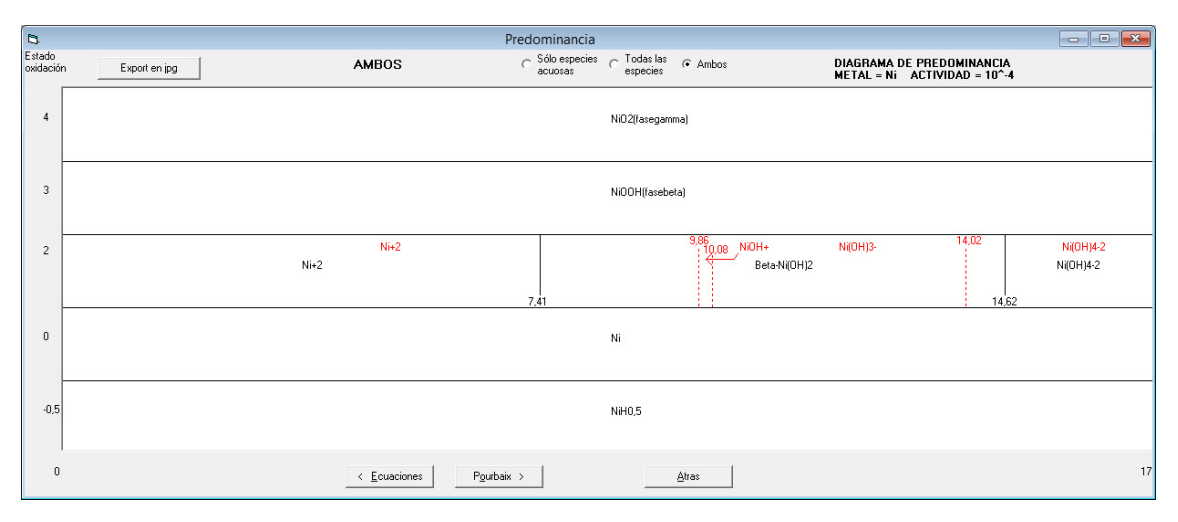

*Figura 79: Diagrama de predominancia del níquel*

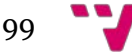

# 9.3 Diagrama de Pourbaix

El diagrama de Pourbaix, también conocido como diagrama potencial-pH, es una representación gráfica del potencial con respecto al electrodo de hidrógeno estándar (eje vertical) frente al pH (eje horizontal) para un metal bajo condiciones termodinámicas estándar (normalmente agua a 25 ºC). El diagrama tiene en cuenta el equilibrio químico y electroquímico que define el dominio de estabilidad para el electrolito (normalmente agua), el metal, y compuestos relacionados, por ejemplo, óxidos, hidróxidos, hidruros. Dichos diagramas son construidos a partir de los cálculos basados en la ecuación de Nernst y en las constantes de equilibrio de diferentes compuestos metálicos.

Si el metal en su forma más elemental se encuentra en la fase termodinámicamente estable, esto indicará las condiciones de inmunidad. La corrosión ocurrirá si un catión soluble del metal está en la fase termodinámicamente estable. Si un anión complejo soluble del catión en medio alcalino está en la fase termodinámicamente estable, lo que se produce en el caso de los metales anfóteros, como por ejemplo, hierro, aluminio, cinc, etc., esto indicará condiciones de corrosión alcalina. La pasivación se producirá si un compuesto sólido del metal está en la fase termodinámicamente estable, como por ejemplo, óxidos, hidróxidos o hidruros. Esta es la razón por la cual habitualmente en los estudios de corrosión los diagramas de Pourbaix aparecen de forma simplificada mostrando las regiones descritas y sin especificar cuáles son las especies estables en cada condición.

Así pues, el diagrama de Pourbaix que recibe este nombre en honor a su creador, define las zonas en las que ciertas especies predominan. Estas áreas están delimitadas por líneas que pueden ser verticales, horizontales o incluso oblicuas las cuales se determinan de acuerdo a las ecuaciones químicas calculadas. De hecho, existen diferentes posibilidades obedeciendo a si:

- La reacción es electroquímica con H+, entonces la reacción depende del potencial y del pH y la línea será oblicua.
- La reacción es electroquímica sin H+, entonces la reacción depende solo del potencial y la línea será horizontal.
- La reacción es química con H+, entonces la reacción depende únicamente del pH y la línea que se representará será vertical.
- La reacción es química sin H<sup>+</sup>, entonces la reacción no depende ni del pH ni del potencial y no se representará ninguna línea.

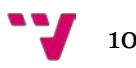

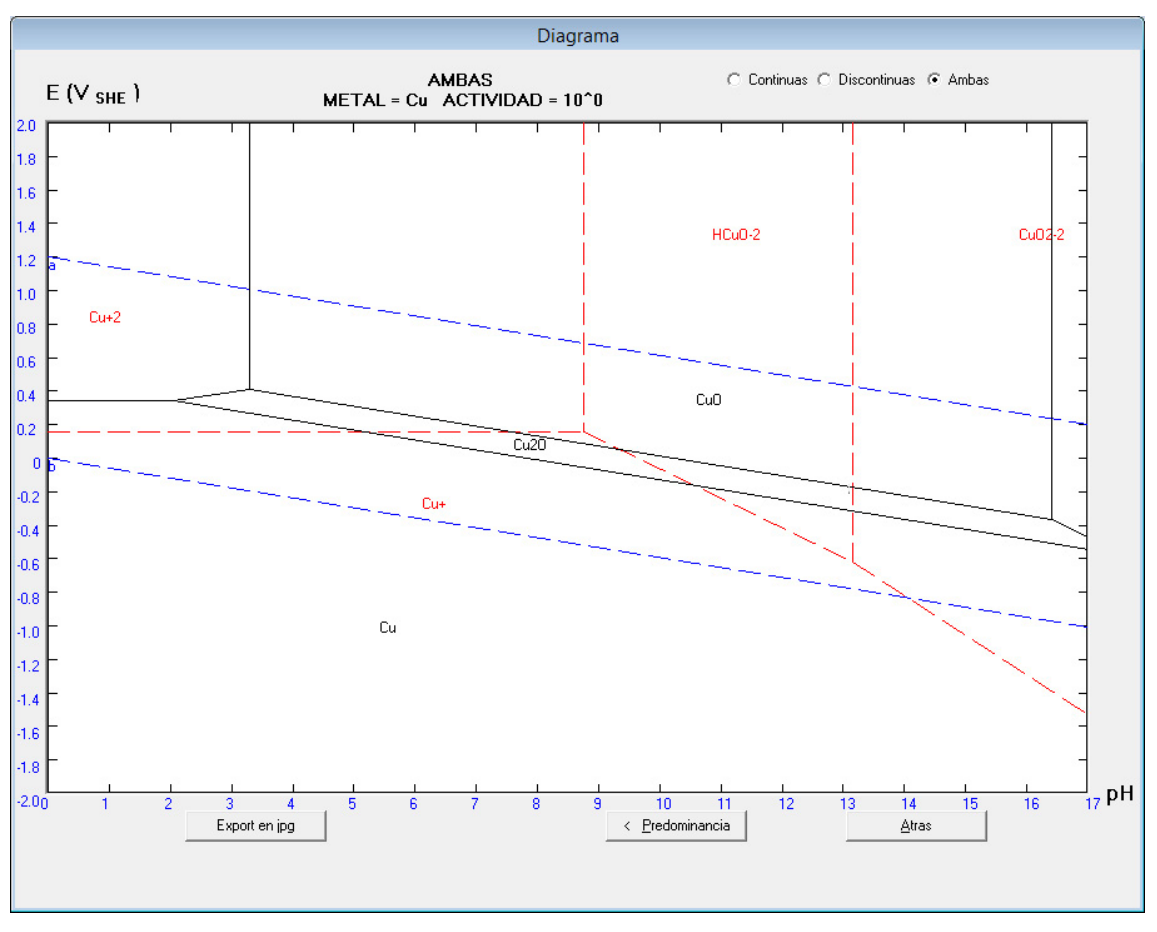

*Figura 80: Diagrama de Pourbaix del cobre*

Dentro de cada uno de los cuatro tipos anteriores, las reacciones se deben clasificar en:

- Reacciones homogéneas, con todas las especies solubles.
- Reacciones heterogéneas en las que intervienen dos sustancias sólidas
- Reacciones heterogéneas en las que sólo interviene una sustancia sólida.

Como se puede observar en el diagrama de la Figura 79 aparecen líneas con distinto trazado, continuo y discontinuo. Las líneas continuas representan reacciones heterogéneas bien entre dos especies sólidas o bien entre una especie sólida y una especie soluble con distintos valores de actividad (10–6, 10–4, 10–2 y 100). Las líneas discontinuas finas representan un equilibrio entre dos especies solubles (reacciones homogéneas).

Finalmente, se representan las reacciones de descomposición del agua con desprendimiento de oxígeno y de hidrógeno, las cuales son dibujadas mediante líneas discontinuas gruesas, señaladas como "a" y "b", respectivamente, y trazadas en color azul.

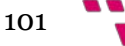

## 10. Anexo II

En esta sección se recogen todas las interfaces gráficas del proyecto original EpHGraph creado en Visual Basic y que han servido de referencia para crear todos los nuevos diseños de formularios en Java.

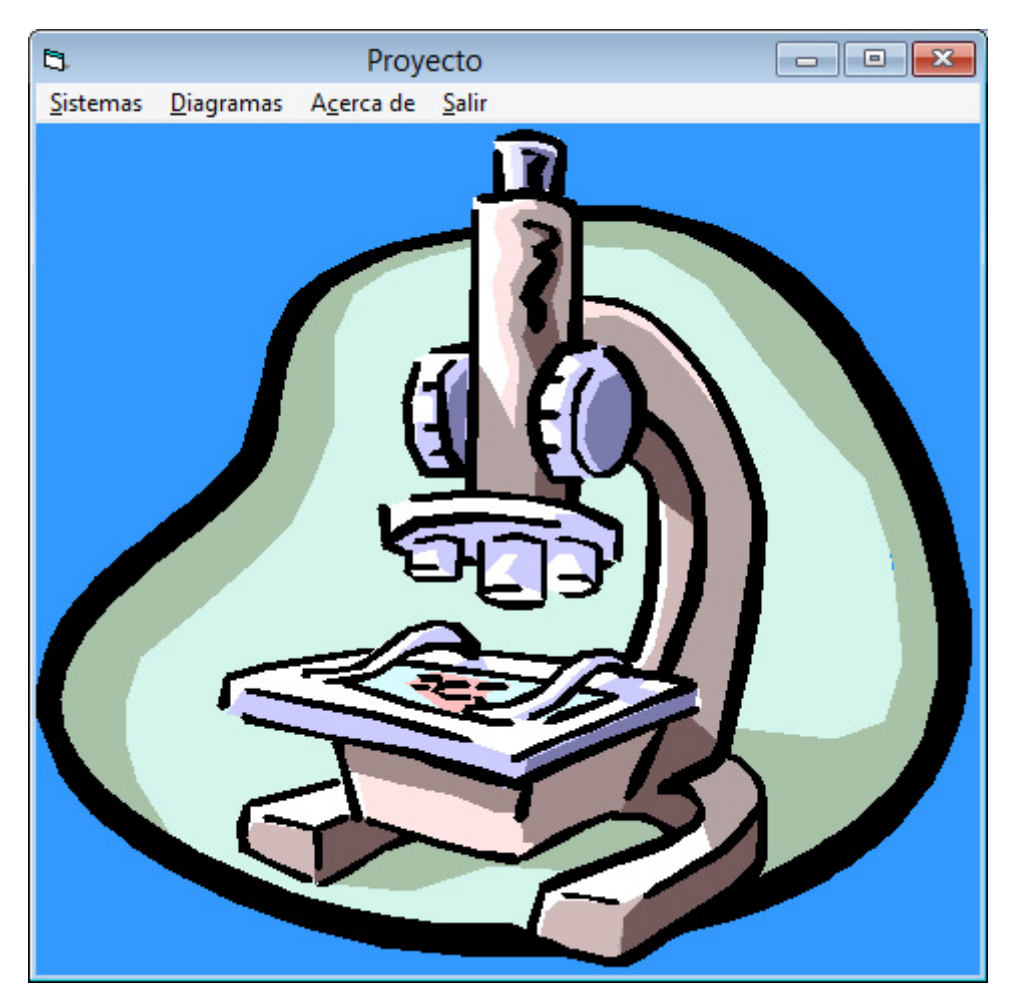

*Figura 81: Ventana principal del proyecto EpHGraph*

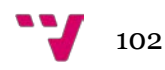

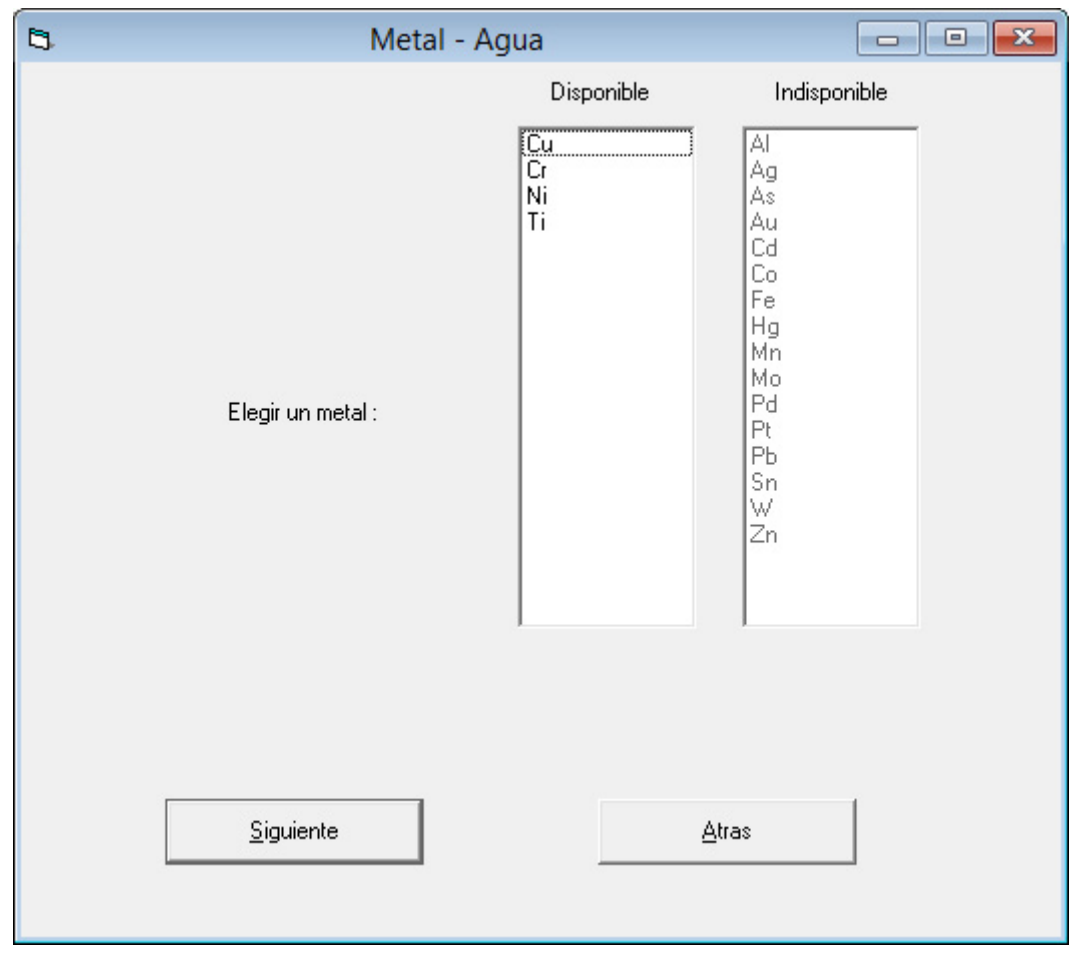

*Figura 82: Formulario de selección del metal en el sistema Metal-Agua de EpHGraph*

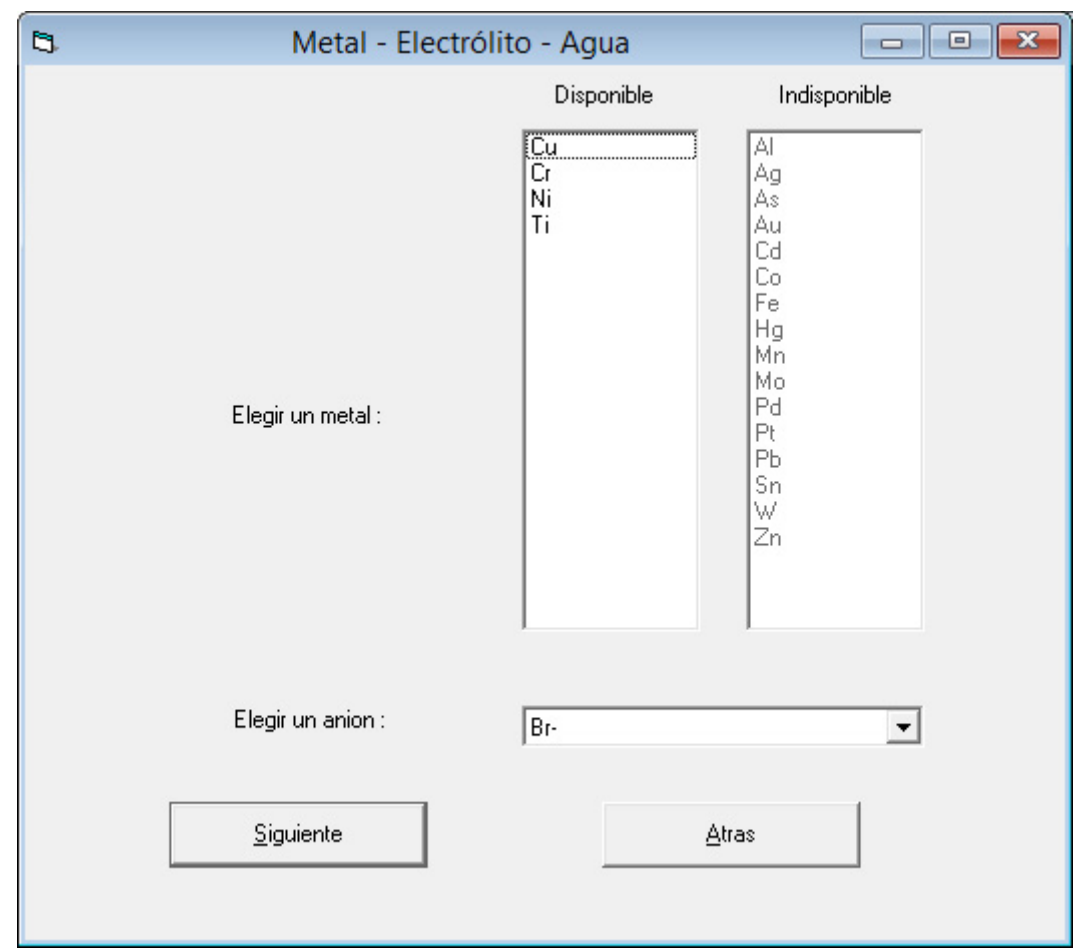

*Figura 83: Formulario de selección del metal y del anión en el sistema Metal-Electrólito-Agua de EpHGraph*

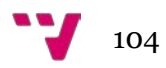

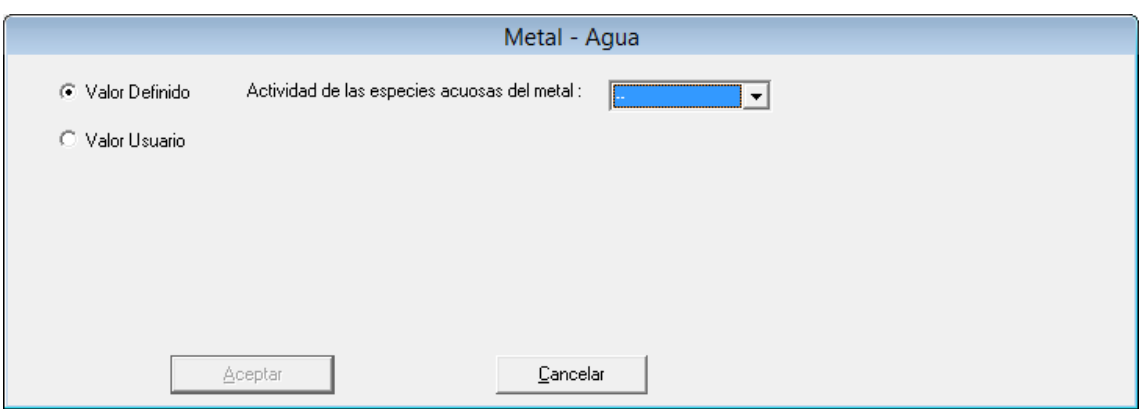

*Figura 84: Formulario de selección de EpHGraph, opción Valor Definido, para Metal-Agua*

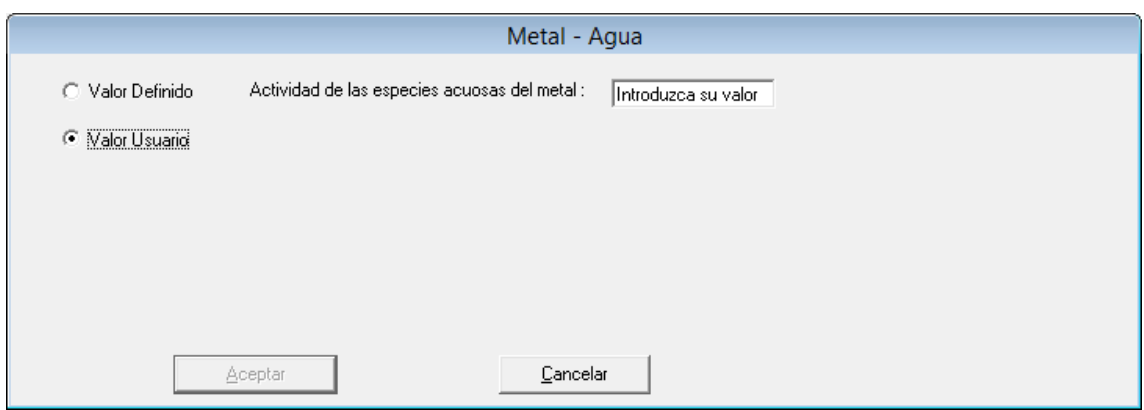

*Figura 85: Formulario de selección de EpHGraph, opción Valor Usuario, para Metal-Agua*

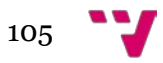

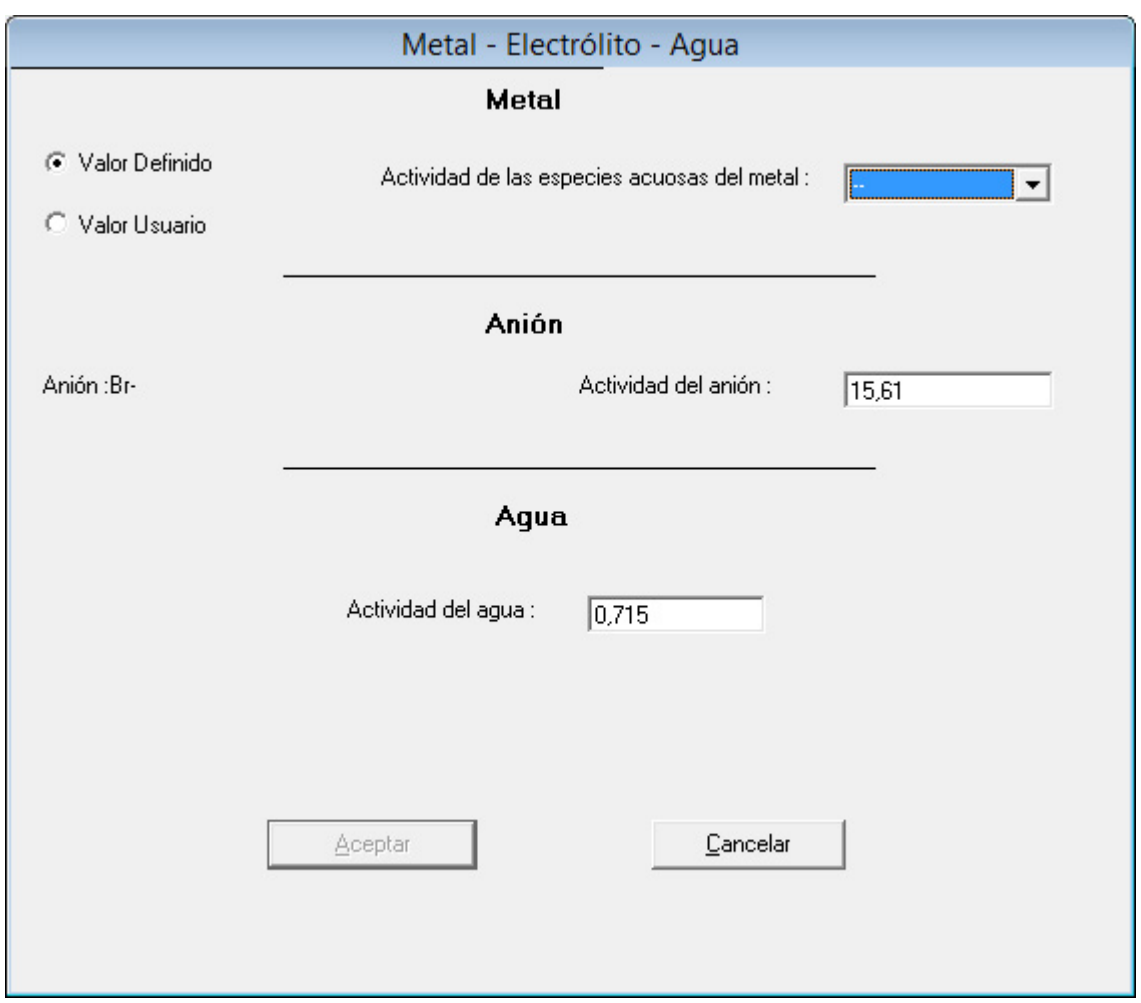

*Figura 86: Formulario de selección de EpHGraph, opción Valor Definido, para Metal-Electrólito-Agua*

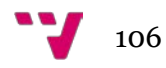

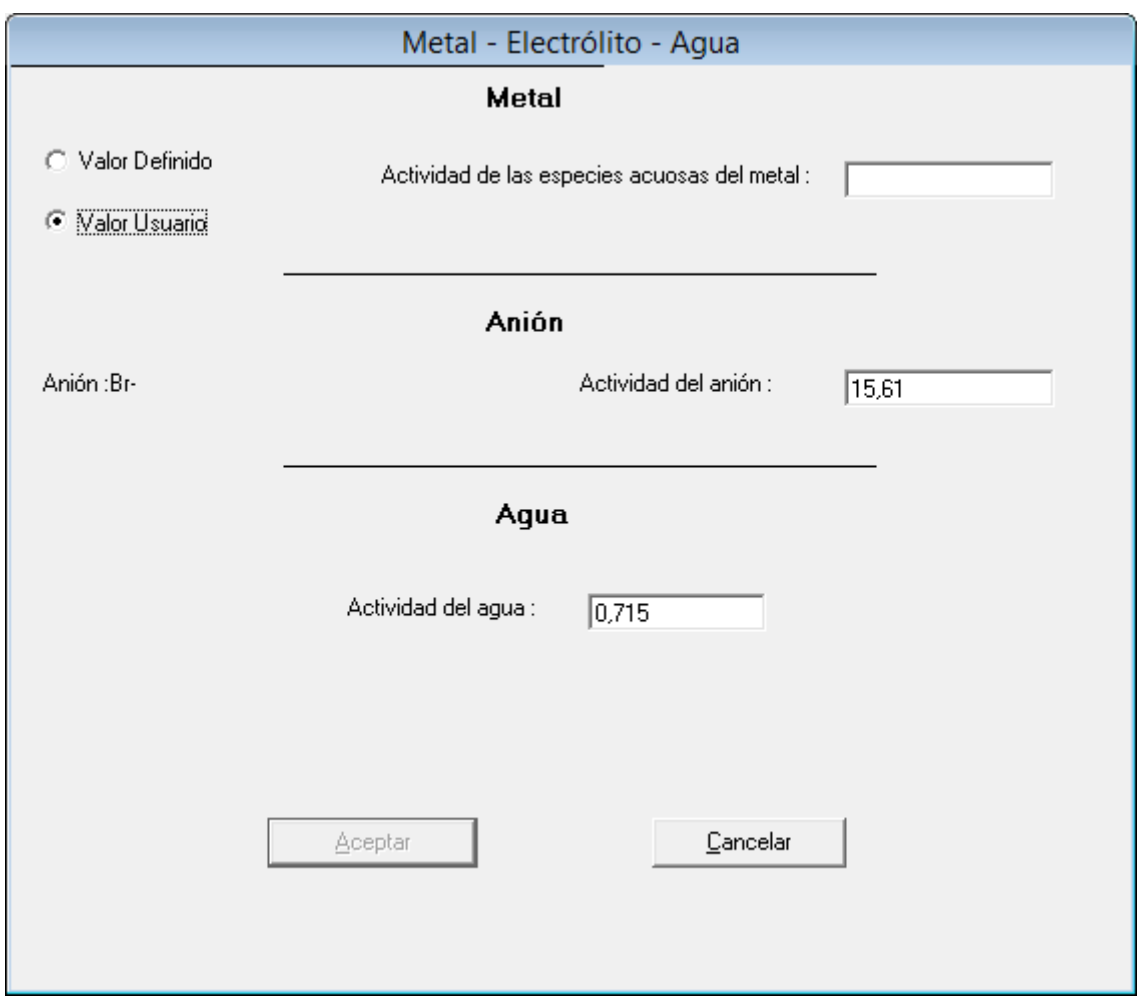

*Figura 87: Formulario de selección de EpHGraph, opción Valor Usuario, para Metal-Electrólito-Agua*

|                |                                                        | Metal - Electrólito - Agua |           |                   |          |          |                       |                    |          |
|----------------|--------------------------------------------------------|----------------------------|-----------|-------------------|----------|----------|-----------------------|--------------------|----------|
| N <sup>ª</sup> | Ecuación                                               | Tipo                       | Subtipo   | Increm, G° (KJ) E |          | pH       | E vs pH               | ΙK.                | O        |
|                |                                                        |                            |           |                   |          |          |                       |                    |          |
|                | $Cur++e\iff Cu$                                        | Electroguímica sin H+      | Heter, 1s | $-50.300$         | 0.521    |          |                       |                    |          |
|                | $2$ Cu+2 + 2e- $\leftarrow$ Cu                         | Electroguímica sin H+      | Heter. 1s | $-65,700$         | 0.340    |          |                       |                    |          |
|                | $3 Cu + H++e-<= CuH $                                  | Electroquímica con H+      | Heter, 1s | 259.400           |          |          | $-0.059$ pH $-2.689$  |                    |          |
|                | 4 Cu2O + 2H+ + 2e - <= > 2 Cu + H2O                    | Electroguímica con H+      | Heter, 2s | $-89.078$         |          |          | $-0.059$ pH $+0.466$  |                    |          |
|                | 5 CuO + 2H+ + 2e- <=> Cu + H2O                         | Electroguímica con H+      | Heter, 2s | $-103.178$        |          |          | $-0.059$ pH $+0.539$  |                    |          |
|                | 6 Cu(OH)2 + 2H+ + 2e- <=> Cu + 2H2O                    | Electroguímica con H+      | Heter, 2s | $-114.856$        |          |          | $-0.059$ pH $+0.604$  |                    |          |
|                | 7 HCuO2- + 3H+ + 2e- <=> Cu + 2H2O                     | Electroguímica con H+      | Heter, 1s | $-215.456$        |          |          | $-0.089$ pH $+1.125$  |                    |          |
|                | 8 Cu02-2 + 4H+ + 2e- <=> Cu + 2H20                     | Electroguímica con H+      | Heter, 1s | $-290.456$        |          |          | $-0.118$ pH $+1.514$  |                    |          |
|                | $9$ CuBr2- + e- <=> Cu + 2Br-                          | Electroquímica sin H+      | Heter, 1s | $-18,820$         | 0.054    |          |                       |                    |          |
|                | 10 CuBr + e- $\leftarrow$ Cu + Br-                     | Electroquímica sin H+      | Heter, 2s | $-2.970$          | $-0.040$ |          |                       |                    |          |
|                | 11 CuBr2 + 2e- <= > Cu + 2Br-                          | Electroquímica sin H+      | Heter. 2s | $-84.940$         | 0.370    |          |                       |                    |          |
|                | 12 CuBr2-3CufOH12 + 6H+ + 8e- <=> 4 Cu + 2Br- + 6H20   | Electroguímica con H+      | Heter, 2s | $-349.010$        |          |          | $-0.044$ pH $+0.441$  |                    |          |
|                | 13 Cu+2 + e- <=> Cu+                                   | Electroquímica sin H+      | Homogénea | $-15,400$         | 0.160    |          |                       |                    |          |
|                | 14 Cu+ + H+ + 2e- <=> CuH                              | Electroguímica con H+      | Heter, 1s | 209.100           |          |          | $-0.030$ pH $-1.084$  |                    |          |
|                | 15 2 Cu+ + H20 <= > Cu20 + 2H+                         | Química con H+             | Heter, 1s | $-11.522$         |          | $-0.937$ |                       |                    |          |
|                | 16 CuO + 2H+ + e- <= > Cu+ + H2O                       | Electroguímica con H+      | Heter, 1s | $-52.878$         |          |          | $-0.118$ pH $+0.557$  |                    |          |
|                | 17 Cu(OH)2 + 2H+ + e- <= > Cu+ + 2H2O                  | Electroquímica con H+      | Heter, 1s | $-64.556$         |          |          | $-0.118$ pH $+0.686$  |                    |          |
|                | 18 HCuO2- + 3H+ + e- <= > Cu+ + 2H2O                   | Electroguímica con H+      | Homogénea | $-165.156$        |          |          | $-0.177$ pH + 1,729   |                    |          |
|                | 19 Cu02-2 + 4H+ + e- <=> Cu+ + 2H20                    | Electroguímica con H+      | Homogénea | $-240.156$        |          |          | $-0.237$ pH $+ 2.506$ |                    |          |
|                | 20 Cu+ + 2Br- <= > CuBr2-                              | Química sin H+             | Homogénea | $-31.480$         |          |          |                       | $3.2951e + 5$      | 4.104e-3 |
|                | $21$ Cu+ + Br- <=> CuBr                                | Química sin H+             | Heter, 1s | $-47.330$         |          |          |                       | 1.9774e+8 6.406e-2 |          |
|                | 22 CuBr2 + e- <= > Cu+ + 2Br-                          | Electroguímica sin H+      | Heter, 1s | $-34.640$         | 0.218    |          |                       |                    |          |
|                | 23 CuBr2-3CufOH12 + 6H+ + 4e- <= > 4 Cu+ + 2Br- + 6H2O | Electroguímica con H+      | Heter, 1s | $-147.810$        |          |          | $-0.089$ pH $+0.361$  |                    |          |
|                | 24 Cu+2 + H+ + 3e- <= > CuH                            | Electroguímica con H+      | Heter. 1s | 193.700           |          |          | $-0.020$ pH $-0.669$  |                    |          |
|                | 25 2 Cu+2 + H20 + 2e- <= > Cu20 + 2H+                  | Electroguímica con H+      | Heter, 1s | $-42.322$         |          |          | $0.059$ oH + $0.215$  |                    |          |
|                | 26 Cu+2 + H20 <= > Cu0 + 2H+                           | Química con H+             | Heter, 1s | 37,478            |          | 3.357    |                       |                    |          |
|                | 27 Cu+2 + 2H2O <= > Cu(OH)2 + 2H+                      | Química con H+             | Heter, 1s | 49.156            |          | 4.454    |                       |                    |          |
|                | 28 Cu+2 + 2H20 <= > HCu02 + 3H+                        | Química con H+             | Homogénea | 149.756           |          | 8.847    |                       |                    |          |
|                | 29 Cu+2 + 2H20 <= > Cu02-2 + 4H+                       | Química con H+             | Homogénea | 224.756           |          | 9.922    |                       |                    |          |
|                | 30 Cu+2 + 2Br- + e- <= > CuBr2-                        | Electroquímica sin H+      | Homogénea | $-46.880$         | 0.627    |          |                       |                    |          |
|                | $31$ Cu+2 + Br- + e- <= > CuBr                         | Electronuímica sin H+      | Heter 1s  | $-62730$          | 0.721    |          |                       |                    |          |
|                | N° de reacciones : 78<br>Reacciones                    | Imprimir                   |           | Predominancia     |          | Atras    |                       |                    |          |

*Figura 88: Formulario de reacciones y condiciones de equilibro de EpHGraph para Metal-Electrólito-Agua*

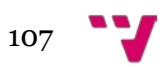

| <b>TIPO</b>           | <b>SUBTIPO</b>            | NÚMERO          |  |  |
|-----------------------|---------------------------|-----------------|--|--|
| Electroquímica con H+ |                           | 40              |  |  |
|                       | Homogénea                 |                 |  |  |
|                       | Heterogénea con 1 sólido  | 25              |  |  |
|                       | Heterogénea con 2 sólidos | 11              |  |  |
| Electroquímica sin H+ |                           | 11              |  |  |
|                       | Homogénea                 |                 |  |  |
|                       | Heterogénea con 1 sólido  |                 |  |  |
|                       | Heterogénea con 2 sólidos |                 |  |  |
| Química con H+        |                           | $\frac{2}{3}$   |  |  |
|                       | Homogénea                 |                 |  |  |
|                       | Heterogénea con 1 sólido  | $\overline{13}$ |  |  |
|                       | Heterogénea con 2 sólidos | $\overline{6}$  |  |  |
| Química sin H+        |                           | 5               |  |  |
|                       | Homogénea                 | 1               |  |  |
|                       | Heterogénea con 1 sólido  | 3               |  |  |
|                       | Heterogénea con 2 sólidos |                 |  |  |
| Total                 |                           | 78              |  |  |
|                       | Atras                     |                 |  |  |

*Figura 89: Formulario Reacciones de EpHGraph para Metal-Electrólito-Agua*

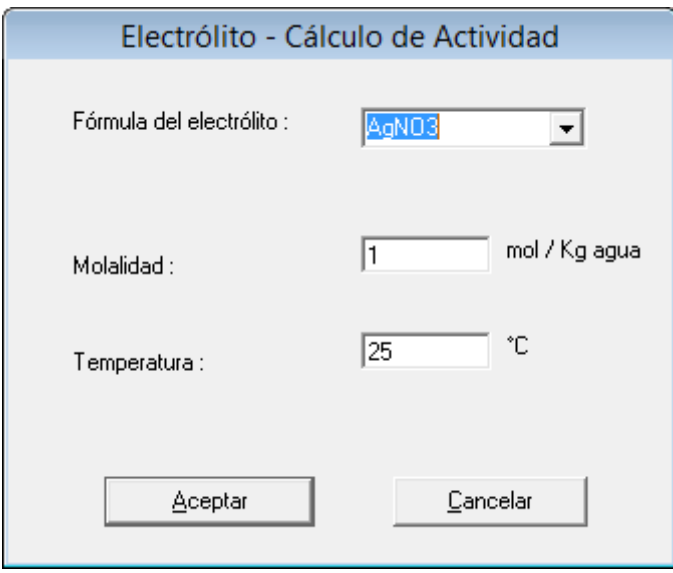

*Figura 90: Formulario de cálculo de actividad del electrólito de EpHGraph*

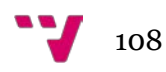
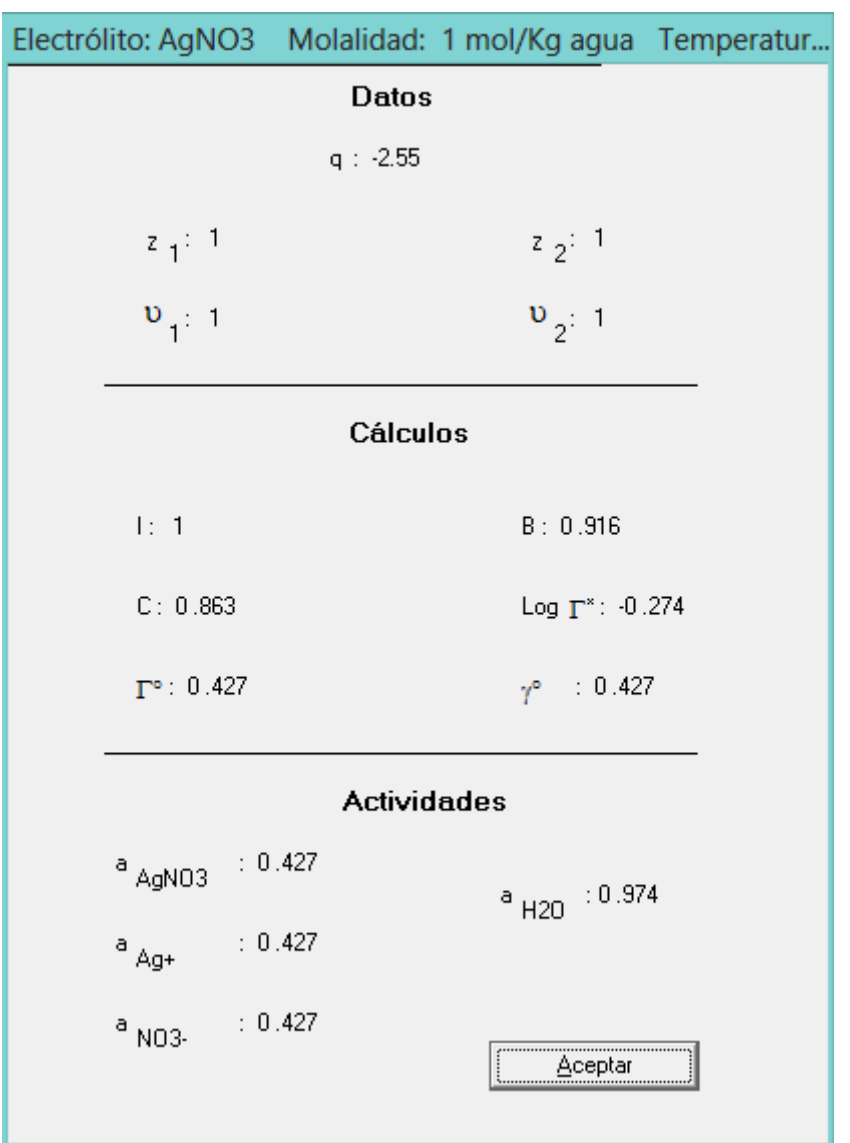

*Figura 91: Cálculo de resultados en el cálculo de actividad del electrólito de EpHGraph*

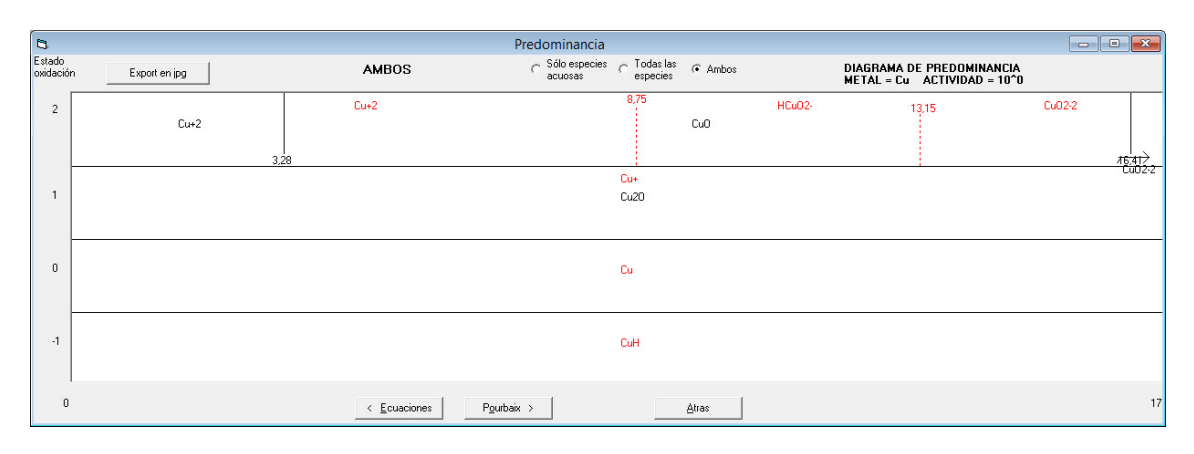

*Figura 92: Formulario Predominancia de EpHGraph*

## CONVERSIÓN DE APLICACIÓN DE ENTORNO GRÁFICO DE VISUAL BASIC A JAVA

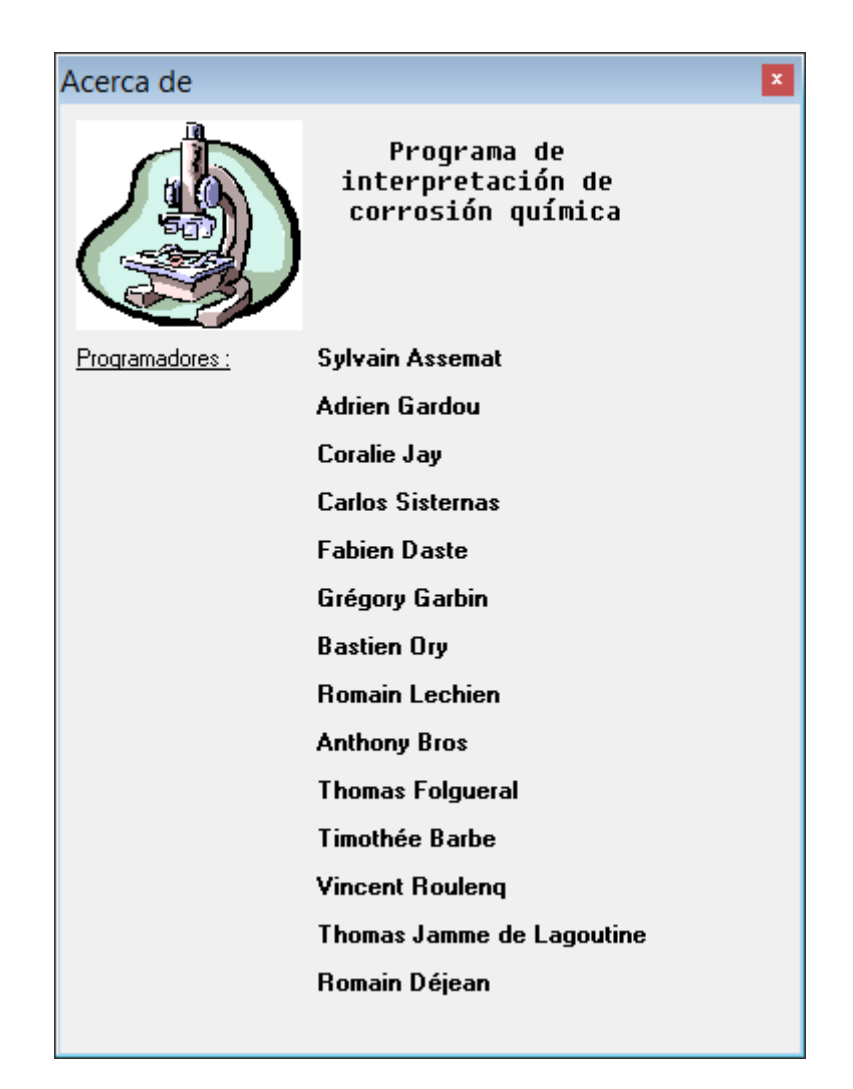

*Figura 93: Formulario Acerca de EpHGraph*

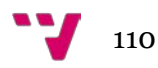

## CONVERSIÓN DE APLICACIÓN DE ENTORNO GRÁFICO DE VISUAL BASIC A JAVA

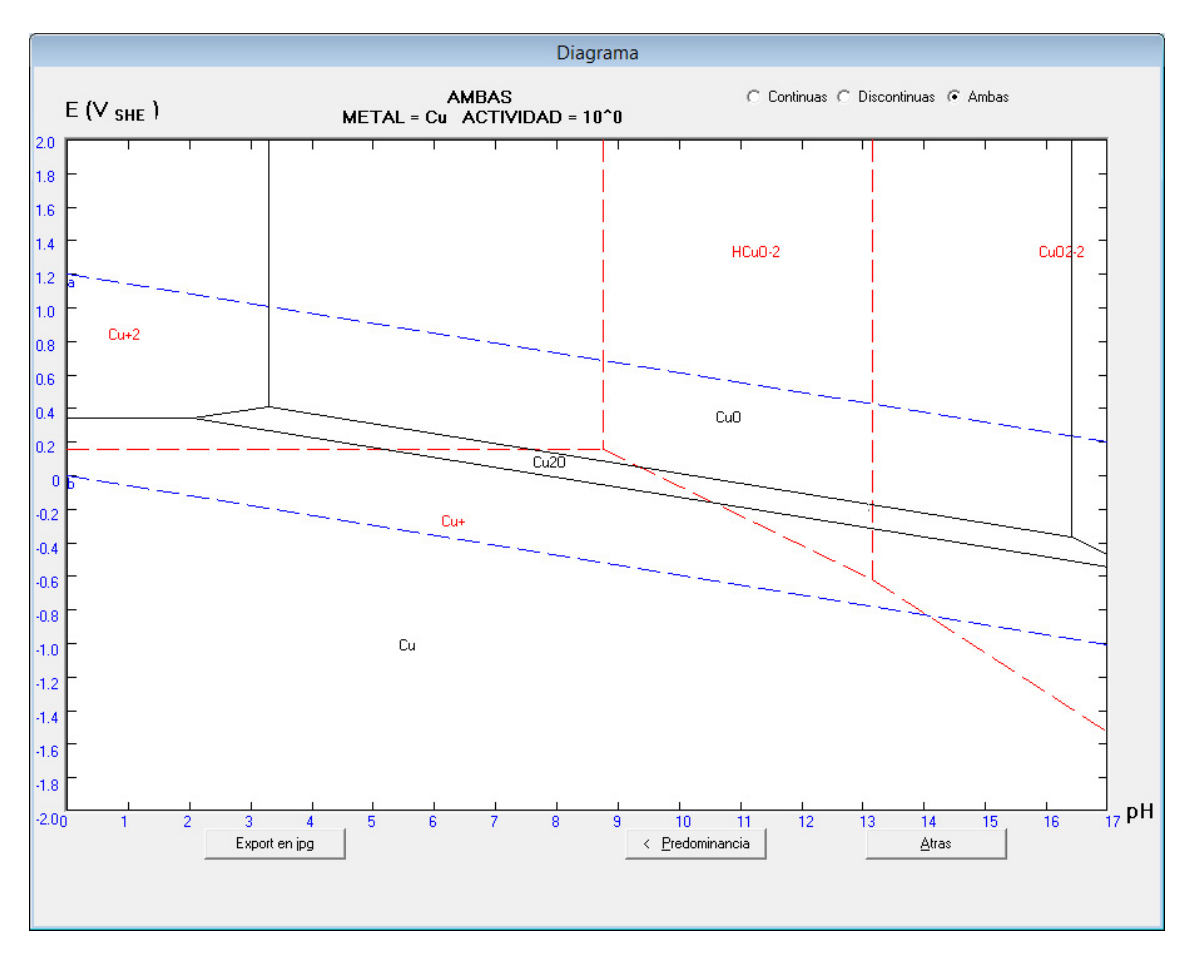

*Figura 94: Diagrama de Pourbaix de EpHGraph*

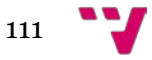